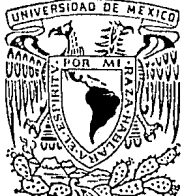

UNIVERSIDAD NACIONAL AUTONOMA DE MEXICO

### FACULTAD DE INGENIERIA

## **BIKO: UNA INTERFASE EN COMPUTADORA PARA SUPERVISION Y CONTROL DE UN PROCESO INDUSTRIAL ESPECIFICO**

T E S I S QUE PARA OBTENER EL TITULO DE INGENIERO EN COMPUTACION PRESENTAN GERARDO ARROYO LOPEZ JOSE JOEL GONZALEZ MARTINEZ AARON PEREZ HERNANDEZ

DIRECTOR DE TESIS ING. CARLOS TAKAHASHI FLORES

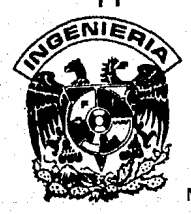

D. FRALLA DE CRIGEN

.. , *r-:·L-<-... :/*  ,.

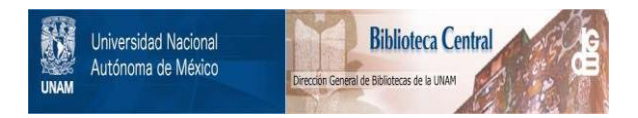

## **UNAM – Dirección General de Bibliotecas Tesis Digitales Restricciones de uso**

## **DERECHOS RESERVADOS © PROHIBIDA SU REPRODUCCIÓN TOTAL O PARCIAL**

Todo el material contenido en esta tesis está protegido por la Ley Federal del Derecho de Autor (LFDA) de los Estados Unidos Mexicanos (México).

El uso de imágenes, fragmentos de videos, y demás material que sea objeto de protección de los derechos de autor, será exclusivamente para fines educativos e informativos y deberá citar la fuente donde la obtuvo mencionando el autor o autores. Cualquier uso distinto como el lucro, reproducción, edición o modificación, será perseguido y sancionado por el respectivo titular de los Derechos de Autor.

# Agradecimientos

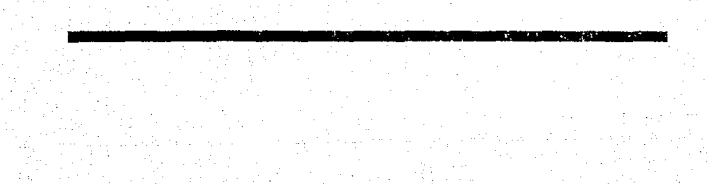

Nuestro más sincero agradecimiento a todo aquel que, de una u otra forma, participó en la realización del proyecto presentado en esta tesis, con especial mención a los siguientes:

- . A nuestro director de tesis, lng. Carlos Takahashi Flores, principal promotor del proyecto, cuyas enseñanzas *y* apoyo fueron fundamentales.
- Al lng. Jorge Nvarez Losada, gerente general de Enterprise S.A., por la confianza depositada en nosotros durante todo el proyecto.
- A la empresa Enterprise S.A., que en todo momento nos dieron su respaldo y asosorfa.
- A la empresa Forjamex S.A., donde nunca carecimos de su Importante apoyo y en especial al lng. Jesús González por las facilidades otorgadas en la planta.
- Al Banco Nacional de Méxlco S.N.C. y en especial al lng. Alfonso Heredia, por los recursos proporcionados para la elaboración de esta tesis.
- A Alma Cárdenas y Carmen Sánchez por su invaluable colaboración para la culminación del presente documento.
- A Marilú Lopez, Lucero de León y Miguel Pérez, por sus Importantes aportaciones y ayuda.
- A la Facultad de Ingeniería, a la que debemos nuestra insustituible formación profesional.

• A nosotros.

!Muchas Gracias!

Puedes soplar y apagar la flama de una vela<br>Pero no puedes soplar y orlllar un incendio a ceder<br>Una vez que las llamas parezcan extinguirse El viento soplará para hacerlas renacer.

> 'Biko' Peter Gabriel 1980

## **TABLA DE CONTENIDO**

**ACCESSORIE REPORT** 

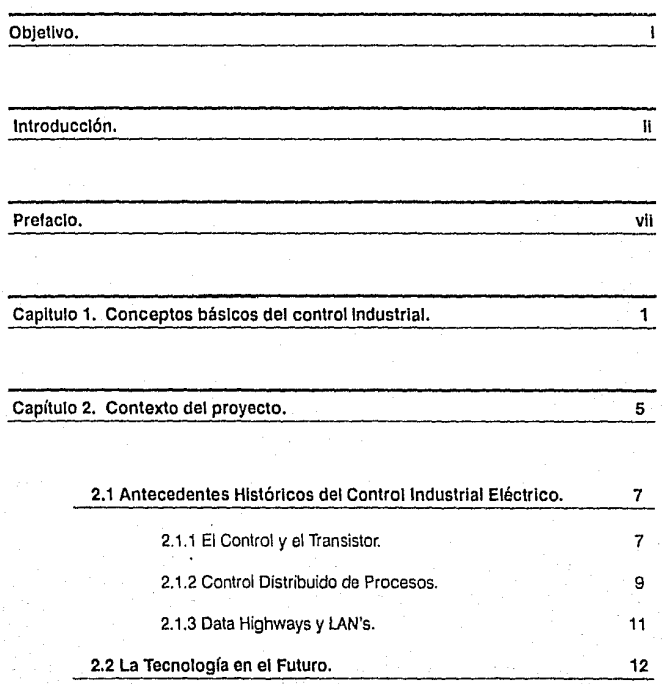

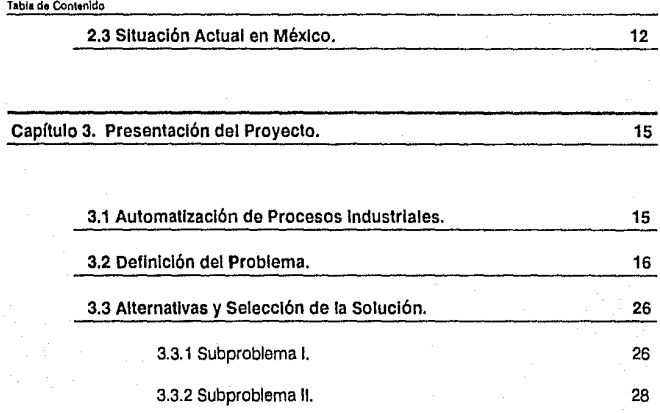

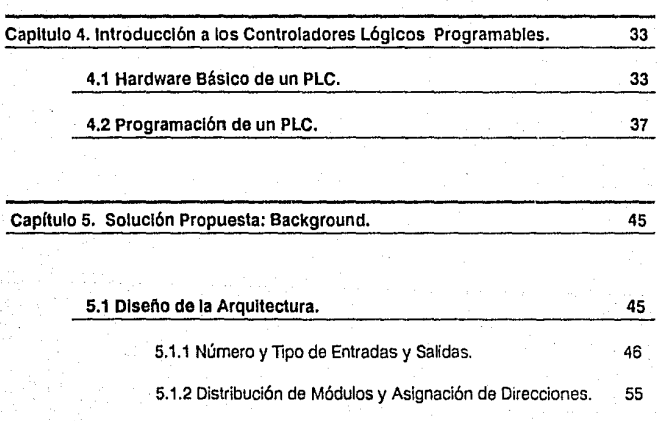

ī

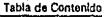

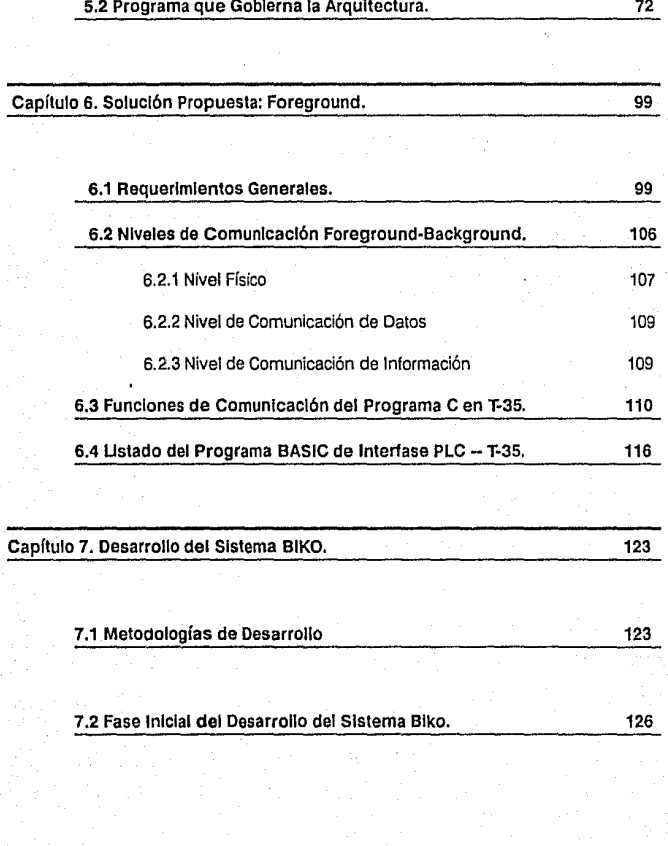

111

Table de Contenido

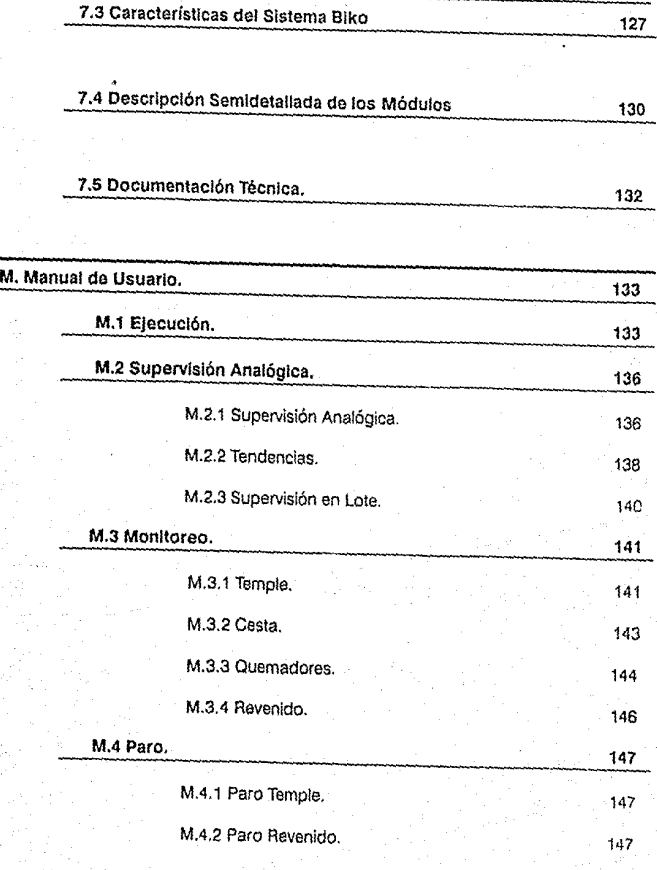

IV

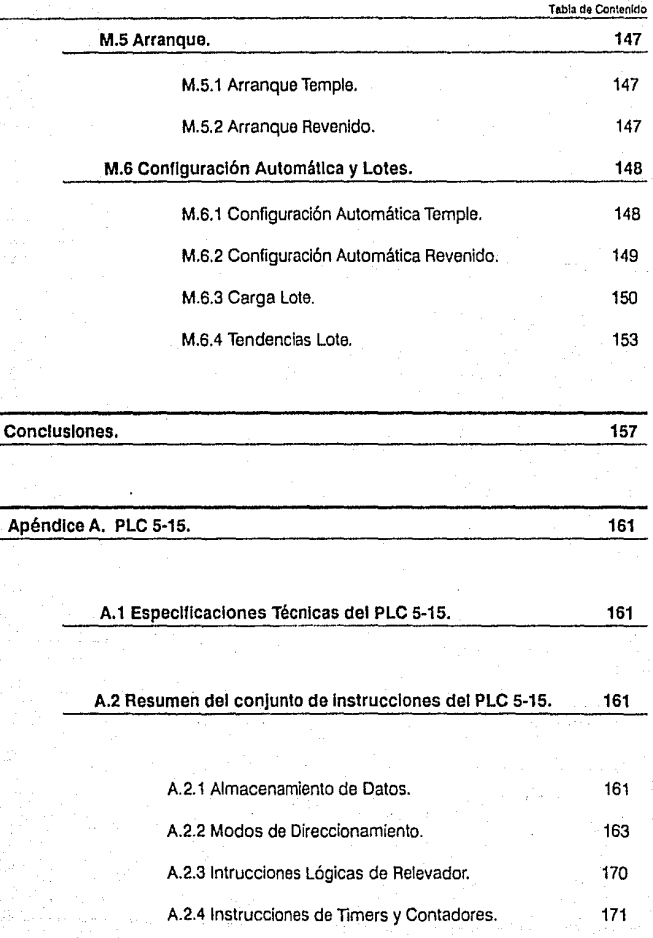

V

**Tabla de Con1enldo** 

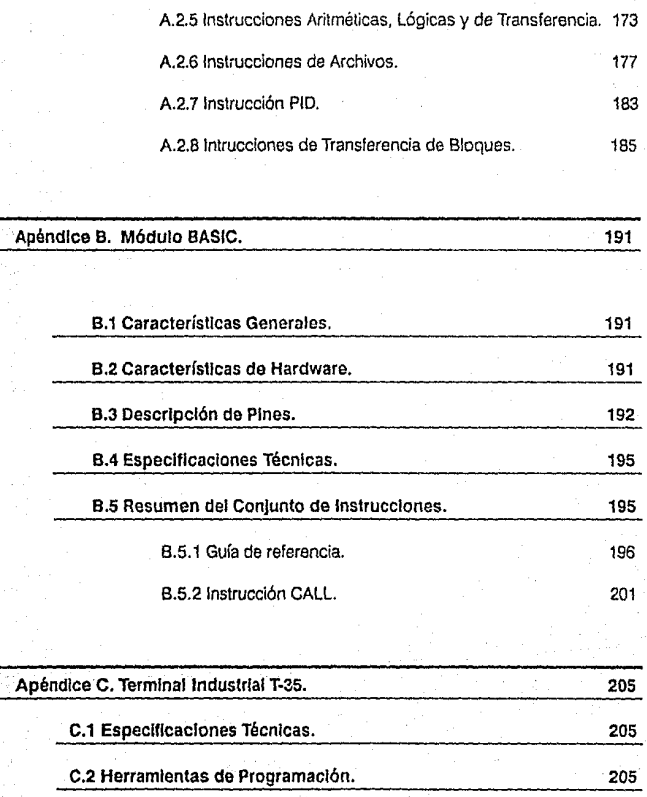

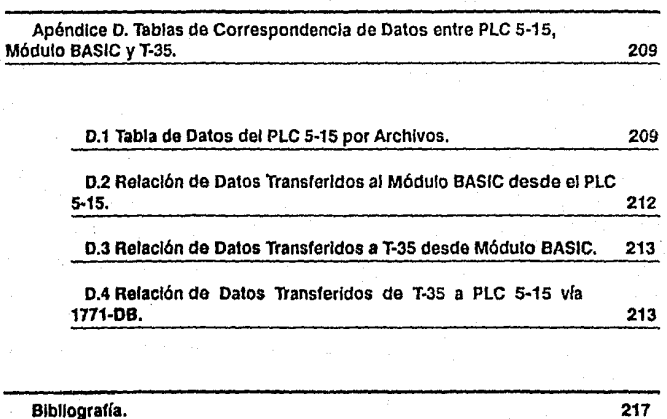

external and the contract of the contract of the contract of the contract of the contract of the contract of the contract of the contract of the contract of the contract of the contract of the contract of the contract of t

El objetivo de este documento es presentar el diseño y desarrollo de una<br>interfase en computadora para Supervisión y Control de un proceso<br>industrial específico.

**OBJETIVO.** 

# Introducción

### **INTRODUCCION.**

¡¡¡

La Computación ha tenido y seguirá teniendo aplicaciones cada vez más diversas y en las áreas menos sospechadas. Así. tenemos su incursión en el área da Salud, Comunicaciones, Servicios Bancarios y Sistemas Militares de Defensa, por citar algunos ejemplos. Sin duda, la Computación es una herramienta de la cual todos pueden hacer uso y el caso de la Automatización Industrial, no podía ser la excepción.

En el ámbito industrial, el empleo de herramientas adecuadas resulta imprescindible para lograr mayor eliciencia en cualquier actividad humana. La posibilidad de emplear a la Computadora como instrumento o unidad de mando, siendo ésta una herramienta de propósito general, depende del grado de desarrollo alcanzado en el hardware y de la existencia de software que permita explotar los logros del primero.

Uno de nuestros propósitos a demostrar mediante esta tesis es que uno de los caminos de México en la Computación a corto plazo es la creación de software que permita el mejor aprovechamiento de los recursos proporcionadas por el hardware. Estamos convencidos que demostraremos lo anterior a través de un caso concreto: en México no se desarrolla, por el momento y hasta donde sabemos, software para Supervisión y Control de procesos industriales explotando la tecnología de las Computadoras Personales y los Controladores Lógicos Programables o PLC's (PLC : Programmable Logic Controller) . En Estados Unidos existen varios paquetes comerciales a precios de varios miles de dólares y que, además implican unos cuantos arios de dependencia, en este sentido, para los mexicanos.

En nuestra tesis desarrollamos una aplicación específica de este tipo, a un precio inferior, con la misma calidad y sobre todo, cimentamos bases para el desarrollo de un paquete nacional de aplicación general que puede competir en mercados extranjeros.

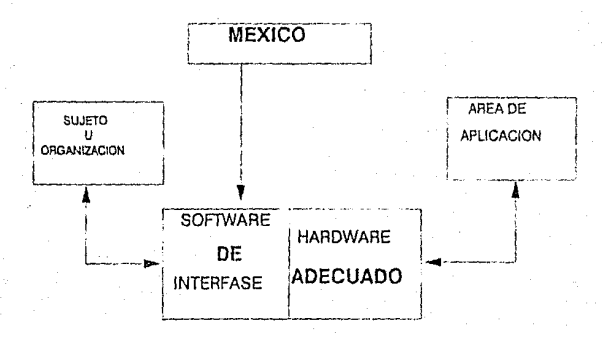

**lnuoducci6n.** 

#### FIGURA 1-1

Por lo pronto, en esta introducción describiremos, sin profundizar, el contexto bajo el cual se elaboró la tesis, así como sus características básicas. Con ello, el lector estará mejor ubicado acerca de la naturaleza del proyecto expuesto en el presente documento.

El proyecto **BIKO** tiene su aplicación dentro del área industrial y particularmente dentro del Control industrial mismo. El porqué del nacimiento de **BIKO** tiene su respuesta en una necesidad existente de la actividad empresarial: la Automatización de un proceso industrial, conservando desde el inicio la idea de satisfacer completamente los requerimientos de Control y más aún, mejorar los tradicionales sistemas de Supervisión que actualmente operan en el campo del Control Automático.

**BIKO** es un sistema computacional que se encuentra operando en una Importante planta industrial de construcción de piezas mecánicas de la rama automotriz: FORJAMEX S.A .. Dicha empresa contrató los servicios de una segunda, llamada ENTERPRISE S.A., cuya actividad radica en prestar servicios de Automatización y Control Industrial para resolver problemas tipo al que en su oportunidad dió origen al proyecto BIKO. El lector deberá entender que el proyecto es propiedad privada y por lo tanlo no podremos citar características delalladas del proceso fabril que

pongan en evidencia secretos industriales de las empresas mencionadas.

Como ya se citó anteriormente, BIKO está basado en una situación real y detrás de la cual se identifican tres partes fundamentales: la industria FORJAMEX S.A. que contrató el proyecto, la empresa ENTERPRISE S.A., la cual vendió el servicio y los tres estudiantes que conformamos el grupo de trabajo autor de la presente tesis. Los primeros fueron la semilla para el planteamiento del proyecto, los terceros son los protagonistas que realizaron el diseño e implantación del mismo, del cual hablaremos a continuación.

Para describir el proyecto comenzaremos mostrando, en la siguiente figura, un bosquejo general del entorno bajo el cual opera:

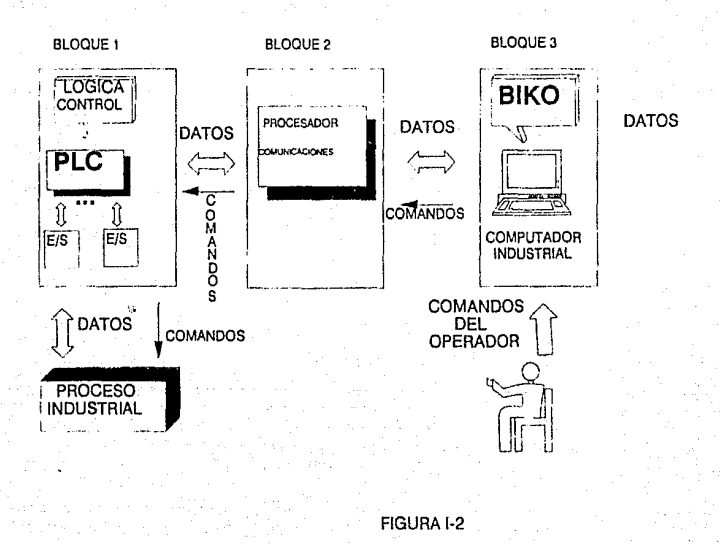

**lntrodueelón.** 

El diagrama agrupa al sistema en tres bloques. En el primer bloque encontramos un Controlador Lógico Programable, en cuya memoria reside un conjunto de instrucciones que, al ejecutarse, activan módulos de Entrada/Salida (E/Sen lo sucesivo) digitales y analógicos de acuerdo a una estrategia de Control que es particular de la aplicación. Este bloque es la parte medular del Control del proceso industrial.

El tercer bloque está formado por una computadora industrial compatible con la JBM PC tipo AT. Es en esta computadora donde cumple sus funciones el Programa de Interfase para Supervisión y Control de un proceso industrial específico, objetivo perseguido en nuestra tesis y al cual hemos bautizado como **BIKO.** 

El bloque intermedio esquematiza un módulo de comunicaciones cuya función general es intercambiar datos y comandos entre los bloques 1 y 3. Este bloque está conformado físicamente por una computadora programada a través de un lenguaje BASIC extencido que resulta apropiado para dicha labor.

La figura 1-2 muestra la interrelación de tres módulos que en conjunto conforman la arquitectura del sistema, cuya finalidad podemos resumirla corno sigue. Tenernos un proceso industrial específico, remarcamos una vez más la palabra específico, del cual adquirimos datos a través de módulos de entrada mismos que llegan al Controlador Lógico Programable para que éste Jos interprete auxiliado por una lógica de Control programada en el mismo. El programa de Control toma acciones pertinentes y realimenta al proceso con señales de salida por conducto de los módulos de salida, es decir, existe un lazo cerrado entre el proceso y el bloque 1.

Al mismo tiempo que el bloque 1 realiza adquisición de datos y Control sobre el proceso, el bloque 2 lee datos de la memoria del PLC para transmitir información al bloque 3 donde **BIKO** realiza sus labores de Supervisión y Control en la computadora personal ya mencionada.

Ahora bien, como todo sistema computacional, **BIKO** debe cumplir con ciertas características. En primera instancia, para facilitar la operación del sistema se pretendió crear un ambiente amigable al usuario a través de menúes, teclas asociadas a comandos, ayudas, etc.

Corno sistema de Supervisión, **BIKO** proporciona la representación gráfica de la ubicación física de los elementos del proceso en tiempo real

**lotroduce16n.** 

por medio de mímicos. De igual forma tenemos facep/ates que muestran gráficamente el Control de lazo cerrado de las variables analógicas del proceso. Aunado a esto, tenemos la opción de desplegar e imprimir gráficas valor de variable física vs. tiempo (mejor conocidas como tendencias), sin faltar el cálculo de algunos datos estadísticos de valiosa ayuda al usuario. Otra peculiaridad relevante dentro de la Supervisión del proceso, en el aspecto de seguridad es el registro y reconocimiento de alarmas ocurridas durante el tiempo de operación.

En cuanto a la parte de Control de nuestra interfase tenemos que **BIKO**  le permite al usuario elegir entre dos modalidades de Control del proceso: Automático y Manual. En ambas modalidades el operador puede intervenir en el proceso mediante ciertos comandos permisibles según sea el caso. Para la modalidad de Control Automático es posible configurar el proceso dándole una mayor gama de alternativas al operador.

A grosso modo, esto es el Sistema de Interfase para Supervisión y Control de un proceso específico al cual haremos referencia en el transcurso del texto como **BfKO.** A fo largo de la tesis se ampliará lo brevemente expuesto, tanto de la interfase como del sistema de Control con el cual interactúa, pues no podemos tratar a **BIKO** como un sistema aislado.

## Prefacio

 $\overline{\mathbf{z}}$ 

La naturaleza de nuestra tesis encierra algunos factores alrededor que, obligan por momentos a guiar al lector no familiarizado con este tipo de proyectos, por caminos que le ayuden en lo más posible, a una mejor comprensión del texto. El material contenido en este texto está enfocado para cualquier lector Interesado en el tema, que posea formación académica o conocimientos en Computación y/o Control.

Es por ello que se incluye el Capítulo 1: Conceptos Básicos del Control Industrial. Tiene la finalidad de proporcionar un conjunto de conceptos e Ideas fundamentales que serán retomadas a lo largo del trabajo. El lector familiarizado con este tipo de conceptos podrá avanzar, si así lo desea, al siguiente capítulo sin pérdida de continuidad.

En el capítulo 2: Contexto del Proyecto, hacemos un recorrido a los antecedentes históricos del Control lndustrlal, básicamente en su etapa más contemporánea. Asimismo, para redondear el contexto bajo el cual se desarrolló el proyecto exponemos brevemente cual es la situación actual que priva en México en cuanto a Control Industrial se refiere.

En el capítulo 3: Presentación del Proyecto, Incluimos la definición formal del mismo, esto es, cuál es el problema a resolver, qué alternativas tenemos para solucionarlo y la selección de la mejor alternativa. A estas alturas el lector deberá tener una aceptable comprensión de lo que se pretende lograr con el proyecto.

Antes de seguir adelante con la solución propuesta, es importante incluir un apartado con información de apoyo referente a Controladores Lógicos Programables, pues el proyecto BIKO opera en conjunto con un equipo de este tipo. La Idea del capítulo 4: Introducción a los Controladores Programables, es proporcionar una Introducción que contempla la arquitectura y hardware básicos de un PLC. De igual forma se expone como se lleva a cabo su programación en términos generales. Así como en el capítulo 1, esta sección puede omitirla el lector can conocimientos previos en el tema.

En los capítulos 5 y 6, Background y Foreground de la solución propuesta respectivamente, se desgloza a mayor detalle la solución, tanto en dispositivos de hardware como en el sottware requerido para llevar a cabo el desarrollo e Implantación del sistema **BIKO.** 

sekse provincija i p

化细胞病 经国际股票 化 관계(Kowe) (Alexandria)

a katalang diterbitkan perbedapat perbedapat ke pengerbangan di terbitkan pengerbangan perbedapat di perbedapa<br>Sejang di terbitkan di terbitkan di perbedapat di memperakai penterbang pengerbangan dan diterbitkan di perbed

tysku skriuwer oant

[1] 소사 사장 (1)

AND A

te ference de la companya

Alan a shi ta 1999

작품이 되었다. أوالأسيون والأداروريون

오늘 일이라고 있다. 부모들이 그러나

or Le Ballogae.

El capítulo 7 y último incluye todas las consideraciones para el Análisis, Diseño, Desarrollo e Implantación del sistema BIKO resumidas de todo el ciclo de vida del proyecto hasta la fecha en que redactamos las últimas líneas de esta tesis. A su vez, anexamos el Manual de Usuario del sistema **BIKO** donde se explica como operarlo mostrando las pantallas del sistema.

Para cerrar la exposición textual de nuestra tesis tenemos la sección de Conclusiones, que ·sin duda es la parte más importante de nuestro trabajo.

En la sección de Apéndices, se incluyen apartados con información técnica referente al PLC 5-15, Módulo BASIC y la Terminal Industrial T-35 que pueden resultar de interés al lector. Dada la escasa literatura sobre estos equipos, esta sección contiene material de potencial ayuda y divulgación.

.<br>Sed is

## 1. Conceptos Básicos del Control Industrial

a je područena u produktiva prijestava prijestava prijestava prijestava prijestava prijestava prijestava prije<br>Postala prijestava prijestava prijestava prijestava prijestava prijestava prijestava prijestava prijestava pri

5 원은원

u,

## **1 Conceptos Básicos del Control Industrial.**

A continuación se presentan algunos conceptos básicos de sistemas de Control que consideramos deben comprenderse antes de seguir adelante. El lector debe tener presente que los conceptos aquí mencionados son un apoyo para este documento sin pretender ser definiciones formales.

**Operación.** Una operación es toda aquella acción que puede efectuar un elemento aislado. Para fines prácticos, toda operación se considera indivisible.

**Proceso.** Denominaremos proceso a cualquier conjunto de operaciones guiadas por el Control hacia un fin especílico.

**Estado del proceso.** El estado de un proceso es el valor (entendiendo como valor la ubicación, posición o grado de accionamiento por ejemplo) de cada uno de sus elementos en un instante específico.

**Elemento.** Un elemento es todo aquel dispositivo físico que puede efectuar una operación. Para fines pácticos, todo elemento se considera indivisible.

**Secuencia de operación.** La secuencia de operación para un proceso, se define como una agrupación de estados de dicho proceso, que deben respetar cierto orden y tienen un propósito específico dentro del mismo.

**Sistema.** Un sistema es una combinación de elementos que actúan conjuntamente y cumplen determinado objetivo.

**Sistema de Control de lazo cerrado.** Un sistema de Control de lazo cerrado es aquel en el que la señal de salida tiene efecto directo sobre la acción de Control. Ver figura 1-1.

#### **Coneoptos Básicos**

 $\overline{z}$ 

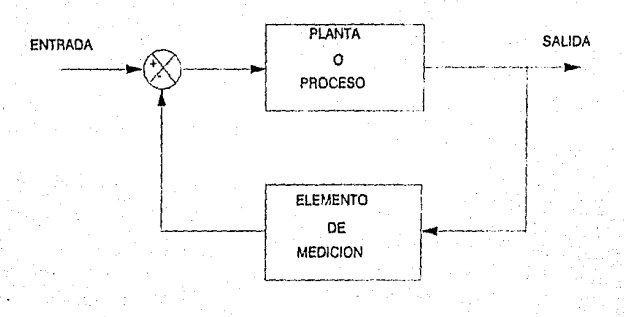

#### FIGURA 1-1

Para nuestros fines podemos ahondar en la definición anterior para<br>distinguir dos modalidades de Control:

1) Control Automatlco o en Secuencia Autornatlca.

2) Control Manual o en Secuencia Manual.

3

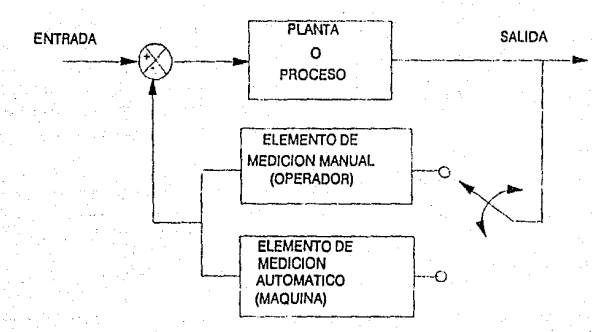

#### FIGURA 1-2

1) **Control** en Secuencia Automática. Por Control en Secuencia Automática debe entenderse un conjunto prestablecldo de estados de un proceso cualquiera que deben ejecutarse respetando un orden dado. sin intervención humana exceptuando la supervisión.

2) **Control** en Secuencia Manual. Por Control en Secuencia Manual debe entenderse un conjunto de todos los posibles estados de un proceso cualquiera que pueden ser ejecutados sin seguir un orden fijo, con intervención humana.

Aclaremos estas ideas. Por una parte, el conjunto de estados para el Control en secuencia automática es un subconjunto de todos los posibles estados del Control en Secuencia Manual. Por otro lado. en el primer tipo de Control la secuencia de operación es fija mientras que en el segundo, esta secuencia es variable y por tanto. la responsabilidad implícita es mucho mayor y recae sobre el responsable de la operación manual.

**Software en tiempo real.** El software que mide, analiza y Controla eventos en el mundo real tal como estos ocurren es llamado software en tiempo real. El software en tiempo real incluye: componentes de recolección de datos que transducen información proveniente de un ambiente externo, un analizador que transforma esa inlormación como es requerida por la aplicación, elementos de Control de salida que interactúen con el ambiente externo, y un módulo de monitoreo quo coordine todos los otros componentes de tal forma que la respuesta en tiempo real (típicamente en el rango de 1 milisegundo a 1 minuto) se pueda conservar. Un sistema en tiempo real debe responder dentro de límites de tiempo estrictos acorde con fa aplicación.

**Facepfate.** Representación gráfica de los valores relacionados con el Control de una variable analógica. Esta representación está compuesta por barras proporcionales al valor del parámetro asociado, así como sus valores numéricos. En un faceplate se indica el estado de la Variable a Controlar, el valor de Regulación y el valor de la Variable de Realimentación. Así como su estado de operación (Manual/Automático) y las alarmas fijadas.

-5

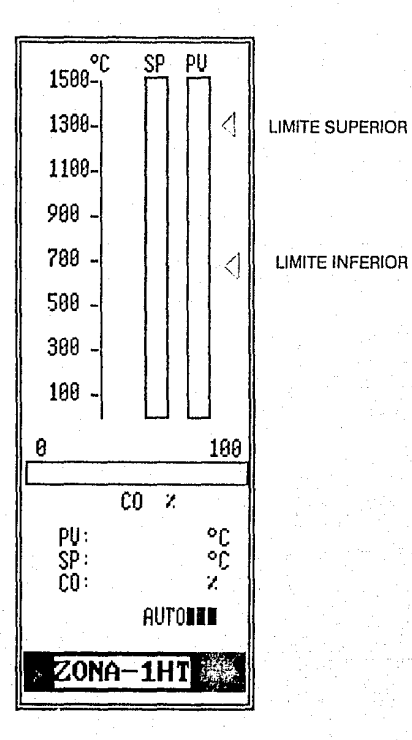

FIGURA 1-3

Alarmas. Una alarma es toda aquella indicación visual o auditiva que se activa cuando una variable o elemento del proceso ha sobrepasado su rangos de operación inferior y/o superior.

Conceptos Básicos

**Mímico.** Esquematización del estado de los diferentes elementos de un proceso con fines de Supervisión: ubicación en el espacio, valores encendido-apagado, status de operación, alarmas, etc. Generalmente son dibujos y lámparas montadas sobre páneles de acrílico.

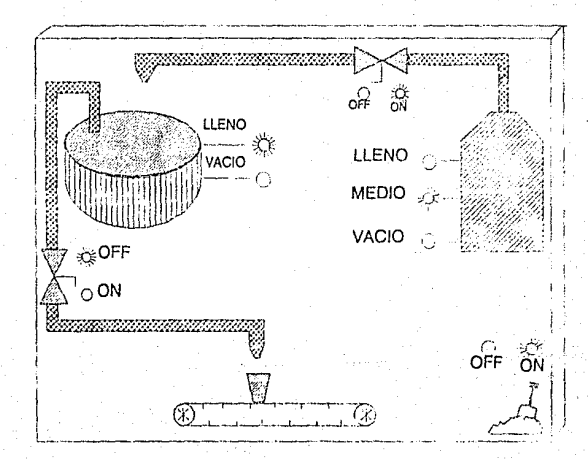

FIGURA 1-4

# 2. Contexto del Proyecto

### **2 Contexto del Provecto.**

#### 2.1 Antecedentes Históricos del Control Industrial Eléctrlco.

La historia del Control tiene antecedentes muy remotos. No nos remontaremos al siglo XVIII para hablar del regulador centrífugo para el Control de velocidad en la máquina a vapor de Watt. Nuestro estudio partirá, como lo indica el subtítulo, de los sistemas de Control contruidos en base a dispositivos eléctricos.

En los últimos 35 años el desarrollo del Control ha estado condicionado particularmente por la tecnología de la electrónica digital. Desafortunadamente, el Control a su vez, ha influido muy poco en el desarrollo tecnológico en ese tiempo. Tal vez la implacable demanda de la Automatización Industrial sobre las capacidades de las computadoras lograrán que el Control determine una pauta en el fUturo. Ciertamente, la búsqueda de soluciones CIM (Manufactura Integral por Computadora) ya exige más capacidad de lo que los actuales distribuidores de computadoras de Control están ofreciendo, aunque la capacidad tecnológica ya está disponible.

Para hacer un análisis retrospectivo, consideremos la tecnología imperante en las distintas épocas para el desarrollo del Control Eléctrico.

#### 2.1.1 El Control y el Transistor.

El transistor ya tenía 6 años cuando se introdujo el primer controlador electrónico comercial en 1954 diseñado con tubos de vacío. El primer controlador comercia! transistorlzado llegó cinco años después.

Pero la evolución tecnológica del Control durante los últimos 35 años, ha seguido más al desarrollo de las computadoras digitales que al desarrollo de la tecnología del transistor, aún cuando resulta claro que ambas están intrínsecamente ligadas.

#### **Conl&KIO dal Proyecto**

Como los Controladores de Proceses, la Computadoras de Control fueron originalmente máquinas de tubos de vacío. En aquellos días, nadie reconocería los relevadores lógicos como computadoras de propósito especial. A los sistemas de Control basados en relevadores lógicos so les conoce como Sistemas de Control Alambrado.

Sin embargo, desde principios de los 50's, la necesidad de manejar una mayor precisión, señales continuas y memoria, llevaron a muchos ingenieros de Control a ver a las computadoras digitales como medios de Control dada la evidente desconfianza hacia los Controladores basados en tubos de vacío. La atención se desvió entonces a ganar la prometida confiabilidad de los transistores y por eslo, sin importar lo reciente de la tecnología, para 1960 la mayoría de las computadoras de Control ya eran transistorizadas.

Computadoras como la Ramo Wooldrige RW-300 usaban circuitos de menos de 1000 transistores discretos, y se vendían en alrededor de \$100,000 dólares, incluyendo dispositivos de E/S. La memoria principal tenía 8080 palabras almacenadas en un tambor magnético, con un tiempo de acceso promedio de 8 milisegundos. No fué hasta después de 1968 cuando las minicomputadoras tuvieron disponibles 16K palabras en memoria de ferrita, con 10 microsegundos de tiempo de acceso aleatorio, con costos similares a los sistemas anteriores.

La tecnología del circuito integrado, que permitió infinita variedad de combinaciones de muchos circuitos de transistores manufacturados sobre el mismo chip de silicio, aparecieron por primera vez alrededor de 1963. Los circuitos integrados ofrecieron la promesa de una confiabilidad mucho mayor, debido principalmente al reducido número de conexiones en los circuitos Impresos, reducido número de circuitos a conectarse on Jos sistemas, y reducido uso de energía, que disminuyó la cantidad de calor generado.

Sería hasta 1971 cuando aparecen los primeros microprocesadores de 4 bits, y antes de 1975 los microprocesadores de 16 bits costeables, se llevaron a los Controladores de Procesos y los Sistemas de Control Distribuido de procesos entraron en el mercado.

Por lo tanto, ya que el desarrollo del Control está condicionado por la tecnología de la electrónica digital, a mediados de los setentas hubo un estancamiento de aproximadamente cinco años.

Lo que pasó inadvertido para los fabricantes de computadoras y diseñadores de circuitos integrados, fué que las aplicaciones de Control industrial se encontraban operando consistentemente en un 30%-40% del número total de computadoras y testo aún continua así!. Estos porcentajes son en números de procesadores, no de dólares.

Cuando los circuitos basados en microprocesadores, que se vendían por cientos de dólares, fueron comparados con las computadoras que se vendían por \$20,000 dólares. es cuando éstos son lógicamente incorporados a los Sistemas de Control Distribuido. Así. la importancia económica del mercado de Control resultó poco atractiva para los fabricantas de computadoras y circuitos integrados. Entonces, la atención hacia los Ingenieros de Control y sus necesidades fué disminuyendo y las aplicaciones de oficina atrajeron la atención de los fabricantes. Esto fué desafortunado para el Control, pues las aplicaciones de oficina no necesitan la extrema confiabilidad que los sistemas de Control requieren.

#### **2.1.2 Control Distribuido de Procesos.**

Antes de que Honeywell introdujerá el primer sistema de Control Distribuido de Procesos (DCS), su sistema TDC 2000, el Control en computadoras digitales era Control Digital Directo (DDC), en el cual una sola computadora, debía llevar a cabo docenas e incluso cientos de lazos de Control simultáneamente. El DDC ha sido el punto importante desde 1962, dado que los sistemas han crecido en complejidad después de los comienzos del Control Digital.

La TDC 2000 redujo el número de lazos de Control, que los sistemas de Control basados en un sólo microprocesador tenía que ejecutar, en máximo 8 lazos en la mayoría de los casos. Serlos esfuerzos fueron entonces iniciados por algunos fabricantes de equipos de Control, para alcanzar la meta de un sólo microprocesador independiente, por lazo de Control. Su objetivo fué obtener un sólo lazo fallido por microprocesador fallido, para proveer una menor degradación del desempeño y mejorar la disponibilidad completa del sistema. Este objetivo nunca ha sido completamente alcanzado en DCS dado que la creciente confianza en la

#### **Contexto del Proyecto,**

'º

funcionalidad de los Controladores basados en microprocesadores ha hecho esto poco atractivo, económicamente hablando. En efecto, la tendencia ahora luce más orientada hacia el otro camino, esto es, hacia más lazos por procesador.

las terminales de video a color para el operador fueron también introducidas al Control de Procesos como parte de la TDC 2000, si bien ellas ya habían sido usadas anleriormente en los cuartos de Control de distribución de potencia eléctrica.

Pero aún antes de las pantallas de tubos de rayos catódicos (CRT), los Controladores habían sido llevados a los cuartos de Control para que los operadores pudieran ver todos sus indicadores a la vez. en lugar de tener que caminar a varias unidades de proceso para registrar las lecturas y posteriormente analizarlas. Esto fué hecho primero con Controles Neumáticos montados en grandes paredes, a menudo sobre diagramas mímicos del proceso. Los esfuerzos de miniaturización vinieron con la neumática, pero fueron realmente acelerados por el advenimiento de los Controladores electrónicos. La necesidad era llevar los instrumentos lo más cerca posible del operador en consolas, para ganar precisión en las lecturas de los indicadores y ponerlos rápidamente al alcance del operador.

Otros desarrollos importantes fueron la emulación, en monitores de computadoras de diagramas mímicos del proceso y los faceplates de un Controlador, llegando incluso a desplegar al mismo tiempo diferentes faceplates con gráficas basadas en barras.

Es fácil ver como las estaciones de operador con monitores de color se ha convertido en la última expresión de la tendencia de Supervisión de Control Distribuido de Procesos.

Los ingenieros de Control de potencia eléctrica también usaron lo que ellos llamaron la arquitectura de controlador separado, en la cual los faceplates estaban separados de los Controladores. Los indicadores estaban en las consolas de Control y los Controladores fueron montados en racks con sus E/S en un cuarto cercano. La TDC 2000 también usó esta arquitectura separada, respaldando los monitores de color de Controladores Digitales con verdaderos Controladores de arquitectura separada.

Por lo tanto, bien se les podría atribuir a las estaciones de operador con monitor a color el haber sido un muy pequeño progreso hacia el

11

verdadero Control físicamente distribuido desde la introducción de la TDC 2000, sin importar las docenas de sistemas más recientes.

#### **2.1.3 Data Hlghways y LAN's.**

La tercera mayor contribución de la TDC 2000 fué el concepto de Control en Red. Hoy día reconocemos estas redes como Data Highway dedicadas, o bien, corno Redes de Area Local (Local Area Network). Una diferencia básica que permanece, sin embargo, es que las Data Highways fueron diseñadas para satisfacer objetivos de Control muy específicos, mientras todas las LAN's de hoy, están diseñadas con motivos más generales de comunicación entre computadoras. En Control, la confiabilidad debe permanecer corno objetivo principal y la utilidad universal debe ser sacrificada.

La idea básica de los Sistemas de Control Distribuido, era hacer posible el translado de los Controladores, a una zona aparte de la zona del proceso. Esto disminuía los lazos de Control y con ello, se ahorraba en costos de alambrado, y al mismo tiempo se harían los lazos menos vulnerables al ruido y daños físicos. El objetivo era alcanzar confiabilidad y disponibilidad en el sistema.

Pero los Controladores de lazo aún no se han logrado apartar completamente del proceso. La principal razón ha sido la ausencia de comunicaciones digitales estandar en LAN's a nivel de lazo. Las Data Highways afectan las condiciones de operación de lazo de una forma supervisora, pero generalmente están fuera de los lazos de Control.

**C.Onloxto del Proy&cto** 

#### 2.2 La Tecnología en el Futuro.

Las computadoras cada vez son más veloces y el potencial de la Computación es más accesible día a día. Las computadoras personales están ofreciendo velocidades de reloj de 33 MHz, teniendo ya próximos los 40 y 50 MHz. Todo lo requerido por la Manulactura Integral por Computadora está al alcance tecnológicamente. Pero la solución no es con computadoras personales. Los datos en la mayoría de las industrias manufactureras y las plantas de procesamiento hoy en día están almacenados en computadoras dispersas a lo largo de las plantas. La integridad de los datos es inexistente, aún en los sistemas de Control Distribuido.

Con las tendencias del Control a Incrementar despliegues en tiempo reai de alta resolución, multiprocesamiento en tiempo real, multiples usuarios. multiples programadores y accesos en tiempo real a las bases de datos globales del sistema, Ja necesidad de las arquitecturas de procesamiento paralelo se hace evidente.

#### 2.3 Situación Actual en México.

 $\overline{12}$ 

Hablar de Ja situación que impera en el sector Industrial nacional en forma general, es prácticamente imposible dada la diversidad de actividades empresariales, tamaños y capitales invertidos, tecnologías aplicadas, etc. Aún cuando no somos expertos en el área de Control Industrial, pues debemos mencionar que nos falta mucho por aprender, el proyecto que desarrollamos como tesis, nos ha proporcionado valiosa información para visualizar el contexto que puede caracterizar. a gran parte de las empresas mexicanas en el momento actual. Durante el desarrollo de la tesis contamos con el apoyo de la empresa ENTERPRISE S.A., cuya experiencia nos ayudó a bosquejar el siguiente panorama que resulta preponderante en la Industria de la Transformación en cuanto al área de Control se refiere.
**Contexto del Proyoe!o.** 

13

El panorama al que hacemos referencia tiene características que obedecen a un antecedente histórico, es por ello que, para poder situar correctamente el estado actual del Control en la industria nacional, realizamos previamente un breve resumen sobre la evolución del Control en el tiempo.

Una vez hecho lo anterior podemos ubicar al grueso de la industria nacional dentro de la etapa del Control Alambrado.

Según la historia que revisamos anteriormente, sabemos que existe un concepto más reciente en cuanto a tecnología de Control se refiere: PLC's, cabe entonces preguntarse ¿Por qué el uso generalizado del Control Alambrado? ¿Por qué no se ha adoptado la tecnología de los PLC's?

La primer razón es meramente cuestión cronológica, pues el Control Alambrado surge antes que el PLC. Por otro lado, el PLC no ha tenido correcta difusión en México, es necesario hacer del conocimiento de esta tecnología, a profeslonistas y demás gente Involucrada en el medio. Sucede comunmente que los empresarios toman una actitud temerosa al cambio. Este temor está cimentado en la falta de un adecuado soporte técnico, aún cuando existen varios fabricantes y representantes de Controladores Programables en México, hay carencia de gente lo suficientemente preparada para brindar un servicio completo en asesoría y mantenimiento sin limitarse únicamente a la venta.

Sin embargo, actualmente ya se encuentran operando algunos sistemas de Control basados en PLC's. El número es reducido pero se están dando los primeros pasos en la materia.

# 3. Presentación del Proyecto

# **3 Presentación del Provecto.**

### **3.1 Automatización de Procesos Industriales.**

El proyecto que da ple a esta tesis es un proyecto particular de Automatización Industrial, por tal motivo abordaremos ligeramente este tema.

El proyecto **BIKO** es un proyecto computacional que tiene aplicación dentro del Control Industrial. Por lo tanto, si enfocamos la situación desde la raíz, el motivo que dió origen al proyecto es precisamente la Automatización de un proceso Industrial. **BIKO** nace debido a la necesidad de automatizar y por ende, controlar procesos Industriales pues, para automatizar debemos controlar. ¿Por qué es necesario automatizar y controlar procesos industriales? Esta pregunta tiene varias respuestas.

Un punto clave que se gana al automatizar es el nivel mismo de productividad. Un proceso industrial auxiliado por máquinas controladas automáticamente resultará más veloz en su operación y esto cimentará una ganancia muy considerable en productividad.

Un proceso automátizado eleva el nivel de calidad de los productos manufacturados, pues la intervención directa de máquinas y robots permite explotar la precisión y exactitud de estos. Además, con ello se optimiza el aprovechamiento de recursos materiales pues se reduce la cantidad de materia prima desperdiciada.

Otra razón importante reside en que la Automatización libera al obrero de trabajos que expongan su Integridad física, pues en gran cantidad de centros de trabajo, los obreros están propensos a sufrir todo tipo de peligrosos accidentes.

Si bien, la implantación de un proyecto de Automatización Industrial Implica una elevada inversión inicial, no olvidemos que una inversión correctamente guiada reflejará sus frutos tarde o temprano. La pregunta lcuándo automatizar y cuándo no automatizar? siempre resultará

15

#### Presentación del Proyecto

controvertida Si se está buscando conjugar las características expuestas en este tema debemos pensar en automatizar. Paro, la Automatización puede tener repercusiones sociales si ésta no se efectúa correctamente.

La Automatización como proceso de cambio debe ser benéfico para el hombre y no por el contrario, desplazar al hombre. Una solución a este problema lo encontraremos en la Automatización Guiada, esto es, el hombre se encarga de realizar funciones de Supervisión, alguien que deberá estar pendiente del proceso Automático en todo momento y que sea capaz de tomar decisiones en un momento dado. La Automatización Guiada libera al trabajador de trabajo pesado, riesgoso, dejándole funciones más inteligentes que actuar como máquina a lo largo de toda la jornada de trabajo.

Ahora bien, ¿qué tiene que ver la Computación con el Control Industrial? Sabemos del Capítulo 2 que el Control Industrial surge antes que los sistemas electrónicos. luego entonces, se puede realizar Control prescindiendo de las computadoras. Pero la tecnología sigue su paso y ahora la Computación puede aportar sus ventajas para diseñar sistemas de Control más eficientes y versátiles Un PLC es un sistema digital con capacidades de programación y comunicaciones orientado a aplicaciones de Control. El proyecto **BIKO** es una interfase en computadora de aplicación particular que tiene precisamente el propósito de aumentar la eficiencia y versatilidad del sistema de Control con el cual opera conjuntamente. **BIKO** es un sistema que ataca el problema de Automatización con tecnología actualizada y con enfoque moderno.

### **3.2 Definición del Problema.**

 $\overline{18}$ 

Como ya fué citado en la Introducción, no podemos explicar detalles fabriles del proceso por ser estos de propiedad privada. Nos limitaremos a decir que el proceso en cuestión es un proceso de Tratamiento Térmico de piezas automotrices.

Para definir el problema de Automatización del Sistema de Tratamiento Térmico, a continuación citaremos textualmente la descripción técnica del sistema tal como fué definido originalmente:

Para operar la planta proyectada, se requiere únicamente de dos hombres quo coloquon el material a ser tratado en las charolas transportadoras. La planta consisto de un horno de temple, las Unas do templado con una costa y un horno de revenido con un elevador. Todo el proceso trabajará en forma completamente automática.

El horno de temple está construido como un horno de empuje hidraúlico y tiene una longitud de trabalo de aproximadamente 8.5 metros. Las charolas transportadoras tlenen una superficie de 1.8 por 0.3 metros. El sistema hidraúlico de empule que funciona por presión de aceite, situado enfrente del horno de temple, empula las charolas transportadoras hacia adentro del horno de temple desplazando a las que *va* se encuentran dentro. El empuje llene fugar en Intervalos periódicos de tiempo que pueden ser regulados mediante un reloJ. A la salida del horno las charolas son extraldas del Interior por un equipo hldraúllco de salida slmílar al de entrada, donde el material incandescente pasa de las charolas a la cesta. En caso de sobrecarga, t o 2 charolas de transporto son extraldas respectivamente y descargadas por el aparato correspondiente (descargador). Et descargador empuja las piezas en la costa de la máquina de templado. De acuerdo al número de charolas que han sido extraídas, nuevas charolas serán introducidas al horno por medio del empulador de la enlrada

La cesta de templado transporta ol material Incandescente rápidamente hacia el liquido de enfnamlen10 respectivo Para ello so han destinado una Una do aceite y una tina de agua.

Las charolas vaclas automáticamente son regresadas a la entrada del horno por et equipo de transporte y ahl pueden cargarse nuevamente. El arreglo de lnlerruptores del equipo empujador y extractor está conslruldo de tal forma que, después de cada secuencia extracción a la salida - empuje a la entrada de las charolas, las puertas son cerradas nuevamente. Gracias a esto, la pérdida de calor por reflexión en ambas puertas se reduce al mlnlmo

La duración del tiempo de templado del rnatorlal puede regularse por medio de un roloJ según las circunstancias do operación.

El catontamlento del horno de temple es llevado a cabo por 21 quemadores de alto rendimiento que están útimente disgregados en las parles baja v alta del horno. La longitud efectiva del horno eslá dividida en dos zonas de calentamiento que están automáticamente reguladas por dispositivos de medición y control de temperatura. Para el templado del material se han proporcionado tinas estacionarlas de aceite y agua, una seguida de la otra. Ambas tinas están montadas sobro una base flrme.

La cesta está construida sobre un riel fijo que es movido electromocánlcamonte medlanie un motor. Las charolas de transporte pueden ser regresadas durante el proceso de temple constantemente, aprovechando su calor para evitar pérdidas de temperatura. Los movimientos de elevación y rolaclón son llevados a cabo por

17

#### **Presentación del Proyecto**

ra

cilindros diferenciales trabajando por presión hidráulica de aceito. Los componentes hidráulicos están situados encima do la cesta. Una vez terminado el proceso de templado la charola de transporte es movida rápidamente a la mesa de distribución que está colocada frente al horno de revenido. Girando la cesta hacia un lado el material resbala sobre la mesa. Las partes pesadas pueden ser colocadas directamente desde la cesta sobro las charolas transportadoras del horno do revenido.

Las charolas del horno de revenido son cargadas manualmente desde la mesa de distribución. El horno de revenido dispone de una longitud de trabajo de aproximadamente 14.590 m.

El calentamiento del horno de revenido, que está subdividido en tros grupos de calentamiento, es roallzado por un lota! de 22 quemadores de gas automáticos de alto rendimiento. Un reclrculador de aire colocado en el techo del horno garantiza calentamlanto constante y uniforme del material.

Los equipos de medición y control de ambos hornos están dispuestos dentro de un gablnele. Los dispositivos eléctricos de control eslán situados en dos tableros do Interruptores con los correspondientes conlaclores. Los lableros están equipados con los diagramas de conexiones.

Para aclarar un poco toda la explicación previa anexamos las figuras 3-1, 3-2 y 3-3 que son dibujos esquemáticos del proceso con cada una de las partes que lo forman.

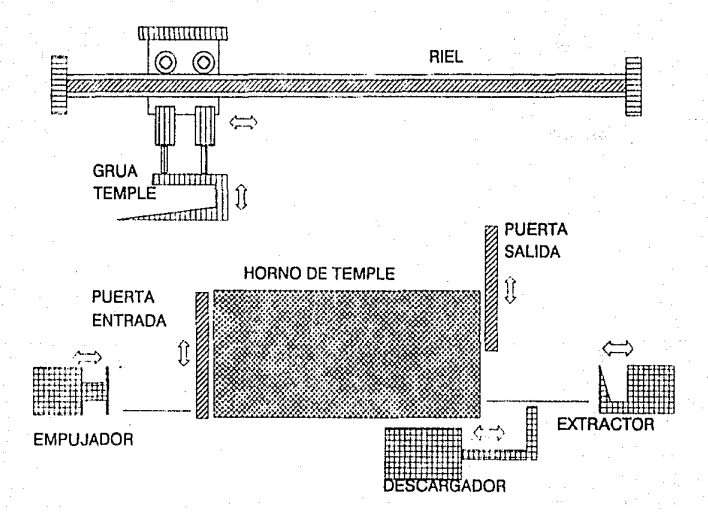

FIGURA 3-1

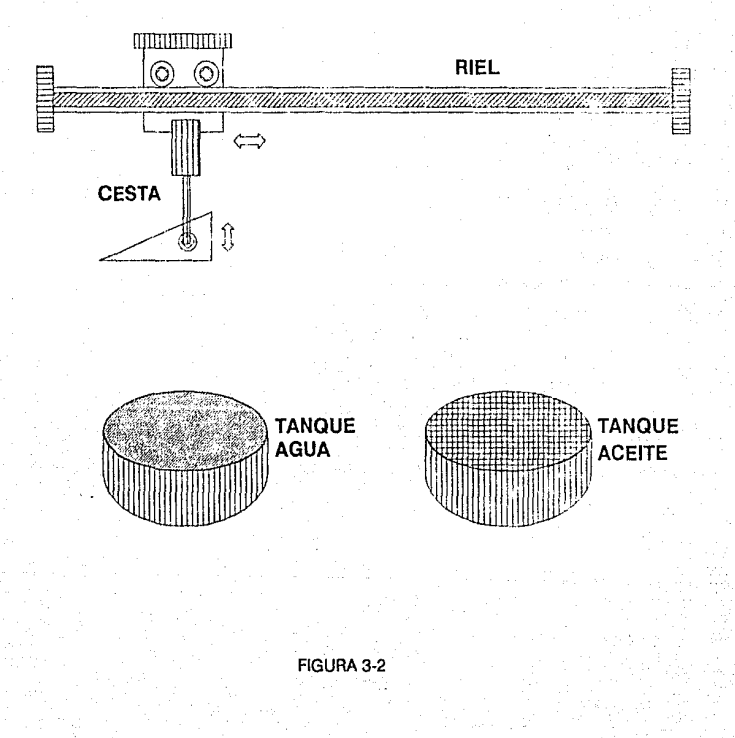

 $\overline{\infty}$ 

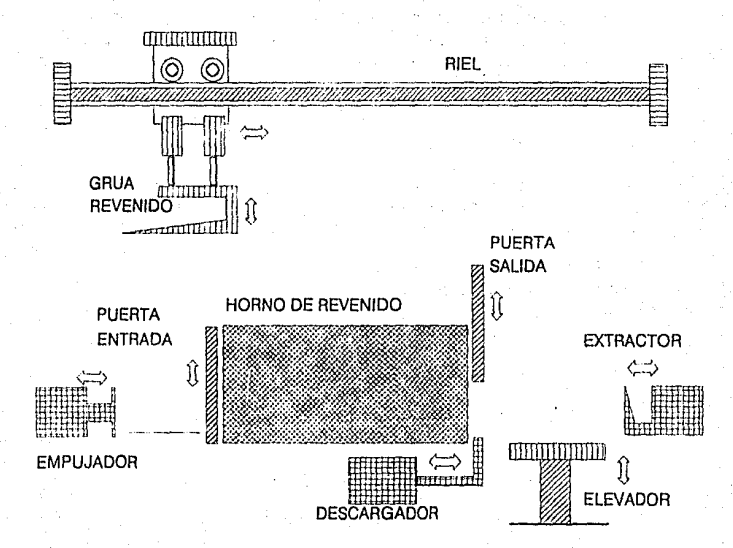

### FIGURA 3-3

21

### **Prnentaei6n del Proyecto**

 $\overline{22}$ 

El problema conexo al de controlar la secuencia de movimientos de los elementos de transporte de piezas a través de los hornos es, por supuesto, el Control de temperatura en el interior de éstos. El Control de temperatura es esencial al proceso por ser inherente al Tratamiento Térmico de los materiales con el cual se modifican algunas de las propiedades físicas de estos metales y aleaciones de acuerdo al futuro uso específico de las piezas. Este problema involucra dos aspectos de diseño que implicaron un trabajo interdisciplinario con los ingenieros de ENTERPRISE S.A.

1) El equipo de ingenieros de combustión de ENTERPRISE se encargó, a grandes rasgos de:

- Definir, junto con el usuario, las especificaciones de operación de los hornos: número de zonas de Control de temperatura, rangos de temperatura y zonas de adecuación de temperatura.
- Diseñar el sistema de combustión de acuerdo a las especificaciones anteriores:
	- Tipo, distribución y número de quemadores.
	- Distribución de tuberías de gas y aire.
	- Selección y ubicación de los dispositivos de control y seguridad de los sistemas de combustión.

El diagrama de fa figura 3-4 muestra la distribución física de los quemadores del sistema de combustión del Horno de Temple. La figura 3.5 hace su parte en el horno de revenido.

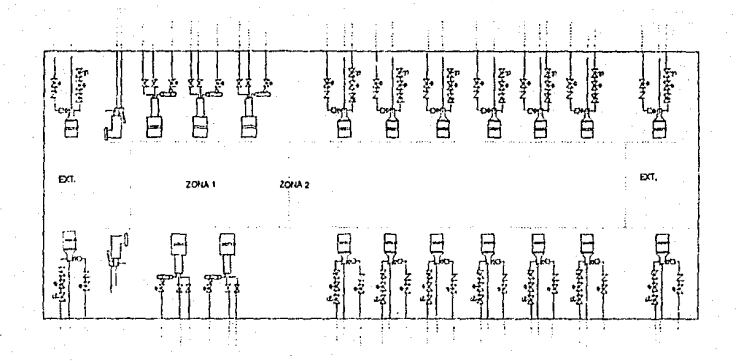

FIGURA 3-4

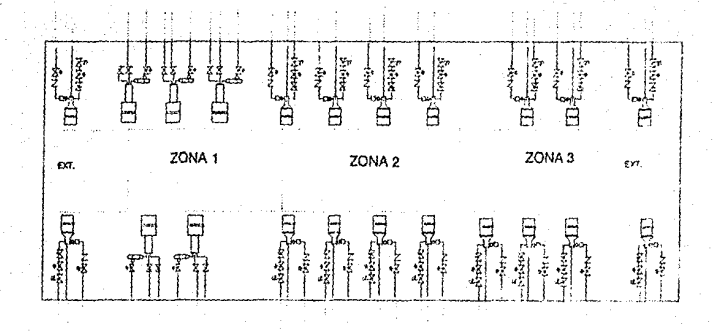

FIGURA 3-5

2) Nosotros, el equipo de desarrollo de BIKO, nos encargamos de implantar la estrategia de Control de este sistema.

A diferencia del Control de movimientos el cual es discreto, el Control de la temperatura, corno variable analógica, implica la implantación de un lazo cerrado de Control para cumplir con las especificaciones del Tratamiento Térmico subyacente.

Definiremos este lazo a través de los diferentes elementos utilizados para formarlo. Cabe aclarar que existe un lazo de Control independiente para cada zona.

- Entrada. La temperatura de cada zona es rnonitoreada a través de un termopar y transmitida al elemento de Control a través de un convertidor analógico/digital.
- Elemento de Control: Algoritmo de Control PID (Control Proporcional Integral y Derivativo) con capacidad de operación Manual.
- Salida. Válvula proporcional que controla el flujo de aire hacia los quemadores de cada zona, permitiendo así, establecer la<br>temperature en écte temperatura en ésta. r

El algoritmo PID es la parte importante en el esquema de control. Para un proceso como éste, el tiempo de actualización no es demasiado crítico y esto constituye un criterio clave para elegir el dispositivo que se utilizará para llevarlo a cabo. El análisis de alternativas para dar solución a este problema será expuesto más adelante.

La descripción anterior nos ayuda a entender cuál es la secuencia de operación del proceso de Tratamiento Térmico y con qué elementos se cuenta para llegar a ella. Aún cuando ésta es breve, explica básicamente cuál es el sistema por automatizar. Como enfatizábamos al principio de este capítulo, la Automatización de dicho proceso es la causa originaria que dió motivo a nuestro proyecto de tesis y en torno a todo ello gira la aplicación del sistema **BIKO.** 

### 3.3 Alternativas **y** Selección de la Solución.

En este capítulo hemos tocado el tema de Automatización de Procesos Industriales, seguido de la definición del problema a resolver como un problema de Automatización Industrial, citando con qué elementos se cuenta y qué debe realizar el proceso. Ahora debemos mostrar alternativas de solución para atacar el problema.

La pregunta que debemos resolver es: *lCómo* y con qué lograr que el sistema opere en la forma especificada?

Podemos subdividir el problema en dos partes:

1) Control de Movimientos de los elementos de transporte de cada horno y la interfase con el operador que le permita supervisar este aspecto.

2) Control de la Temperatura de cada zona de los hornos y la interfase con el operador que le permita supervisar este aspecto.

Debido a que los subsistemas de Combustión y Control de movimientos de cada horno son Independientes entre sí, podemos atacar cada subproblema seleccionando la mejor alternativa y después conjuntarlas para obtener la solución general. Cabe aclarar que, debido a la independencia entre ambos hornos y sus subsistemas, la interfase con el operador estará compuesta por los elementos de Supervisión y Control que proporcione cada solución. Además deberá cumplir con los requerimientos extra que llegue a solicitar el usuario.

### **3.3.1** Subproblema **l.**

26

El Control de Movimientos de cada horno, tiene como objetivo el transporte de las charolas a través del horno y es responsable de lograr que cada pieza sea sometida al perfil de temperatura especificado para ésta. Este Control de movimientos debe tener dos modalidades: Automática y Manual.

En la modalidad Automática, los movimientos deben seguir una secuencia predefinida que puede interrumpirse a voluntad para cambiar a Manual o continuar con la operación.

En la modalidad Manual, el operador va indicando los movimientos que desea, siempre y cuando sean permisibles.

Los requerimientos de interfase para este subproblema pueden dividirse a su vez en dos partes:

1)Requerlmlentos de comando.

- Definir o modificar tiempo entre ciclos.
- Definir o modificar tiempos inherentes a ciertos ciclos.
- Seleccionar el ciclo Automático.
- Cambiar modalidad Manual/Automático.
- Realizar movimientos aislados en modo Manual.

2)Requerlmlentos de Supervisión.

- Monitorear el estado (posición) de cada uno de los elementos.
- Indicar la modalidad de funcionamiento.

Las alternativas consideradas para solucionar este subproblema fueron:

1) Tablero de Control a base de relevadores y temporizadores.

Esta solución implica una interfase de operador en base a una estación de botones y tablero de lámparas con mímicos en acrílico.

2) Controlador Programable.

La solución Implica utilizar una terminal inteligente de Supervisión (computadora).

La elección entre ambas alternativas favoreció a la que proponía al Controlador Programable, las causas se discutirán más adelante.

### **3.3.2 Subproblema 11.**

El Control de Temperatura de cada zona tiene como objetivo mantener la temperatura de cada zona a un nivel constante que fija el operador. Cada zona es independiente de las otras. Este Control tiene dos modalidades: Manual y Automático. El Control de temperatura implica el Control de encendido y apagado de los quemadores, así como su suministro de gas y aire.

En la modalidad Automática, la apertura de las válvulas proporcionales de aire debe ser controlada por un algoritmo PID (Control Proporcional Integral y Derivativo).

En la modalidad Manual, la apertura de las válvulas proporcionales de aire, es controlada y fijada por el operador.

Al igual que en el subproblema 1, los requerimientos de interfase para este subproblema se dividen en:

**1)Requerlmlentos de comando.** 

- Cambio de temperatura de referencia en cualquier momento para cada zona.
- Conmutación Manual/Automático para cada zona.
- Control de apertura de válvulas en modalidad Manual.
- Ajuste de límites de alarma para cada zona en cualquier momento.
- Reconocimiento de alarmas.

### **2)Requerlmlentos de Supervisión.**

- Indicación de temperatura y aperturas de válvulas para cada zona.
- Indicación de límites de alarma y status de éstas.

**Prosentae16n del Proyecto** 

- Registro de temperaturas y hora de cada lectura, así como representación gráfica de éstas (por zona), con cálculos estadísticos definidos por el usuario.
- Registro histórico de alarmas.

Las alternativas de solución consideradas para este subproblema fueron:

1) Controlador Programable. Implica una terminal inteligente de Supervisión como en el subproblema anterior.

2) Controladores y registradores SLC. Estos aparatos monitorean y controlan todos los parámetros correspondientes a una variable de proceso en forma Automática o Manual. Además, llevan un registro en papel de los parámetros a controlar. Esta solución Implica el uso de un aparato especial de monitoreo y registro de alarmas. Cabe aclarar que los PLC's son tan eficientes como los SLC's para el Control de variables analógicas cuya rapidez de variación es media o lenta (variables que necesitan tiempos de actualización mayor a 1 seg cuando se utiliza Implantación en hardware de algoritmos PID). Para esta opción, además se requiere el uso de relevadores y una estación de botones para controlar el encendido y apagado de los quemadores.

Las razones para escoger un Controlador Programable como solución al subproblema 11 son:

### 1) Económicas.

Un Controlador Programable es capaz de controlar lazos analógicos mediante un algoritmo PID. Por lo tanto, el utilizar un Controlador Programable para el Control de Movimientos (subproblema 1) *y* para el Control de Temperatura, permite también utilizar la misma terminal para interfase con ambos aspectos del proceso y ahorrar el costo extra de los controladores SLC, registradores y monitoreo de alarmas.

### 2) Facllldad de lnstalaclón.

La instalación de equipos de Control basados en PLC's es versátil, debido a que estos son sistemas modulares.

### 3) Centralización y Versatilidad de Supervisión.

Al centralizar el Control, podemos centralizar la Supervisión, es decir, no tener disgregados diferentes tableros e indicadores de monitoreo. Tenemos mayor versatilidad en la Supervisión, al aprovechar la información digital contenida en el PLC.

Cabe aclarar, que también se consideró una alternativa más económica a la anterior: utilizar una computadora personal con las tarjetas de E/S adecuadas para el Control de Movimientos y Temperatura de los hornos. Las razones por las que esta alternativa no fué seleccionada son las siguientes:

- Carencia de un sistema operativo con multiprocesamiento. Este es un aspecto fundamental para que el programa de Supervisión comparta los recursos de la computadora con el programa de Conlrol. Aún este esquema no hubiera permitido la operación en tiempo real por muy alta que fuese la velocidad de la máquina utilizada.
- Era obligado programar, desde el nivel más bajo, los algoritmos PID y de Control cuando éstos ya están implantados en un PLC.

En cambio, la arquitectura de la solución basada en un PLC permito un esquema de multiprocesamiento, ya que el programa de Supervisión **(BIKO),** se ejecuta concurrentemente con el programa de Control (el programa en escalera en el PLC). Esto, evidentemente permite una alta eficiencia y un funcionamiento en liempo real.

Así pues, tenemos como solución propuesta la mostrada en la figura 3·5.

 $\overline{\mathbf{31}}$ 

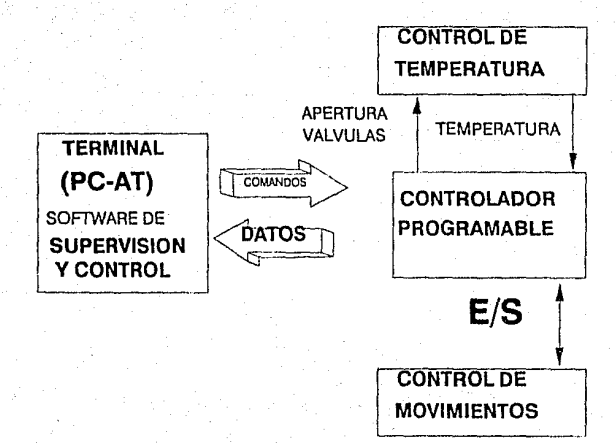

## FIGUR A 3-5

### **Presentae16n del Proyecto**

En los capítulos siguientes, ahondaremos más en estas Ideas y la descripción detallada de la arquitectura seleccionada para solucionar el problema planteado.

4. Introducción a los Controladores Lógicos Programables

# **4 Introducción a los Controladores Lógicos Programables.**

### **4.1** Hardware Básico de **un PLC.**

Sin tomar en cuenta el tamaño, la complelidad o el costo, todos los Controladores Programables contienen un conjunto básico de partes. Estas partes son elementos de hardware cuyo funcionamiento requiere software dedicado.

En su arquitectura básica, todos los PCL's deberán al menos contener lo siguiente:

- Una Interfase de Entrada
- Una Unidad de Procesamiento (CPU)
- una Unidad de Memoria
- Un Lenguaie de Programación
- Una Herramienta de Programación
- Una Interfase de Salida

En algunos casos también pueden tener una Interfase de Comunicaciones. Ver figura 4· 1.

Dentro de las características más importantes de los PLC's y los Módulos Periféricos a éstos tenemos:

• La construcción de un PLC está basada en componentes electrónicos de alta integración lo cual permite un diseño modular. Esta modularidad ofrece la ventaja de configuración de bloques según las necesidades del sistema. Esto significa que si el sistema de Control tiene requerimientos de expansión en entradas y

33

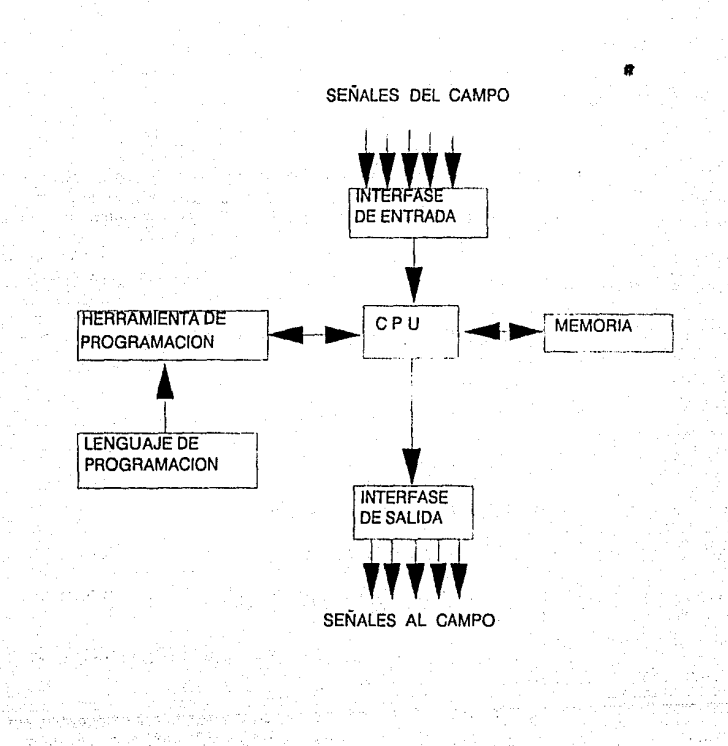

FIGURA 4-1

 $\overline{34}$ 

Introducción a los PLC's

salidas, bastará con agregar los correspondientes módulos de E/S y programar al PLC para solucionar el problema.

- **o** Los PLC's son sistemas orientados específicamente al Control industrial. Por ello, un PLC está construido con características tales que le permitan soportar rudos ambientes de corrosión, polvo. vibraciones, humedad y altas temperaturas. Un PLC debe satisfacer las normas industriales.
- La capacidad de programación de un PLC hace que estos equipos sean flexibles a los cambios de la lógica de Control del sistema. En forma similar a una computadora, el programa de un PLC puede editarse a *través de* un software especial en una terminal o computadora personal para reprogramar al PLC.
- Un PLC y un módulo de E/S ocupan tan poco espacio físico como dos carpetas en un librero. Dependiendo de la cantidad de módulos de E/S varían las dimensiones de un sistema de Control con PLC's.
- **o** Los módulos de E/S de un PLC son interfases directas al campo que no requieren de aislamiento eléctrico ni adecuación de los niveles de la señal en un rango muy amplio.
- La modularidad de sus componentes permite que las partes dañadas puedan Intercambiarse sin afectar al resto del sistema.

La Interfase de entrada proporciona una conexión con el proceso a controlar. La principal función de esta interfase es recibir y convertir las señales de campo de forma tal que puedan ser usadas por el CPU. Esto implica convertir cualquier tipo de señal a niveles de voltaje que puedan ser interpretados por el CPU. La interfase de entrada es modular por naturaleza. Generalmente puede expenderse agregando módulos que permitan mayor número de entradas, cuando la tarea por controlar o el usuario lo requieran. Los límites de esta expansión generalmente los imponen la naturaleza del CPU y el tamaño de la memoria.

La Unidad de Procesamiento {CPU) y la Unidad de Memoria son la parte inteligente del Controlador Programable. La información fundamental de operación es almacenada en la memoria como un conjunto de bits agrupados en palabras. Cada palabra en memoria puede representar una instrucción, parte de una instrucción o un conjunto de datos.

**\n11cducci6n a los PLC's** 

38

La operación del CPU y la memoria del controlador puede describirse en el siguiente ciclo:

- 1. Obtener información del proceso a controlar a través de la Interfase de entrada.
- 2. Comparar la información de entrada con la inlormación de Control proporcionada y almacenada en el programa.
- 3. Determinar si se requiere efectuar alguna acción de Control.
- 4. De ser así, ejecutar la acción de Control transmitiendo información a fa interfase de salida.
- 5. Examinar de nuevo la información de entrada.

La interfase de salida tiene una función opuesta a la de entrada. Recibe información del CPU y la convierte a señales apropiadas para producir acciones de Control sobre dispositivos externos como válvulas, bombas, calentadores, etc. Así como la interfase de entrada. la interfase de salida también es modular, de tal forma que puedan incorporarse funciones adicionales de salida.

A la interfase de entrada y a la de salida generalmente se les nombra Unidad de E/S. Algunas funciones comunes de E/S incluyen lo siguiente:

- Detección de energía (AC/OC) de los circuitos conectados a la interfase de entrada.
- Encender o apagar señales de energía (AC/OC) de los circuitos conectados a la interfase de salida.
- Aislar los circuitos del Controlador Programable de señales de campo para evitar daños al hardware del PLC.
- Registrar señales de Control a niveles típicos de campo y convertirlas en señales adecuadas para el CPU
- Registrar Señales de Instrumentación, tales como voltajes de Termopares, convirtiéndolas en señales manejables por el CPU.

- Generar señales a niveles típicos de campo para controlar dispositivos externos.
- **o** Recibir y generar señales de comunicación en código ASCII.

El programa escrito por el usuario y almacenado en Ja memoria del Controlador es una representación de las acciones necesarias para producir las señales de Control de salida correctas para alguna condición dada del proceso. El programa incluye secciones de adquisición de datos, secciones de toma de decisiones y secciones de transferencia de datos de salida.

Los lenguajes de programación de PLC's tienen muchas formas. Las primeras versiones estaban restringidas para apegarse a Ja convenclón de fa lógica de relevador que dió origen al PLC. Esta consiste de diagramas de escalera que representan contactos y bobinas. Este tipo de programas consisten de una representación del esquema de Control mediante lógica de relevador. El PLC opera para generar las salidas que normalmente se producirían por el correspondiente circuito de Control. Este lenguaje escalera-relevador es aún muy popular. En muchos casos, sus rangos han sido extendidos y la programación ha sido enormemente simplificada introduciendo funciones de bloques, tales como programar temporizadores de cierta complejidad, lo cual reduce grandemente la carga de entrada al programa. Algunos lenguajes alternativos usan una representación booleana de estos esquemas de Control como base para la representación en computadora. Desarrollos subsecuentes han llevado a la introducción de una variedad de lenguajes de alto nivel. Algunos de estos están especializados según la aplicación mientras otros son más generales.

### 4.2 Programación de un **PLC.**

Hasta el momento no se ha detallado acerca de la programación de un PLC, es por ello que incluimos este apartado para proporcionar una idea global de cómo se programa lógica de Control en equipos de esta naturaleza. No es finalidad nuestra hacer llegar al lector una guía de

#### **ln!roduec!6n a loa PlC's**

38.

aprendizaje de programación de PLC's ni mucho menos. Quien esté interesado encontrará información detallada en el apéndice A *y* en Jos manuales de referencia de los fabricantes de Controladores Programables (ver Referencias).

La forma de programar un PLC es mediante un lenguaje especial denominado comunmente Lenguaje Escalera.

Dicho lenguaje es un conjunto de intrucciones que, agrupadas sintácticamente, pueden ser interpretadas por el PLC en el momento de ejecución.

El Lenguaje Escalera tiene ciertas características muy propias. En primera instancia, es un lenguaje orientado a interpretarse de forma análoga a un diagrama eléctrico. Es por ello que tiene una apariencia gráfica para poder representar, en base a dibujos, los símbolos empleados en la nomenclatura eléctrica: botones, contactos, lámparas, etc.

Para aclarar lo anterior observemos Ja siguiente figura que representa una Instrucción típica en Lenguaje Escalera:

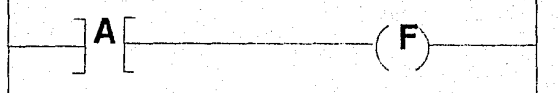

FIGURA4·2

### su diagrama eléctrico equivalente sería:

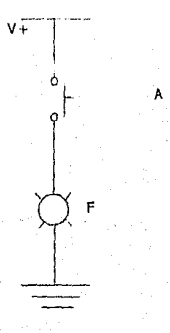

### FIGUAA4-3

La interpretación a ambas figuras debe coincidir en lo siguiente:

### SI el contacto A está cerrado, energiza la salida F

La figura 4-2 es una instrucción para el procesador del PLC. Esta instrucción puede constituir por sí misma un programa en Escalera, aunque éste sería un caso muy sencillo de Control. Para seguir ejemplificando el concepto de programación en escalera supongamos el siguiente caso en nomenclatura eléctrica:

### introducción a los PLC's

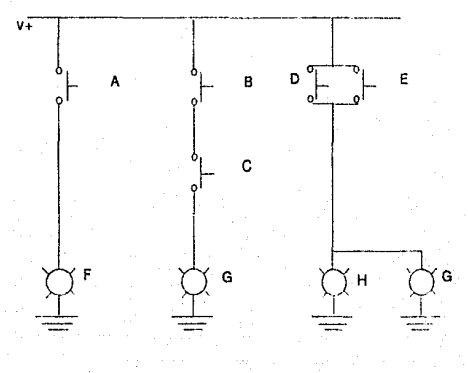

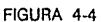

que traducido a escalera quedaría como sigue:

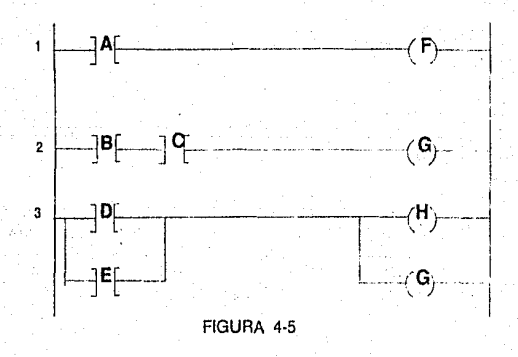

mar di

 $\overline{40}$ 

El procesador interpreta este programa de la siguiente forma:

SI el contacto A está cerrado, energiza la salida F

SI el contacto B y el contacto C están cerrados, energiza la salida H

SI el conlacto D o el contacto E están cerrados, energiza las salidas H y G

El procesador ejecuta el programa instrucción por instrucción, en el orden secuencial en el que aparecen, esto es, efectúa un barrido de arriba a abajo a todo lo largo del programa. Cada Instrucción constituye un escalón dentro del programa. Si observamos la figura 4·5 con un poco de imaginación, encontraremos semejanza con una escalera de tres escalones. Ahora podemos entender el porqué se le denomina a este lenguaje con tan singular nombre.

Podemos separar un escalón en dos partes fundamentales:

Condiciones de **I**-<br>Entrada **J-{ Condiciona** 

Condicionadas

41

En la parte izquierda del escalón tenemos un conjunto de condiciones de entrada, en la parte derecha residen las intrucclones de salida. Las condiciones de entrada se evalúan en el momento de ejecución y si el resultado es verdadero, se efectúan las intrucclones de salida:

SI < CONDICIONES DE ENTRADA > ENERGIZA < SALIDAS CONDICIONADAS >

Esto es similar a una instrucción :

IF (expresión condicional) THEN (bloque de Instrucciones)

de algún Lenguaje de programación, por lo que, si el resultado del escalón es falso, es decir, la evaluación de las condiciones de entrada, no se ejecutarán las instrucciones de salida.

Dentro de las condiciones de entrada no sólo existen intrucciones lógicas como las mostradas en Jos ejemplos. Dichas intrucciones se conocen como intrucciones de relevador. También existen intrucclones aritméticas, de comparación, para manejo de bits y archivos, así como contadores, temporizadores y otras intrucciones que pueden combinarse como condiciones de entrada para un escalón.

Un programa en escalera en su nivel más elemental, como puede apreciarse, tiene la característica de no tener bifurcaciones por decisión, saltos a etiquetas ni mucho menos estructuras de Control inmersas en el lenguaje. la ejecución del programa es puramente secuencial, instrucción por instruccción, es decir, escalón por escalón. lOué sucede cuando termina de ejecutar el último escalón? El programa no finaliza, sucede que se ejecuta nuevamente el primer escalón y demás consecutivos. En otras palabras, existe un ciclo inherente en la ejecución de un programa en escalera, un ciclo infinito que permanece iterando durante todo el momento de ejecución del programa. A este ciclo se le denomina **SCAN.** El término SCAN, entonces, debe interpretarse como un barrido secuencial y cíclico de arriba a abajo a lo largo del programa en escalera. Esto se Ilustra en la siguiente figura:

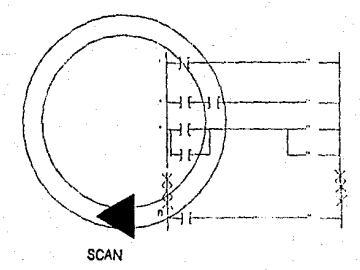

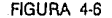

Para ejercer Control sobre la secuencia de ejecución de un programa os necesario emplear intrucciones especiales para alterar la secuencia normal del **SCAN** pues éste se realiza en todo momento mientras esté en ejecución el programa. Un programador generalmente está acostrumbrado a tener Control absoluto sobre la secuencia de ejecución en cualquier lenguaje, pero en este caso no resulta así. En un programa en escalera debe considerarse que cada escalón se ejecutará inevitablemente a menos que se llame a una instrucción especial. Esta situación, como mencionamos, inicialmente puede causar desconcierto en programadores acostumbrados a lenguajes de alto nivel, por lo que debe tenerse en mente un enfoque especial al programar en escalera.

El lenguaje en escalera es sin duda un caso especial dentro de los lenguajes de programación. El lector podría preguntarse por qué este lenguaje busca apegarse a los diagramas y nomenclatura eléctricos para representar lógica. SI bien el Lenguaje Escalera está muy lejos de ser un lenguaje de alto nivel, aun cuando podemos catalogarlo dentro de los lenguajes de tipo imperativo, su propósito es acercarse en la medida de lo posible a representar lógica alambrada que sea de fácil y rápida identificación al personal con conocimiento técnico que lleva a cabo la programación. Es decir, un ingeniero o técnico que diseña una lógica de Control como en el caso de la figura 4-4, requiere de un lenguaje que le permita traducir ese esquema a un conjunto dado de instrucciones, evitando en lo más mínimo la pérdida da información visualizada en el diagrama eléctrico original. El lenguaje Escalera está diseñado con esto fin.

Resulta evidente, que el lenguaje en escalera está orientado a la programación de lógica de Control como si ésta estuviese alambrada. Para reafirmar esta idea, pensemos en un sistema digital construido en base a compuertas lógicas, corno el mostrado en la figura 4-7, que desempeñe la misma función que el programa de la figura 4-5:

••

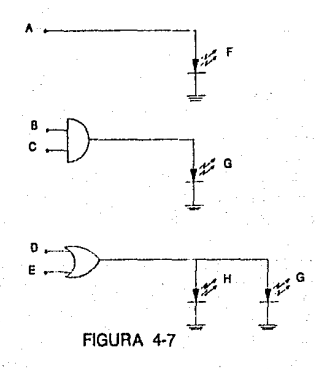

¿cuál es la diferencia entre este sistema y el programa de la figura 4·4? Aparentemente ninguna, pero ¿qué sucedería si desearamos modificar nuestra lógica de Control? Sucedería simplemente que tendríamos que deshechar este circuito y diseñar y armar uno nuevo, en cambio, el PLC sólo. requiere ser programado con las intrucciones apropiadas. Visto como una caja negra, el PLC es algo así como un sistema digital que puede ser realambrado cada vez que se requiera.

Hasta aquí hemos. tratado la idea básica de cómo se efectúa la programación en Escalera que es el Lenguaje de programación de un PLC. En el apéndice A se se amplía con más detalle este tema.

# 5. Solución Propuesta: **Background**

# **5 Solución Propuesta: Background.**

A la organización y distribución de los diferentes elementos de hardware de la estrategia de Control propuesta le denominaremos Arquitectura. Al nivel compuesto por la Arquitectura y el programa de Control de ésta para actuar sobre el proceso le nombraremos **Background.** Por otro lado, al nivel compuesto por la terminal de Supervisión y Control y el software que permite esta operación le llamaremos **Foreground.** SI revisamos la figura 1-2 tenernos que el bloque 1 representa el Background, en tanto, el bloque 3 representa al Foreground. El bloque 2 es una vía de comunicación entre el primero y el último.

De esta forma, el Background es el responsable de controlar el proceso y su falla implica una falla en este último. Una falla en el Foreground se traduce en una falla para supervisar y enviar comandos al proceso. El Foreground sólo constituye la interfase para el operador. En este sentido, no suele ser crítico para el Control del proceso. El Background y el Foreground son independientes.

Una Arquitectura basada en Controladores Programables puede estar compuesta por uno o más PLC's, uno o más racks y uno o varios Módulos de E/S. La descripción del tipo de PLC's, el número de racks y el número, tipo y distribución de módulos de E/S se definen en base al número y tipo de entradas y salidas que involucra el proceso.

Esta información se obtiene ya sea de los planos eléctricos de Control o bién al momento de diseñar el proceso. En nuestro caso, la información se obtuvo de los planos eléctricos del Sistema de Control anterior.

Otro aspecto importante para definir la Arquitectura es la distribución de las cargas de salida en los Módulos de Salida. Esta distribución debe ser tal que en ningún caso se deben demandar más de 6 Amps por módulo. A su vez, es importante definir el modo de direccionamiento utilizado, esto es, el método que utilizará el procesador del PLC para efectuar la correspondencia entre direcciones lógicas y ubicaciones físicas.

### **5.1 Diseño de la Arquitectura**

En esta sección describiremos a detalle los elementos de hardware de la solución propuesta.

..

## 5.1.1 Número y Tipo de Entradas *y* Salidas.

La fuente de esta información son los planos eléctricos del sistema de Control anterior proporcionados por FORJAMEX S.A.

### $\frac{100}{100}$ No  $\frac{1}{2}$   $\frac{1}{2}$  Analógica 4-20 mA Cálculo de gasto  $\ddot{\phantom{0}}$ Discretas 120 VCA *Push-Button* 37 Discretas 120 VCA 2 Discretas 120 VCA (Selectores Discretas 120 VCA Dispositivos de levas 'f | Discretas 120 VCA Switch de limite 15 Discretas 120 VCA 5 Interruptores de presión y válvulas de suministro Analógicas Termopar mV :1 Temperatura de las zonas 22 Discretas 120 VCA Detector de falla de flama  $\begin{array}{c} 22 \\ 22 \\ 21 \end{array}$

---------"---------~

### ENTRADAS DEL HORNO DE REVENIDO

Subtotales: 93 discretas (120 VCA)

1 analógica (4-20 mA)

3 analógicas (Termopar mV)
...<br>47

# ENTRADAS DEL HORNO DE TEMPLE

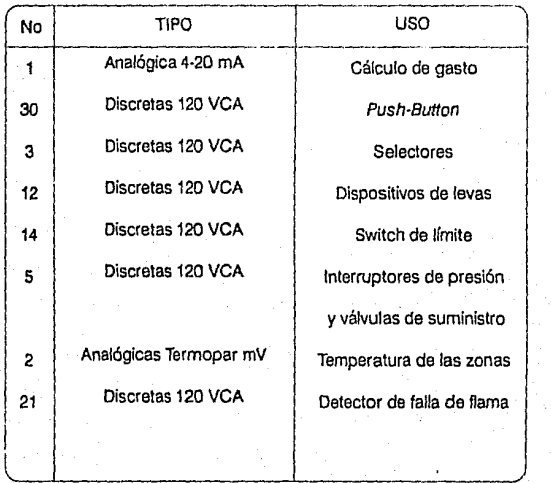

Subtotales: 85 discretas (120 VCA)

1 analógica (4-20 mA)

2 analógicas (Termopar mV)

### ENTRADAS DE LA CESTA

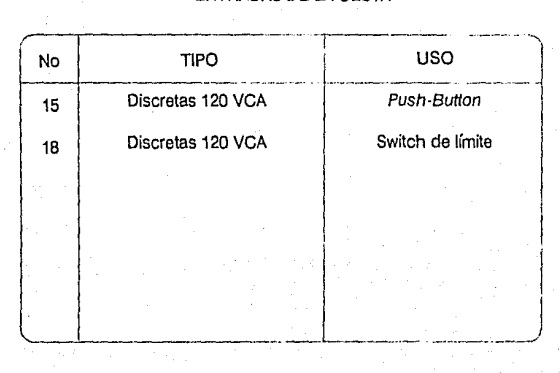

Subtotales: 33 discretas (120 VCA)

### ENTRADAS DEL TANQUE DE AGUA

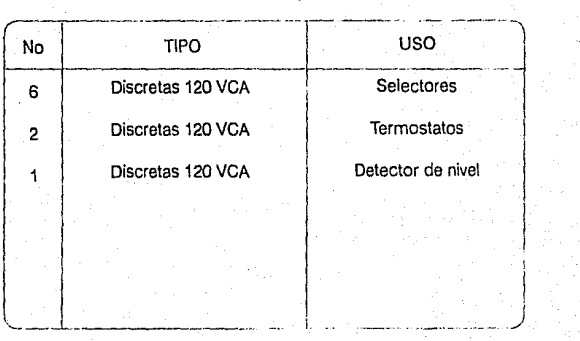

# Subtotales: 9 discretas (120 VCA)

48

49

# ENTRADAS DEL TANQUE DE ACEITE

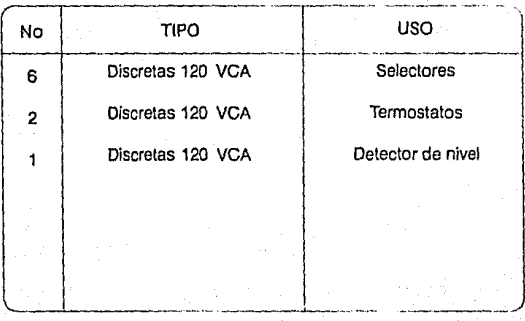

# Subtotales: 9 discretas (120 VCA)

# TOTAL DE ENTRADAS

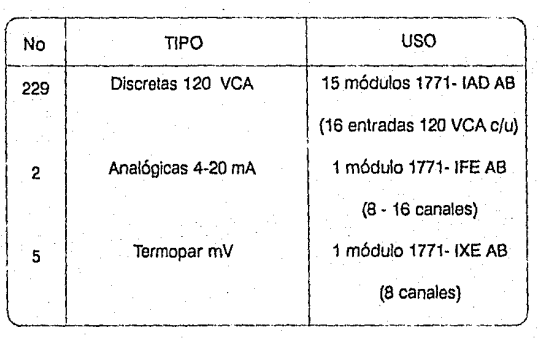

NOTA: En la implantación todas las entradas discretas de 120 VCA correspondientes a los push-buttons y selectores quedaron vacantes debido a que el usuario decidió operar los movimientos desde la terminal de Supervisión. Por lo tanto todas las entradas correspondientes se encuentran disponibles actualmente.

### SALIDAS DEL HORNO DE REVENIDO

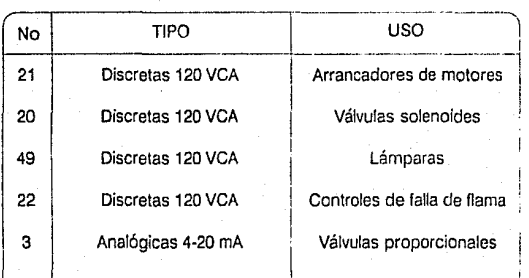

 $\mathbb{Z}$ 

Subtotales: 112 discretas (120 VCA) 3 analógicas (4-20 mA)

'----'-----1

50

51

# SALIDAS DEL HORNO DE TEMPLE

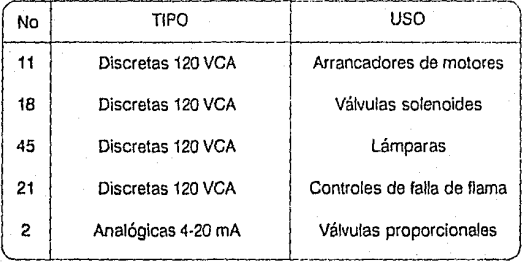

Subtotales: 95 discretas (120 VCA)

2 analógicas (4-20 rnA)

# SALIDAS DE LA CESTA

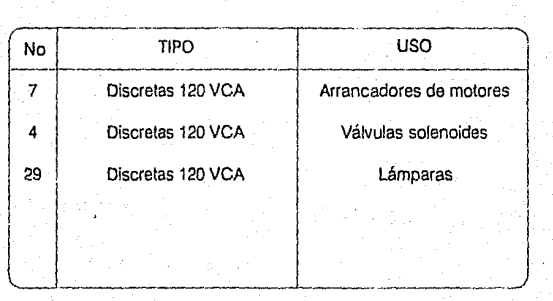

Subtotales: 40 discretas (120 VCA)

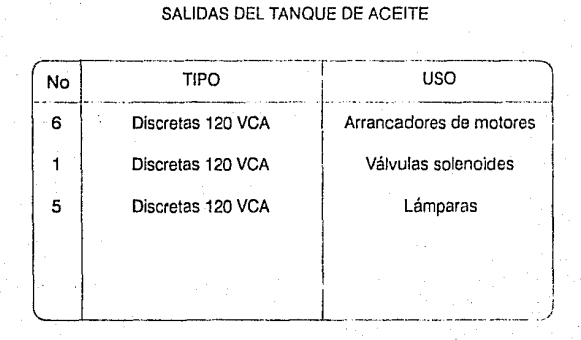

Subtotales: 12 discretas (120 VCA)

**Background** 

52

### SALIDAS DEL TANQUE DE AGUA

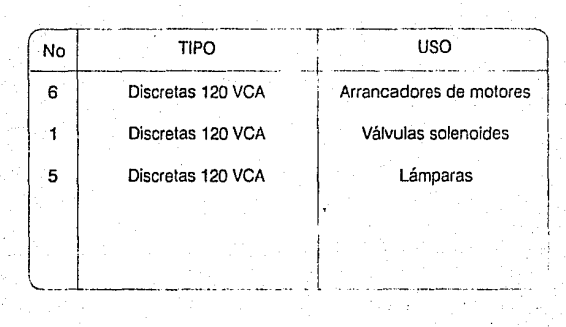

### Subtotales: 12 discretas (120 VCA)

-------------------------- **&ckground** 

53

#### TOTAL DE SALIDAS

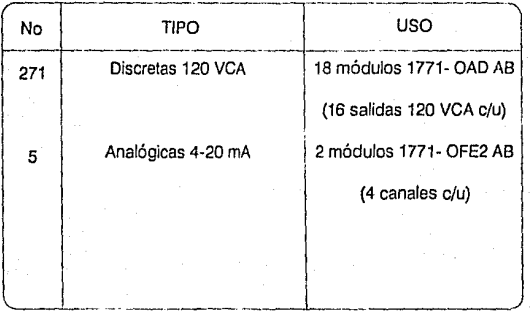

NOTA: En Ja Implantación todas las salidas discretas de 120 VCA correspondientes a las lámparas quedaron vacantes en los Módulos de E/S debido a que el usuario decidió monitorear el estado *y* ubicación de los elementos del proceso desde la Terminal de Supervisión. Por lo tanto todas las salidas correspondientes actualmente se encuentran disponibles para expansión.

Para especificar el hardware necesario, según las características demandadas, debemos consultar los catálogos correspondientes en Jos Apéndices A, B *y* c.

De los totales anteriores, considerando 16 Entradas o Salidas por Módulo, se observa que se requieren 37 módulos de E/S. Si a estos se agregan un módulo de interfase que permita la comunicación entre el PLC. *y* Ja terminal supervisora se tiene;

54

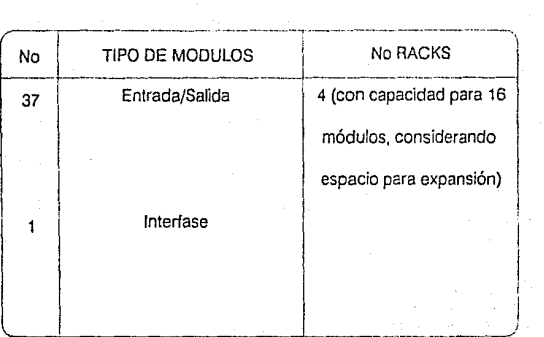

El hecho de que exista esta cantidad de entradas y salidas más la necesidad de controlar 5 variables analógicas y comunicarse con 4 racks de E/S, así como una terminal de Supervisión vía un módulo de interfase, nos lleva a decidir que el PLC necesario para esta aplicación es el PLC 5-15 de Allen-Bradley (más los Módulos correspondientes). Este PLC puede manejar hasta cuatro racks de E/S, 512 entradas y salidas y 32 lazos de Control Analógico.

La selección de un PLC Allen-Bradley recae sobre 3 aspectos fundamentales:

- La marca Allen-Bradley es de reconocido prestigio y tiene representación en México.
- El equipo de desarrollo, es decir, los autores de esta tesis, poseen conocimientos teóricos de ésta línea de Controladores Programables.
- Fuá la alternativa propuesta por ta Empresa ENTERPRISE S.A.

Resumiendo, el número y tipo de módulos necesarios para esta aplicación es:

35

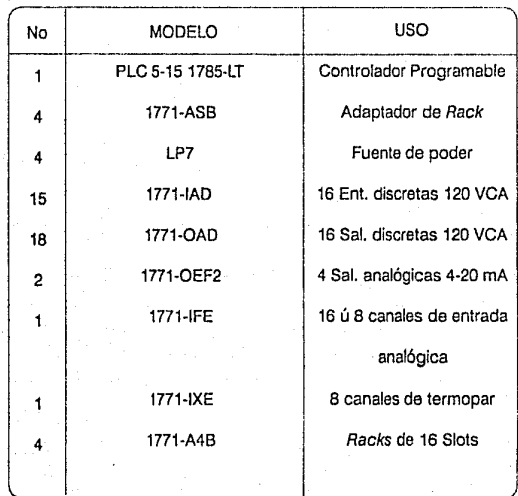

### 5.1.2 Distribución de Módulos y Asignación de Direcciones.

La distribución de módulos se hizo de acuerdo a tres criterios:

1) Direccionamiento de dos slots. Este esquema define 8 grupos modulares por cada rack y cada grupo modular está compuesto de dos slots adyacentes: el slot de la izquierda se utiliza para entradas y el de la derecha para salidas.

- 2) Procurar que los racks agrupen los módulos de acuerdo a las áreas operativas del proceso: el rack O está dedicado a la comunicación con la Terminal de Supervisión, el Control de Temperatura y medición de gasto. El rack 1 se dedica a la operación del horno de temple, el rack 2 a la operación del horno de revenido y el rack 3 al Control de la cesta y los tanques.
- 3) Procurar una distribución balanceada de módulos por rack para permitir la posibilidad de una expansión equilibrada.

Los 15 módulos de entrada se colocaron de 5 en 5 en los 3 racks que controlan los subsistemas del proceso. Lo mismo sucedió con los 18 módulos de salida: se repartieron de 6 en 6 en los 3 racks. Las figuras 5-1, 5-2, 5-3 y 5-4 muestran esta distribución física.

Para finalizar el diseño de la arquitectura, se muestra a continuación la asignación de direcciones para cada uno de los elementos de entrada y salida del proceso. Esta asignación se hizo en base a los criterios siguientes:

1) Distribuir los elementos de entrada y salida de cada subsistema, de tal forma que cada uno ocupe un rack, esto es, el horno de temple ocupa el rack 2, el horno de revenido el rack 3 y la cesta y los tanques el rack 4.

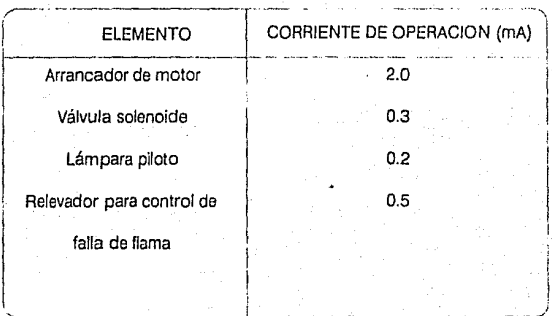

57

2) Distribuir los elementos de salida procurando que en el peor de los casos (todos los elementos de salida de un módulo estén activos), la corriente demandada por módulo no exceda B Amps. Para hacer esta distribución, se consideró que los diferentes elementos de salida utilizados en el proceso consumen las corrientes siguientes:

En las figuras 5-5 a la 5-14 se muestran las asignaciónes de direcciones a nivel de bits en la tabla de datos del PLC.

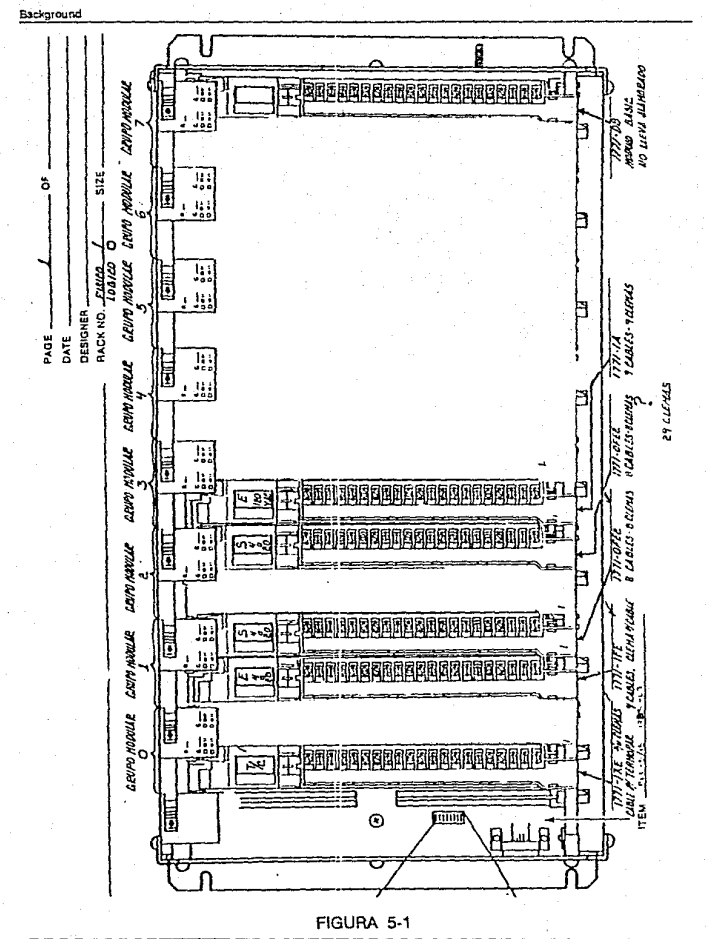

蔼

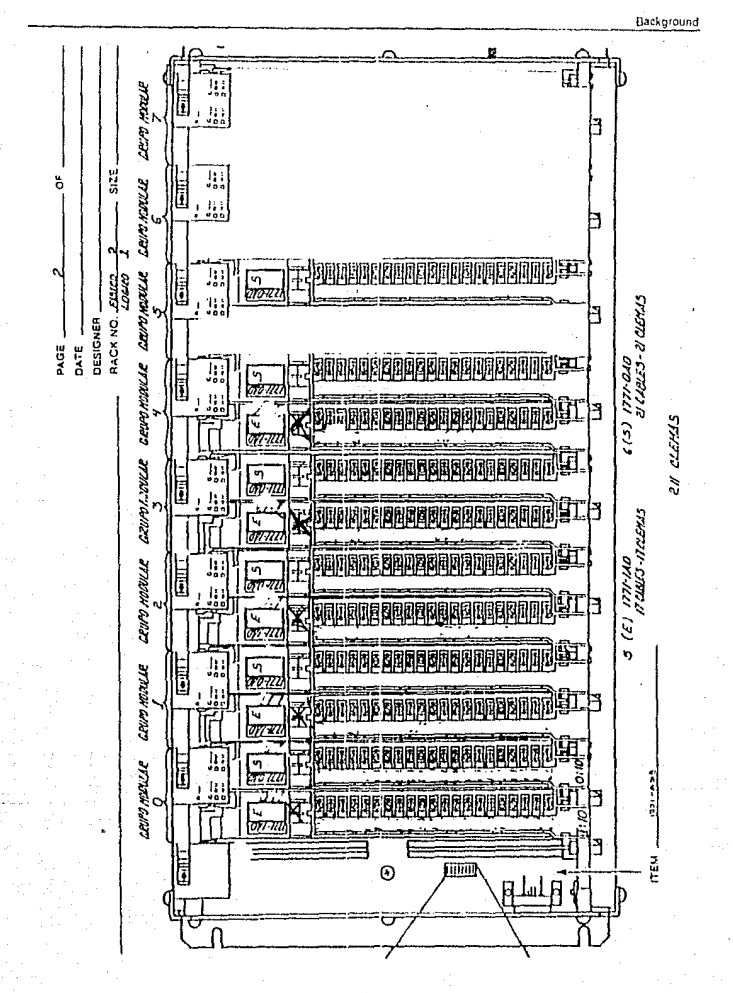

FIGURA 5-2

59

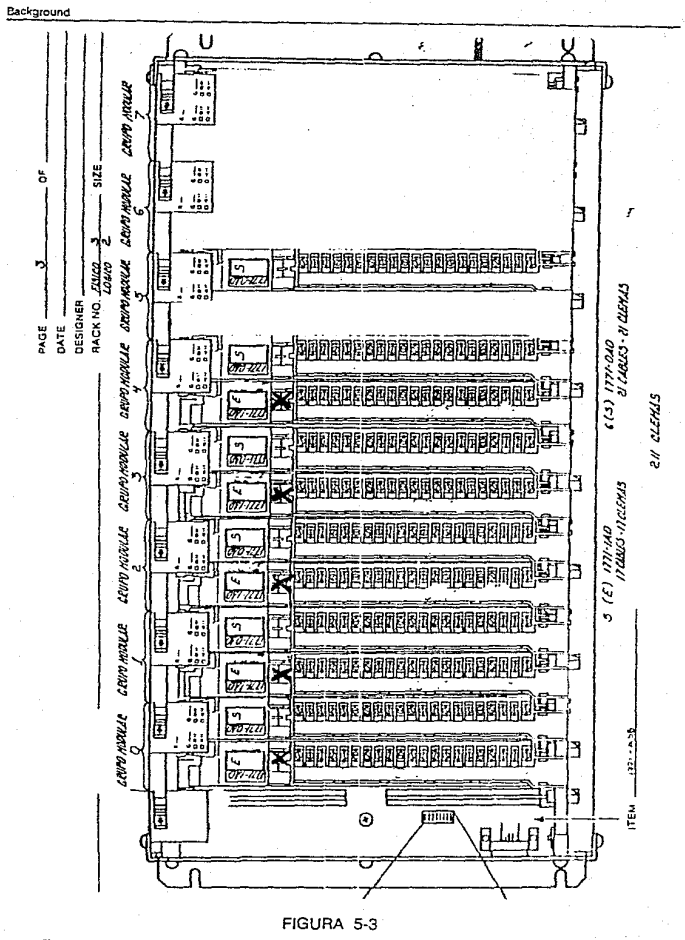

 $\overline{\alpha}$ 

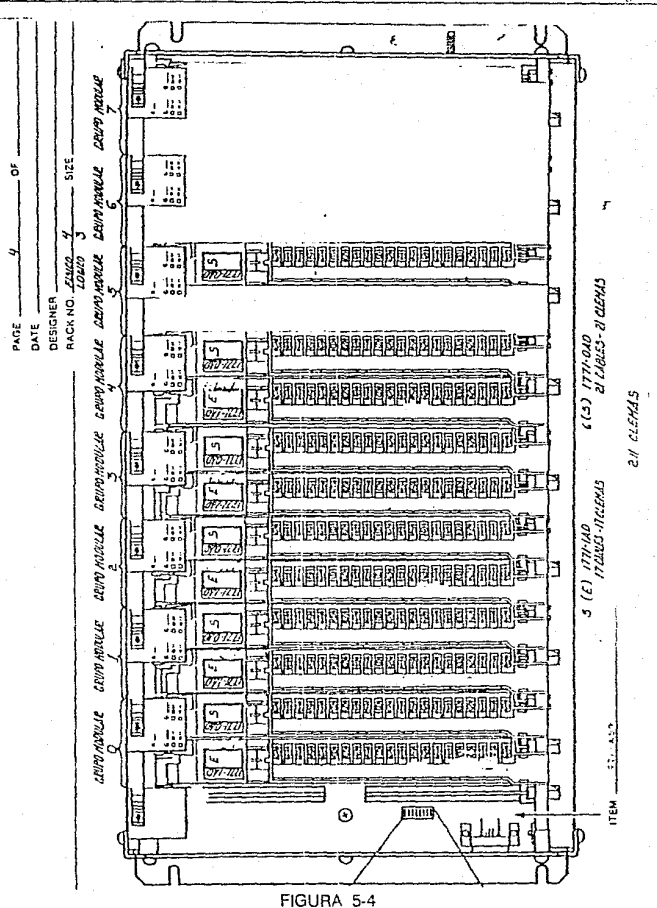

61

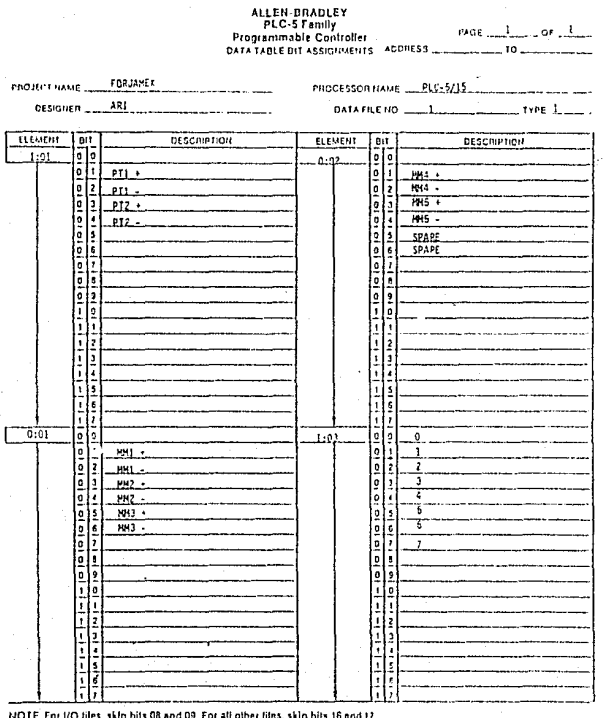

 $C \wedge T$ 

 $62$ 

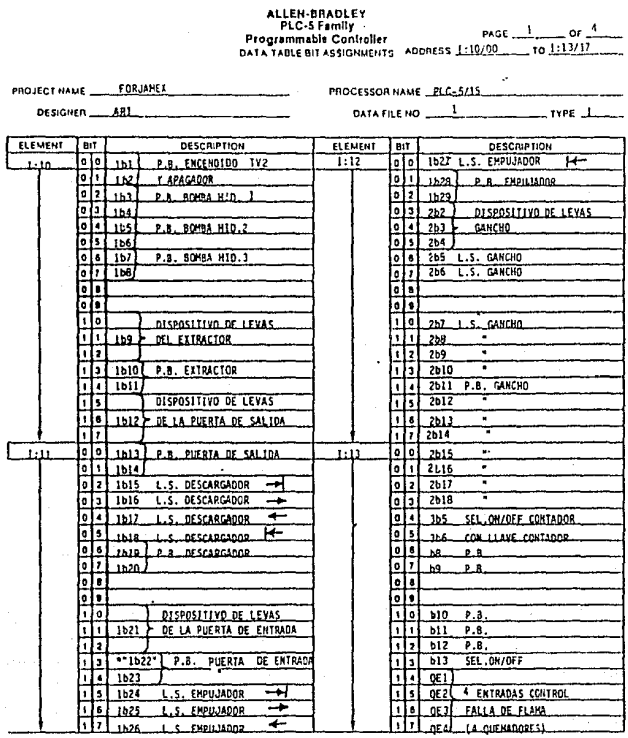

NOTE For I/O liles, skip bils 08 and 09. For all other files, skip bils 16 and 17.

Comments HORNO DE TENPLE DE: 1:10/0 A: 1 : 20/5

P.R. PUSH ROTTON. I.S. LINIT SHITCH . SELLOWADER . SELECTOR ONADE

...: 1 122 HO APARECE EN EL PLANO, SIN EMBARCO, SE APARTA 1:11/11

FIGURA 5-6

 $\overline{\mathfrak{s}}$ 

 $\overline{54}$ 

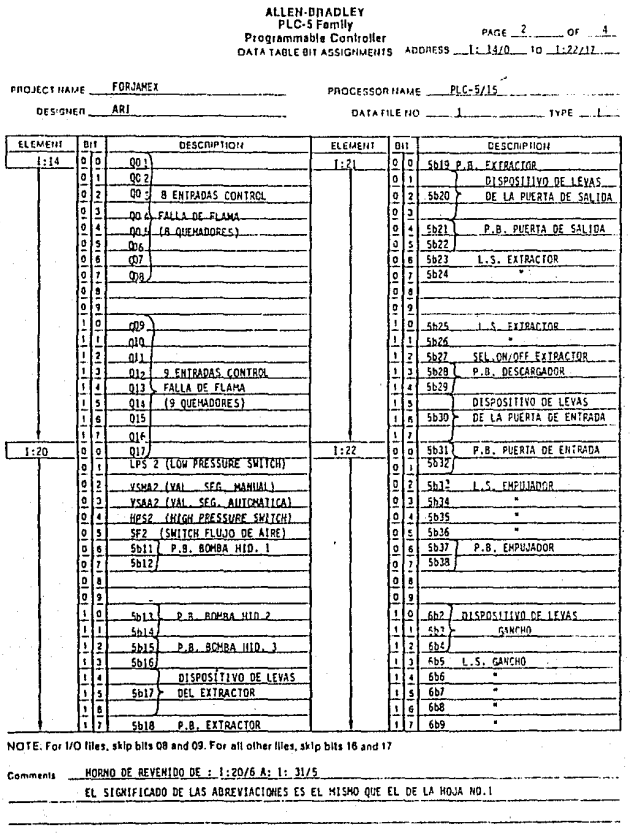

65

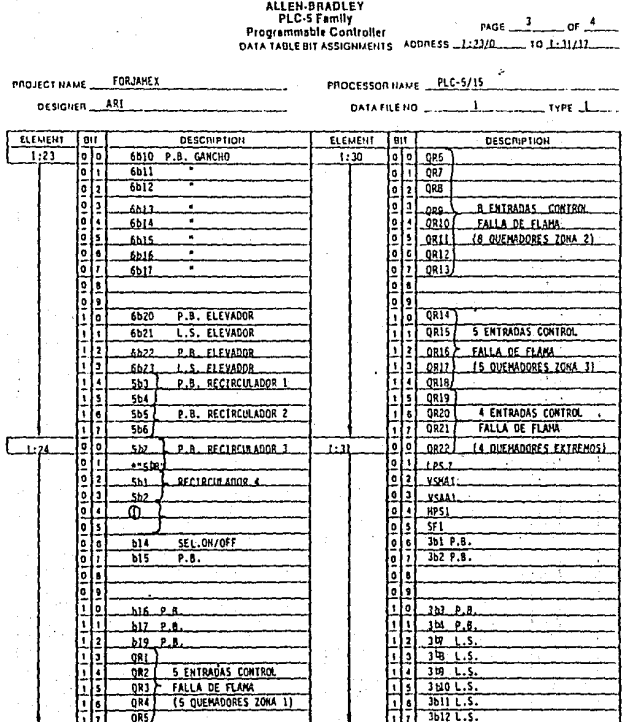

### HOTE For I/O files, skip bits 08 and 09. For all other files, skip bits 16 and 17.

(1) NO HAY BOTCHES DE ENCEMBIDO PARA TVI EN EL PLANO, SE APARTA UN LUGAR POR SI FALTA.

66

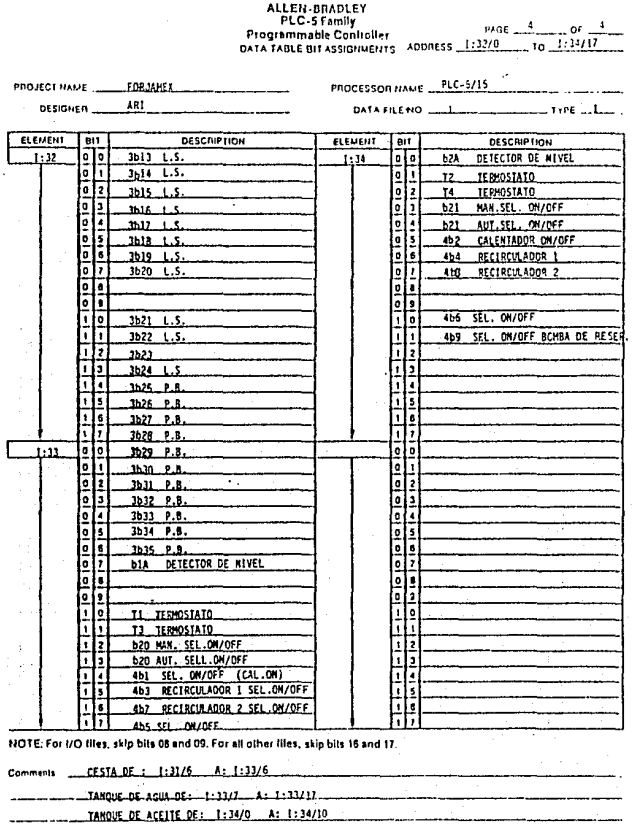

 $\overline{57}$ 

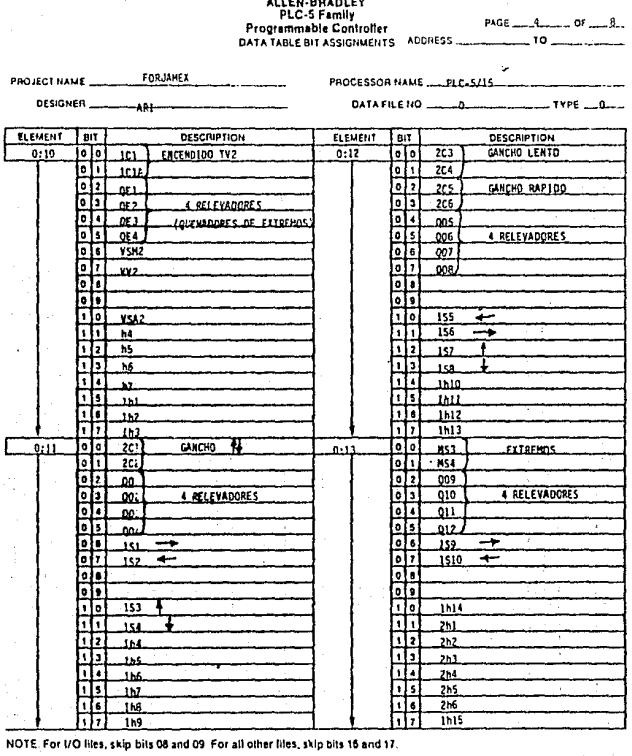

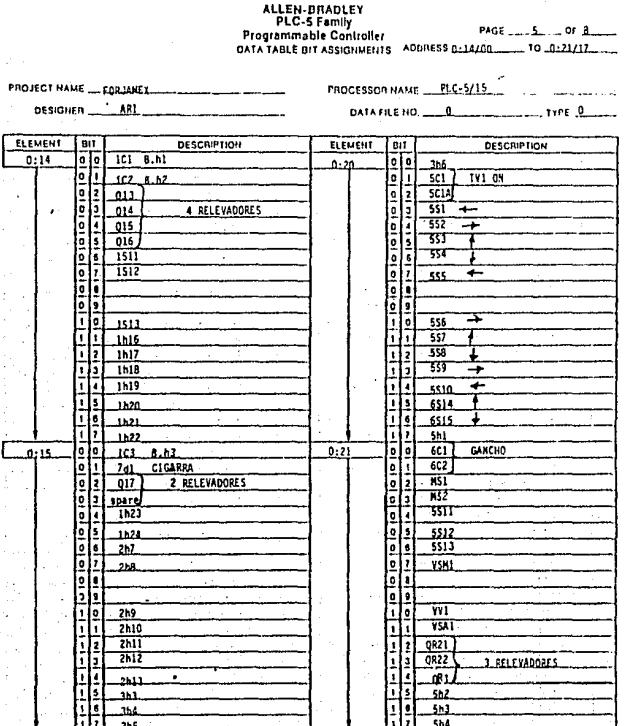

NOTE: For 1/O files, skip bits 08 and 09. For all other lifes, skip bits 16 and 17.

68

 $\overline{69}$ 

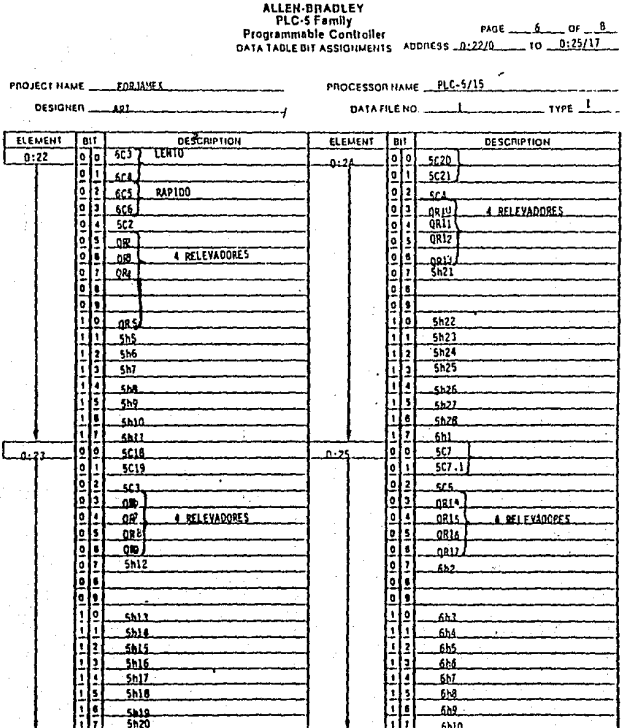

HOTE: For I/O lites, skip bits 06 and 09. For all other files, skip bits 16 and 17.

Comme

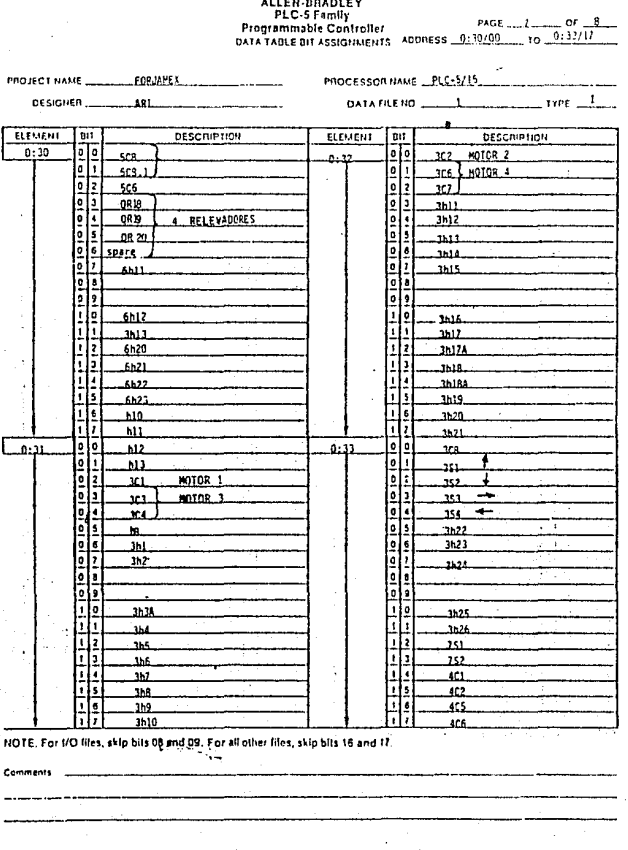

FIGURA 5-13

 $\overline{70}$ 

71

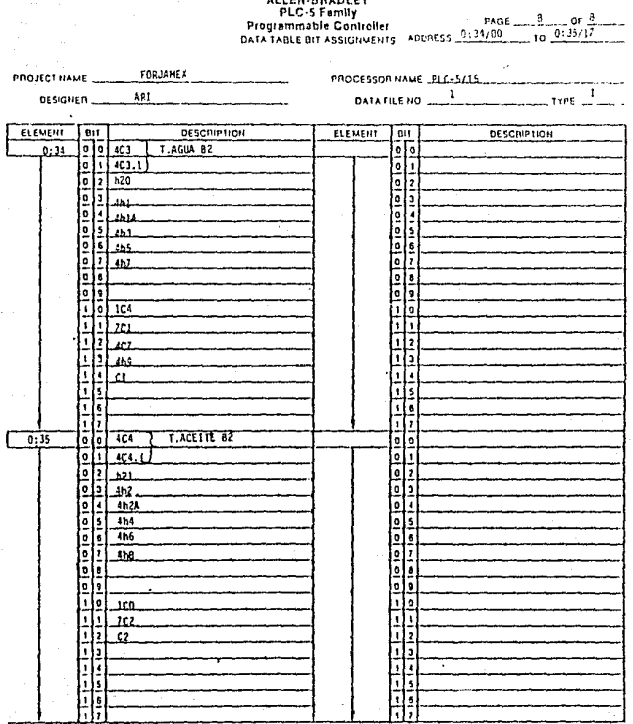

HOTE. For t/O liles, skip bits 08 and 09. For all other files, skip bits 18 and 17.

C)

 $\overline{n}$ 

#### 5.2 Programa que Gobierna la Arquitectura.

La parte más importante del Background es el programa que toma las decisiones a partir de la información del proceso y ordena las acciones adecuadas. Si el Background está constituido por un Controlador Programable, como es el caso de nuestra tesis, este programa será una secuencia de instrucciones simbólicas en Lenguaje Escalera que residen en la memoria RAM (respaldada por batería) del procesador. Este programa será ejecutado de acuerdo a la secuencia de ejecución denominada *SCAN,* concepto que ya fué tratado con anterioridad.

Para el lector interesado, a continuación mostramos la estructura del programa do Control junto con algunos escalones que ejemplifican la programación en Lenguaje Escalera del PLC 5-15.

1. Commicación con módulo BASIC.

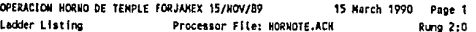

**Rung 2:0** 

Transmisión de datos de status a la terminal supervisora ( T-35 ) vía módulo BASIC.

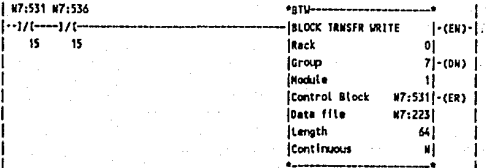

#### **Rung 2:1**

Recepción de datos y comandos de la terminal supervisora ( T-35 ) vía módulo BASIC.

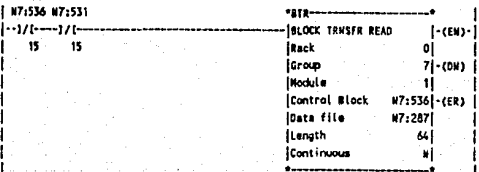

2. Configuración módulo de termopares.

#### **Runa 2:5**

Configuración del módulo de termopares.

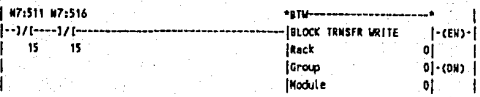

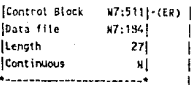

3. Lectura de temperaturas.

Lectura de temperaturas y status del módulo de termopares.

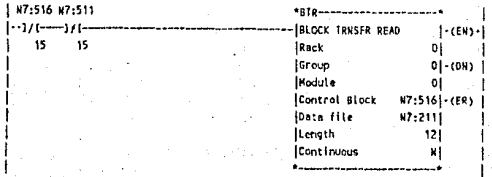

4. Transferencia de temperatura a la T-35.

Rung 2:7.

Transmisión de temperaturas a la T-35.

Temp. **ZONA-1HT** \*HOV \*- (NOVE  $1 - 1 - 1$ | Source H7:220 | |  $11.$  $794$ | | | | |Dest N7:255 | | |  $\mathsf{L}$ 794 | | - 11  $\bullet$ Temp.  $\vert \vert$ ZONA - 2HT D.  $\blacksquare$ | \*\*\*\* Ħ |- IHOVE  $\mathbf{H}$ | | Source N7:219 | | ŧ ł 790 | | | Dest W7:256 | |  $\mathbf{1}$  $790$ | | | ∣ • I 4 Temp. H и ZONA-1HR ł  $\mathbf{1}$ | \*HOV --- $\mathbf{1}$ 

75

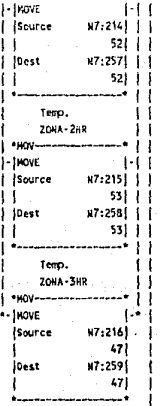

5. Configuración módulo de presión.

### Rung 2:2

Configuración del módulo analógico para lecturas de presión.

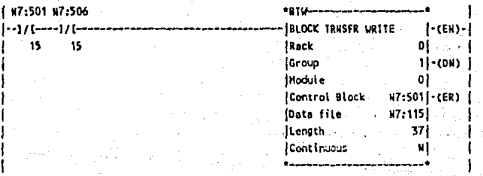

6. Lectura de presiones.

Rung 2:3

Lectura de los datos de presión.

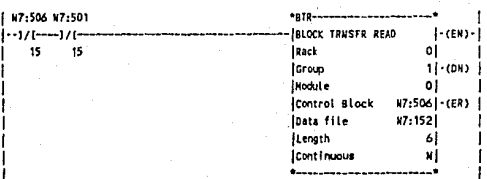

#### 7. Transferencia de presiones a T-35.

#### Rung 214

Transmisión de Los datos de presión a la T-35.

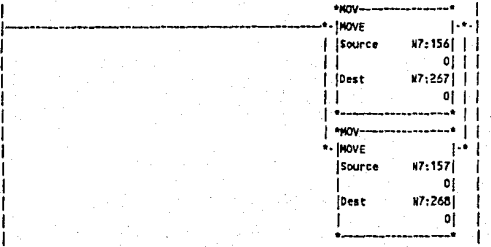

8. Control de spertura de válvulas.

#### Rung 2:9

 $76$ 

Transferencia de datos de apertura a las válvulas proporcionales vía zódulo de salidas analógicas. Válvulas: NH1,NH2 y NH3.

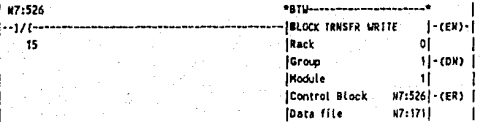

T.

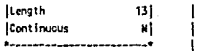

#### **Rung 2:10**

Transferencia de datos de apertura a las válvulas proporcionales vía módulo de salídas analógicas, Válvulas: MM4 y MM5.

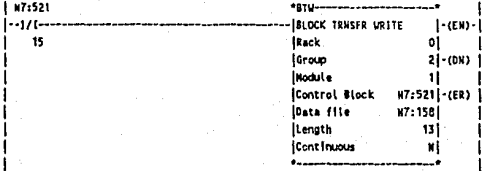

#### **Rung 2:20**

Transferencia del grado de opertura (OX al 100%) de las válvulas MM1 y MM2  $41.7 - 35.$ 

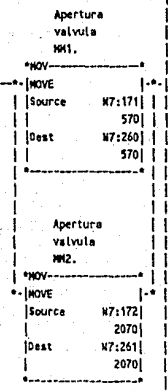

9. Transferencia de entradas/salidas a la T-35.

#### Rung 2:8

Transferencia de status de entradas y salidas discretas a la T-35.

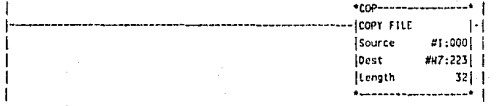

11. Arranque del Horno de Temple y del Horno de Revenido

#### **Rung 2:189**

 $78$ 

Los escalones siguientes constituyen la secuencia de encendido de los quemadores (HR). La secuencia de encendido es por zonas, sin embargo la forma en la que opera es la misma que para el horno de temple.

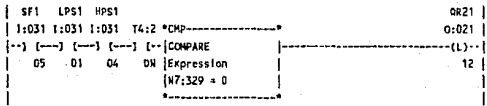

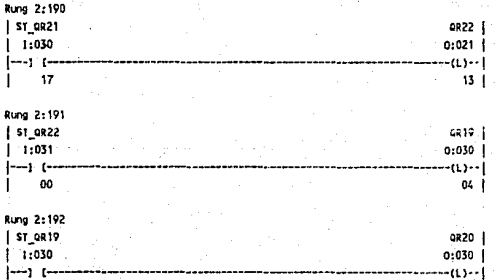

10. Purga del horno de Revenido y del horno de Revenido 12. Control de temperatura del Rorno de Temple y Revenido

#### Rung 2:178

Inicio de la secuencia de encendido de los quemadores del horno de revenido. Encendido del turboventilador:

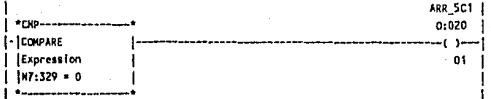

**Rung 2:179** 

El afrancador auxíliar persanece activado hasta que transcurra el tiempo de purga y se alcanze la presión nocesaria de trabajo.

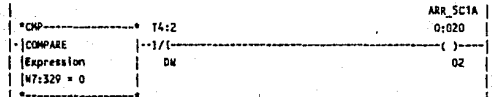

#### Rung 2:180

ier i

Inicia el tiempo de purga a partir de que hay presión de aire en la línea. (HR).

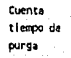

Ï  $\mathbf{I}$ l

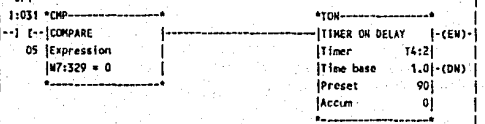

70

छ

#### Rung 2:181

Apertura al 100% de las válvulas proporcionales, durante el tiempo de purga. Les válvulas son: HH3, MH4 y MH5.

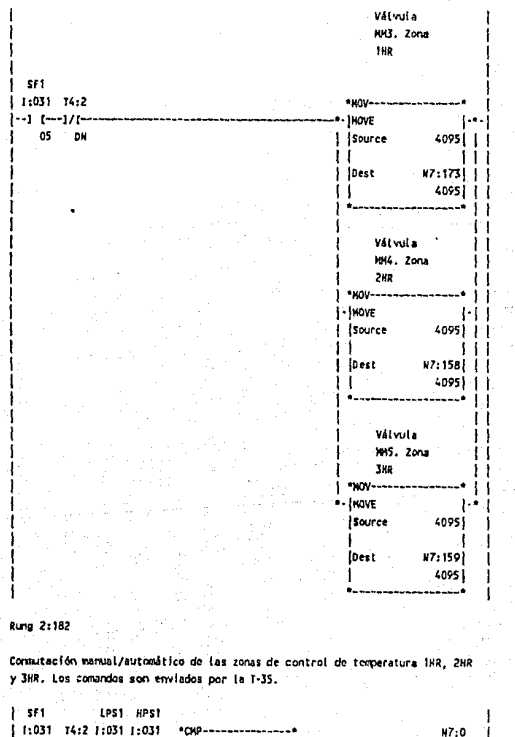

 $N7:0$ 

Ï

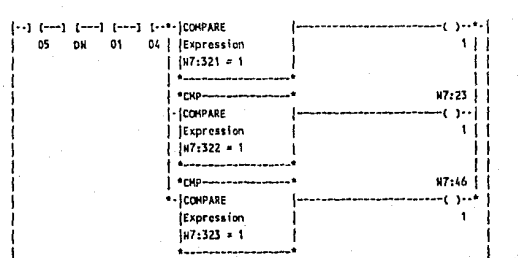

#### Rung 2:183

Tiempo de muestreo para el algoritmo PID de control de temperatura de las zonas del horno de revenido.

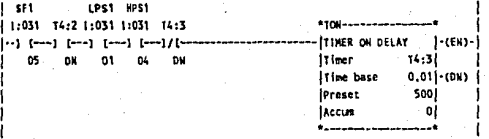

#### Rung 2:184

Transferencia de parámetros de control para las zonas de temperatura del horno de Revenido desde la T-35.

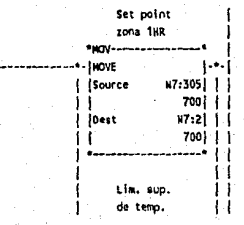

क

82

zona 1HR | |  $\mathbf{I}$  $1$  \*100------------------  $11$  $\overline{\phantom{a}}$ 1-110 BCD | Source N7:306 | | 900 I I ii - $|$   $|$ 0est  $|$  $M7:188111$ ii i  $2304111$ i il | Līm.inf. ||<br>| de.temp. ||<br>| zona1HR || - 11 1100-1111  $\left\vert \cdot\right\vert$  for example  $\left\vert \cdot\right\vert$  .  $|$  source  $\begin{bmatrix} 17.307 \\ 600 \end{bmatrix}$ | |<br>| |<br>| |Dest  $N7:137$  | |  $11$  1536  $11$  $\begin{array}{c|c}\n\cdot & \cdot & \cdot & \cdot \\
\hline\n\vdots & \vdots & \vdots & \vdots \\
\downarrow & \text{zona 2HR} & \cdot & \cdot\n\end{array}$ | \*80V----------------- | |  $\frac{1}{2}$  MOVE | | | Source  $N7:308$  | |  $N7:25$  | |  $650$  | | i i T  $\mathbf{L}^{\text{max}}$  $\blacksquare$ | Lim.sup. ||<br>| de.temp. ||<br>| zona 2HR ||  $1 - 100 - 100$  $\rightarrow$  11  $\frac{1}{2}$   $\frac{1}{2}$  W7:309 | | Source | |<br>| |<br>| |Dest 950 | | | | |Dest N7:1901 | | ii . 2384 | | | ر ز مستند  $|$   $|$ i e s  $\pm$ | Lim., inf. | |<br>| Lim., inf. | |<br>| de temp. | |<br>| zona 2HR | | 1.100-------------+ i i  $1 - 1$ 10 800  $1 - 1$ | Source . X7:310| | |  $\begin{bmatrix} 1 & 1 \\ 1 & 1 \end{bmatrix}$
$\overline{63}$ 

 $\epsilon$ 

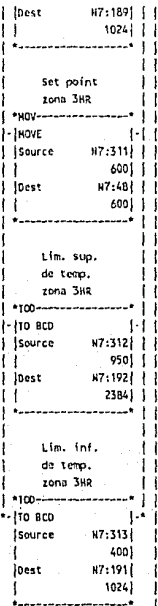

## **Rung 2:185**

Instrucciones de control de temperatura para las zonas 1HR, 2HR y 3HR. ta ley de control es proporcional con opción a implementar un algoritmo de control proporcional, integral y derivativo.

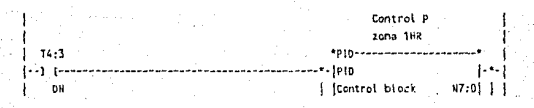

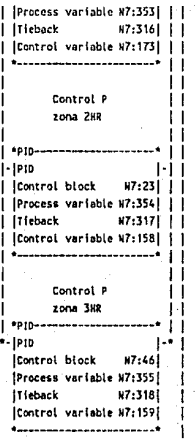

11. Movimientos del Horno de Teaple *V* Revenido 14. Control automático de movimientos de ambos hornos

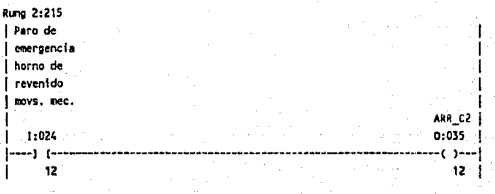

• ..,. 2:216

Activación de las bombas hidraúlicas del horno de revenido (via T-35).

1 Piro de J emergencia J horno de

 $\overline{84}$ 

55

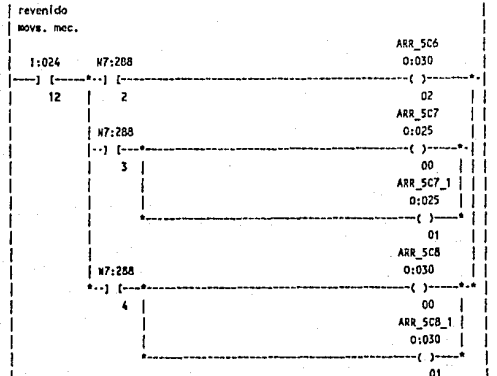

## **Rung 2:217**

Apertura de la puerta de entrada del horno de revenido. (MAN/AUTO).

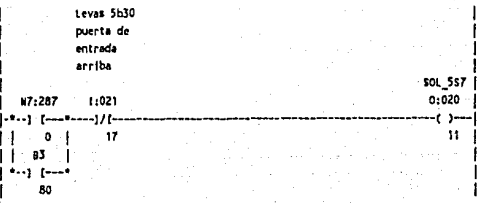

## **Rung 2:218**

Cierre de la puerta de entrada (HR). (HAH/AUTO).

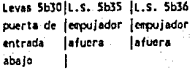

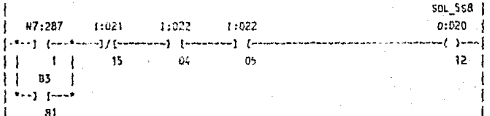

## Rung 2:219

Introducción del empujador (HR). (MAN/AUTO).

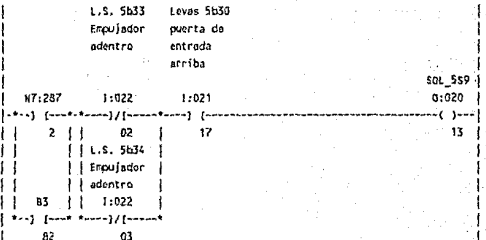

## **Runa:220**

Extracción del empujador (HR). (MAN/AUTO).

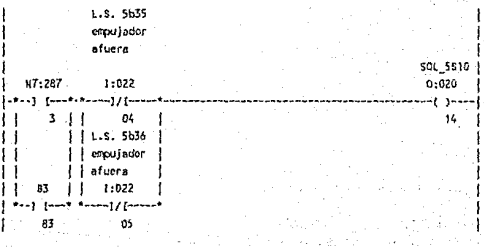

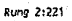

 $\overline{86}$ 

87

Apertura de la puerta de salida (HR). (MAN/AUTO).

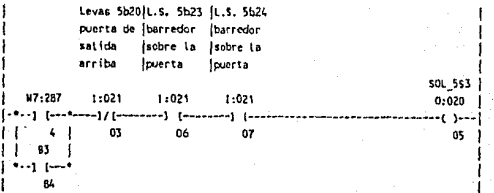

#### Rung 2:222

Cierre de la puerta de salída (HR). (MAM/AUTO).

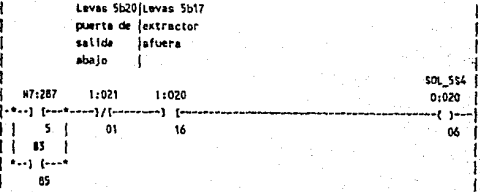

#### Rung 2:223

Introducción del extractor (HR), (RAN/AUTO).

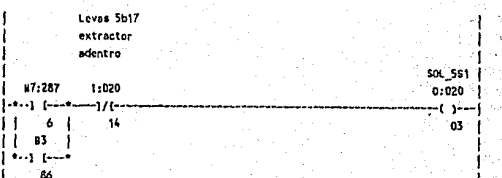

Rung 2:224

Extracción del extractor (HR), (MAN/AUTO),

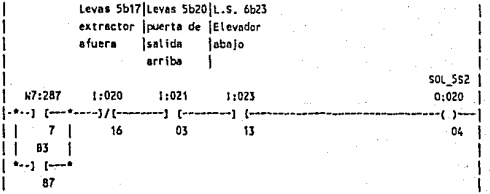

**Rung 2:225** 

88

Apertura automática de la válvula de alivio 5513

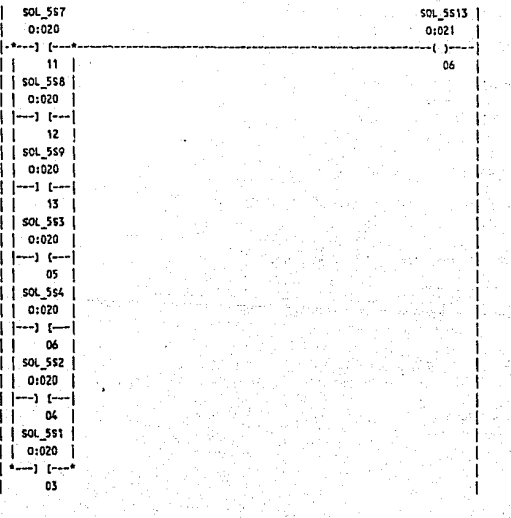

as

## Rung 2:226

Apertura automática de las válvulas de alivio 5s11 y 5s12.

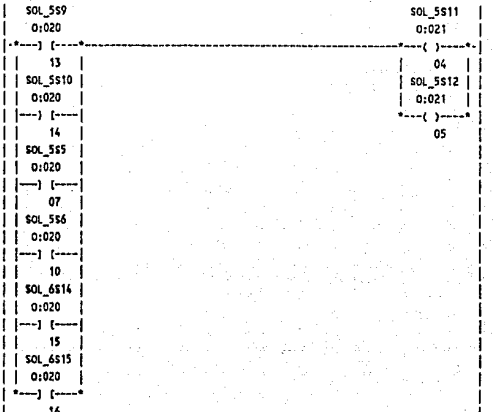

#### **Rung 2:227**

Movimiento, lento y rápido, de la grúa hacia la entrada. (HR).

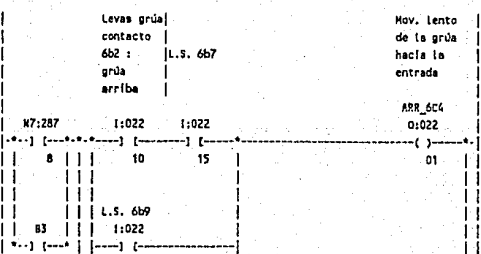

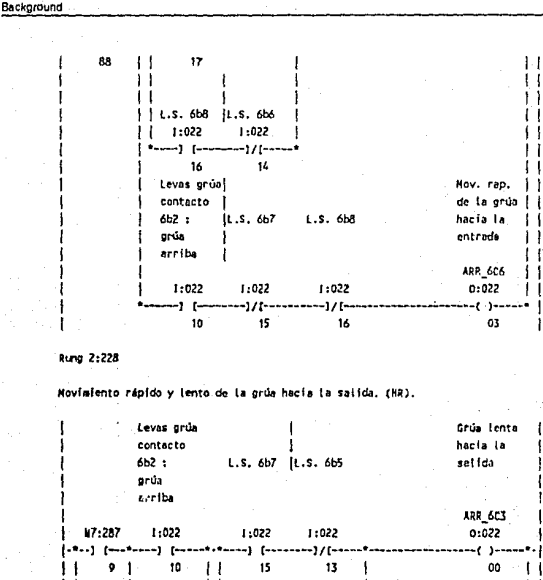

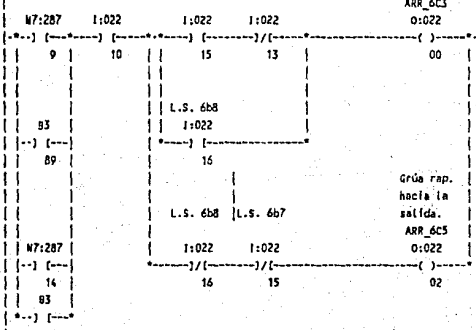

Rung 2:229

5.

Subir grúa. (HR). Levas grúa contacto  $6b2:$  $L.S. 6b9$   $|L.S. 6b5$   $|L.S. 6b7$ orúa arriba **ARR\_6C2** |  $1.17:287$ 1:022 1:022 1:022  $1:022$  $0:021$ j.4.1) [---\*----]/[----أحجن ويتصيح ومحافظ  $11 - 101$  $10$  $\overline{17}$  $13$  $15$ 01  $\mathbf{1}$ Ħ Ħ  $|1.5.666|$ ii ¤  $|1:022|$ f. i•⊶ r– i----) {------------------------90  $14$  $\mathbf{1}$ Rung 2:230 Sajar grúe. (HR). Levas grúa contacto  $6b3:$  $1.5.665$ abajo en ta satida ARR 6C1  $|$   $\times 7:257$ 1:022 1:022  $0:021$ [1922] [pactern=]/[concetence] [pa ere del  $11 - 11 - 1$  $-1.33$  $13$ 00  $\mathbf{H}$ ı ı  $\mathbf{1}$ ł T л  $-14.5.66$ ĦС Ł  $11 - 83$  $1:022$ 1  $1 - 1$  $-1$  $\bullet$  $1 - 91$ - 14 Rung 2:231 Subir elevador, (HR). L.S. 6b21 (Levas grúa Elevador (contacto 1  $6b2:$ 1 arriba. 4: Ge  $\overline{1}$ grúa arriba

<del>آو</del>

SOL\_6514 N7:287 1:023 1:022  $0:020$  $\mathbf I$ ŀ j.\*...j [.....  $-1/1$  $-1 12$  $\overline{11}$ 10  $\perp$ 15 ji as∵i  $1 - 1$   $1 - 1$ ÷. 92 Rung 2:232 Bajar elevador. (HR). L.S. 6b23 1 Elevador sbejo SOL\_6S15 W7:287 1:023  $0:020.$  $-1/(-$ مسترج  $13<sup>-1</sup>$  $1\,$ 16 Ħ  $11B$  i  $1 - 1$   $1 - 1$  $\mathbf{I}$ 93

Rung 2:233

Colocar descargador (barredor) sobre la puerta de salida. (HR).

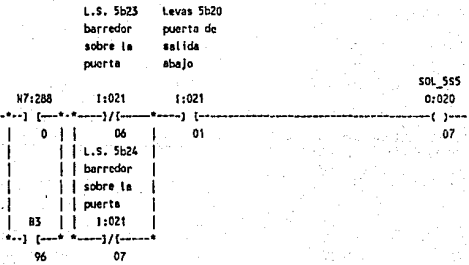

#### Rung 2:234

п

92

Alejar descargador (barredor) de la puerta.

L.S. 5b25 Levas 5b20 | L.S. 6b23

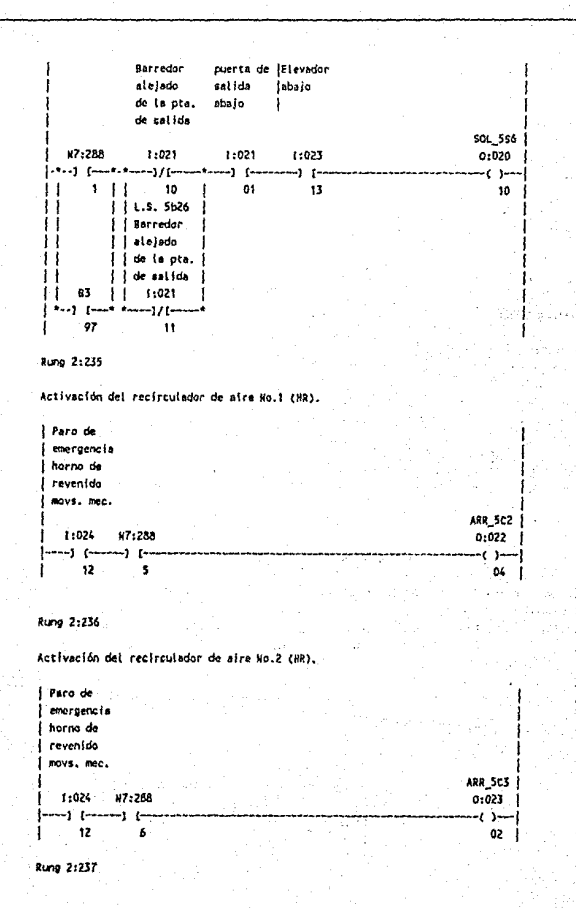

63

Activación del recirculador de aire No.3 (HR).

1 Paro de *i* exergencia .<br>I horno de *I* revenida i move, men.

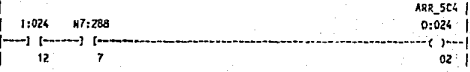

Rung 2:238

Activación del recirculador de aire No.4 (HR).

*I* Paro de :<br>I emergencia I horno de *i* revenido i nove. mec.

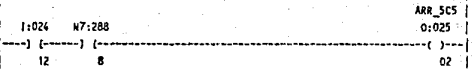

Rung 2:239

ᡆ

Establece condiciones iniciales para iniciar la operación en cíclo automático.

[ Levas Sb17|Levas 5b20|L.s. 5b23 |L.s. 5b24 |Levas 5b30|L.s. 5b35 |L.s. 5b36 | I extractor inverta de Ibarredor (barredor inverta de lempujador iempujador i *isalida* Isobre la Isobre la lentrada lafuera infuera *i* afuera sbajo fouerta *lpierts* sbajo  $\mathbf{I}$ 1:020  $1:021$  $1:021$ 1:021  $1:021$ 1:022  $1:022$  $-1.1 -10$  $-1 - 1$ -----) [--------] [--------] [--------] [-16  $-01$  $06$ 07  $15$  $\alpha$  $65$ 

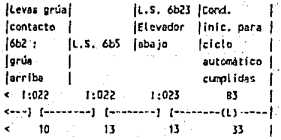

 $\overline{95}$ 

## **Rung 2:240**

I

Connutación de la operación automática del horno de revenido a la operación sanual.

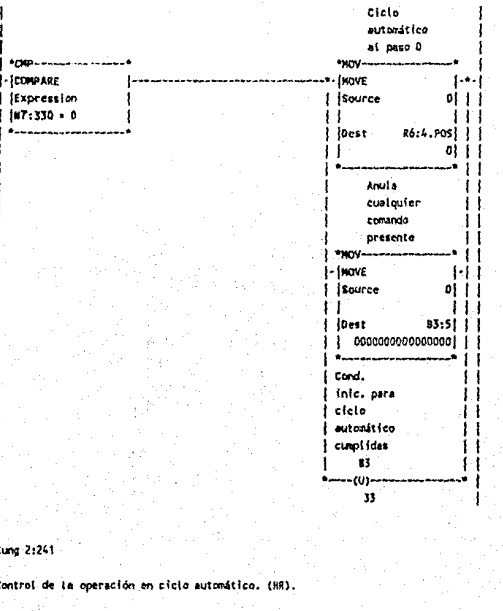

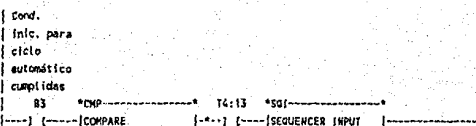

33

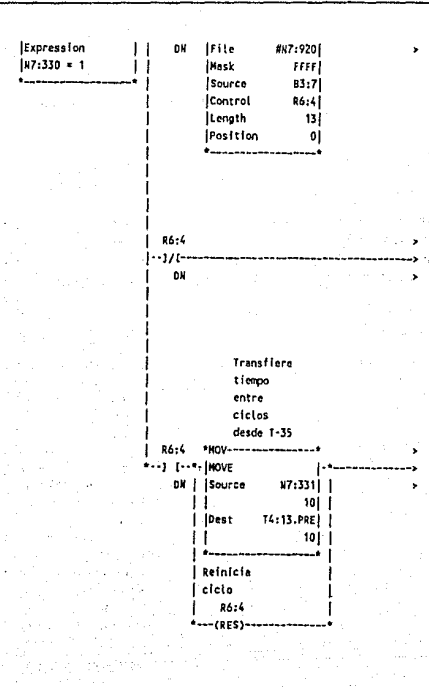

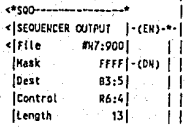

 $\mathbf{I}$ 

 $\overline{56}$  $\mathcal{C}_\mathcal{A}$  ,  $\mathcal{C}_\mathcal{A}$  ,

ōī

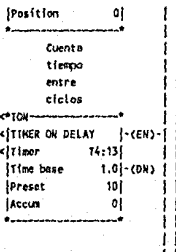

ł ľ

# 6. Solución Propuesta : **Foreground**

## **6 Solución Propuesta: Foreground.**

En el capítulo anterior determinamos con qué y cómo vamos a dar solución al problema planteado. La solución para el Background está constituida por un Controlador Programable y por supuesto, su programa en Escalera. Por medio del programa en Escalera el Controlador Programable es capaz de dirigir en forma automática la secuencia de encendido de los quemadores de ambos hornos, regular la temperatura de éstos, supervisar la operación del sistema de combustión e implantar las medidas de seguridad sugeridas por ENTERPRISE S.A. que a su vez fueron adecuadas por el cliente.

El Controlador Programable está programado para dirigir los movimientos de elementos de transporte de charolas y piezas en forma automática o Manual. Se debe hacer notar, sin embargo, que todas estas habilidades implantadas a través del Background sirven únicamente para ejecutar decisiones humanas sobre la producción. Luego entonces, surge la necesidad de un operador que indique al Controlador Programable las operaciones que quiere realizar. En otras palabras, se presenta el problema de cómo lograr que el Background interactúe con un operador.

Resumiendo, el Background resuelve el problema de Control. de los elementos de campo y adquisición de datos del proceso, sin embargo existe una nueva necesidad: una interfase de operador.

## 6.1 Requerimientos Generales

Para atacar el problema citado, consideremos ahora los requerimientos para la Interfase de operador del proyecto en cuestión:

 $\sim$ 

#### **Foteground**

1)Control y Supervisión del sistema mecánico de cada horno:

- Modalidad de operación Manual o Automática.
- Seleccionar cualesquiera de 8 ciclos de operación Automática.
- Establecer los tiempos de permanencia en tanques y espera entre cada ciclo, asociados a cada una de las modalidades de operación Automática.
- **o** Cambios aleatorios entre operación Manual y Automática
- **o** Control Manual e independiente de cada uno de los Movimientos de los elementos de transpone de charolas y piezas.
- Indicar la posición de cada elemento y la modalidad de operación: Manual o Automática.

2)Control y Supervisión del sistema de combustión de cada horno:

- Arranque y paro del sistema en forma arbitraria según necesidades del operador.
- Control Automático del tiempo de purga, secuencia de encendido de quemadoras *y* apertura de las válvulas de seguridad.
- Apagado Automático de quemadores y cierre Automático de válvulas de seguridad al violarse las condiciones mínimas de seguridad en la operación.
- control Automático o Manual de las válvulas proporcionales para el Control de la temperatura en cada zona de cada horno.
- Establecer valor de referencia para regulación (set point) y límites de alarma para temperatura.
- **e** Indicar la modalidad de operación para cada zona de temperatura.

101

- Indicar valores de set point, temperatura, límites de alarma y el porcentaje de apertura de la válvula proporcional en cada zona.
- Indicar el estado de cada quemador: apagado o encendido.

Construir esta interfase de operador por los medios tradicionales implica permanecer en el nivel del Background, esto es, identificar las entradas y los elementos de hardware asociados para que el operador ordene al Controlador Programable y por su lado, identificar las salidas y los elementos de hardware asociados para que el Controlador Programable proporcione información al operador.

Si traducimos lo anterior a una relación más concreta tendríamos lo siguiente:

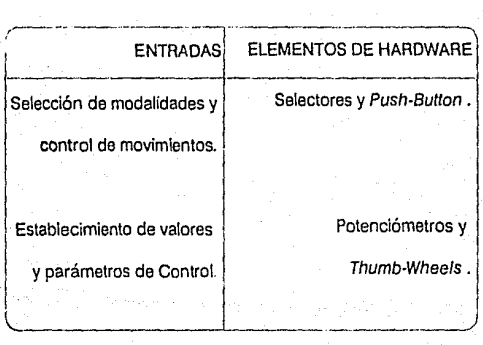

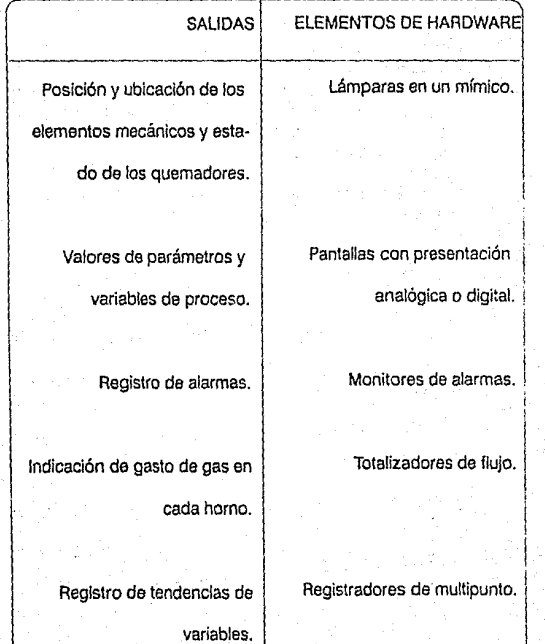

------------· -- ----· -· - . ·-·-- --

102

Esta alternativa presenta las siguientes ventajas y desventajas inherentes:

Ventajas:

- Facilidad de diseño.
- Instalación según manuales.
- Independencia de funciones y por lo tanto, menor probabilfdad de falla total.

Desventajas:

- Implica el diseño de tableros voluminosos de operador
- Mayor consumo de potencia
- Escasa versatilidad y flexibilidad.
- Menor confiabilidad debido al tendido de cables extra que requiere.
- Costos mayores en elementos de marcas diferentes
- Mayor número de proveedores y por lo tanto, mayores problemas para servicio y mantenimiento.

Además presenta una desventaja mayor para los criterios emergentes con las ventajas que trae consigo la Automatización y el uso de Controladores Programables: desaprovecha la capacidad de adquisición de datos y centralización de Información inherente a un Controlador Programable.

En electo, el Controlador Programable tiene en su tabla de datos toda la Información asociada al proceso que esta controlando. Además, proporciona los medios adecuados para modificar esta tabla y por lo tanto, de influir directamente sobre los elementos de campo. De lo anterior y considerando que esta información es digital, podemos concluir que la interfase de operador que cumple con los requisitos de este proceso en particular y seguramente de muchos otros, es aquella combinación de hardware y software capaz de recibir e interpretar la información digital del Controlador Programable y transmitir comandos

103

para modificar esta información. En este punto estamos hablando de que la interfase de operador será implantada por la herramienta que ha demostrado su utilidad para comunicar información digital y procesarla: una computadora.

En la selección del tipo da computadora debe considerarse lo siguiente

- Debe ser un equipo capaz de soportar los rigores del ambiente industrial: humedad, altas temperaturas. vibraciones. polvo, etc
- Debe ser un equipo de bajo costo.

Los equipos que se cumplen con estas dos características son:

- Una Terminal de Programación de PLC's
- Una Computadora Personal (PC) adaptada como Terminal Industrial.

Existen a su vez tres alternativas considerando el enfoque de emplear, ya sea una terminal de programación o una computadora personal, como elemento de hardware para la interfase de operador:

1) Utilizar una Terminal de Programación de PLC's y et software necesario para supervisar, a nivel de *bits,* el estado del proceso, esto es, realizar labores de Supervisión y Control en el nivel más bajo.

2) Utilizar una Terminal Industrial que se comunique a través del puerto serie con el PLC, empleando un dispositivo intermedio como interfase de comunicación.

3) Utilizar una PC que se comunique con el PLC a través del bus del rack (PC Integrada al Controlador Programable).

La alternativa 1) fue descartada porque una Terminal de Programación requiere un conocimiento técnico especializado que no es importante para el operador. Las alternativa 3) se descartó porque esta solución existe únicamente para el VMEbus y este no es el bus utilizado en el proyecto. Así pues, la solución para implantar fa interfase de operador requerida es utilizar una PC (tipo AT) con los elementos defensivos adecuados contra el ambiente hostil que hace que se le denomine Terminal Industrial.

Concretamente, la Terminal Industrial utilizada en el proyecto es el modelo T-35 de Allen-Bradley. Consultar el Apéndice C para detalles sobre las características de la Terminal Industrial modelo T-35.

La Terminal Industrial, y lo más importante, el software de Supervisión y Control (BIKO) a instalarse en ésta, constituyen un nivel superior al Background que se denomina Foreground. Los detalles del desarrollo de este nivel se tratará más adelante en el capítulo 7.

Para comprender con mayor claridad los dos niveles de la solución, presentaremos como trabajan conjuntamente el Background y el Foreground.

Tenemos un sistema donde distinguimos dos partes: Foreground y Background. En este sistema, el Background se comporta como un Sistema Operativo en tiempo real que se encarga de controlar y administrar los recursos a bajo nivel del sistema: los elementos de campo. Por su lado, el Foreground viene a ser un programa de aplicación que se encarga de atender al usuario en cualquier momento y traducir la Información proveniente del PLC a una forma entendible para el usuario, y visceversa, interpretar las órdenes. del usuario para comunicarlas al PLC.

Visto como un sistema global, es decir, como una caja negra, podríamos ver al Background y al Foreground como procesos concurrentes. Pero, dado que éstos se están ejecutando en procesadores independientes, el programa de Control en el PLC y el programa de Supervisión en la T-35, en realidad estamos hablando de procesos en paralelo.

Sigamos una orden del operador hacia un elemento de campo:

- o El operador da una orden al programa de Supervisión y Control a través del teclado de la Terminal T-35.
- El programa traduce esta tecla a una orden concreta y la transmite, vía el puerto serie, al dispositivo intermedio de interfase entre la T-35 y el PLC.
- El Módulo intermedio de interfase almacena la orden y la traduce para transmitirla vía el bus del rack, sobre el cuál esta montado, hacia el PLC.

#### **Foregr'ound**

• El PLC interpreta el contenido de la información recibida según el programa de escalera y ejecuta la tarea según su SCAN.

En tanto, la Información de campo hacia el usuario:

- El PLC registra el estado de entradas y salidas del proceso según su SCAN, y de acuerdo a su programa de escalera, transmite la Información vía el bus del rack al Módulo intermedio de interfase.
- El Módulo intermedio de interfase recibe la información, la traduce y la transmite vía su puerto periférico.
- La terminal recibe la información vía interrupción y la almacena.
- El software de Control y Supervisión traduce estos datos y los prasenta corno información gráfica y numérica al operador.

Hasta ahora estos detalles nos sirven para recalcar cómo el Foreground hace peticiones al Background y que el programa clave para la administración de los recursos es el Background. Cabe llamar la atención sobre el grado de paralelismo existente entre el Foreground y el Background. El Background es un Sistema Operativo de tiempo real con capacidad de ejecutarse en paralelo con un programa de aplicación: Foreground.

## 6.2 **Niveles de Comunfcacl6n Foreground-Background.**

El utilizar una Terminal Industrial como interfase de operador para un Controlador Programable implica otro problema. Debido a que la Terminal Industrial y el PLC no comparten el mismo bus se presenta la necesidad de establecer una comunicación entre éstos, es decir, emplear un dispositivo Intermedio como Interfase (no confundirse con la interfase de Supervisión), en cuyo protocolo se identifican los siguientes niveles para establecer dicha comunicación:

• Nivel físico.

100

• Nivel de comunicación de datos.

107

- Nivel de comunicación de información.
- Nivel de presentación de información.
- Nivel de interpretación de la información.

En seguida presentamos los diferentes niveles para establecer la comunicación entre el PLC y la Terminal Industrial. El dispositivo intermedio de interfase para la comunicación entre estos dos elementos es un Módulo BASIC 1771-DB de Allen-Bradley. Ver el Apéndice B para mayor Información concerniente al Módulo BASIC.

La comunicación entre el PLC y la T-35 es bidireccional y se efectúa de la siguiente forma:

## Comunicación T·35 - PLC:

- La T-35 transmite vía puerto serie a Módulo BASIC.
- El Módulo BASIC transmite al PLC mediante transferencia de bloques de datos a través del bus del rack.

## Comunicación PLC - T-35:

- El PLC hace una transferencia de bloques de datos vía el bus del rack al Módulo BASIC.
- El Módulo BASIC transmite a través de su puerto periférico a la T-35.

El esquema de comunicación anterior se implanta a través de los siguientes niveles:

## 6.2.1 Nivel físico

Las conexlones entre el puerto serie de la T-35 y el puerto periférico del Módulo BASIC son:

108

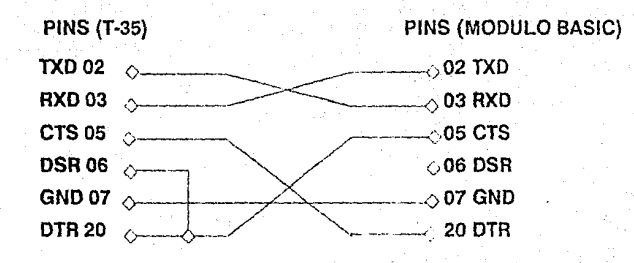

## FIGURA 6-1

Con esta conexión se logra que el Módulo BASIC transmita datos únicamente cuando !a T-35 se lo permite (cuando no \_se encuentra atendiendo una interrupción) y que la T-35 transmita cuando la línea de espera de caracteres en el buffer de entrada del Módulo BASIC es menar a 223. Además de implantar este handshaking, el esquema permite un modo de comunicación half-duplex .

## **---------------------------rc,rr;'.;ro1Jnd**

109

#### 6.2.2 Nivel de comunicación de datos.

El formato para transmitir datos es el siguiente:

- 8 bits de datos.
- **o** 1 bit de paro.
- Sin bit de paridad.
- **o** Velocidad de transmisión de 9600 bauds.

Este formato se programa por software en la T-35 y en el Módulo BASlC. En la T-35, se efectúa a través de la función com\_inl() de la cual se anexa un listado al final del capitulo. En el Módulo BASIC, la programación se logra a través de un CALL especial y la velocidad de transmisión se establece con un *JUMPER.* 

## 6.2.3 Nlval de comunicación de Información

El formato de transmisión de la T-35 al Módulo BASIC es el siguiente:

<Indice> < ENTER > <dato> < ENTEA >

La T-35 transmite vía las funciones Tx car( ), Tx v1( ) que igualmente se lisian al término de éste capítulo. Por su lado, el programa BASIC recibe a través de la rutina 400 del programa BASIC. El programa BASIC completo también está contenido al final de éste capítulo.

El formato de transmisión del módulo BASIC a la T-35 es el siguiente:

0 o más espacios <findice> < espacio > <espacio > <valor > 0 o más espacios

El Módulo BASIC transmite vía la declaración **P.# (PRINT** #). La T-35 recibe información vía la rutina de atención de interrupción programada cuando la función lee com1 () recibe un caracter.

#### **Foreground**

110

## 6.2.4 Niveles de presentación e Interpretación de la Información

Los niveles de presentación e interpretación de la información se presentarán a través de la correspondencia de datos entre las tablas de datos del PLC, el Módulo BASIC y la T-35 contenidas en el apéndice O de este documento.

Alrededor de estas tablas y de las rutinas mencionadas anteriormente gira la construcción del software para la interfase de operador llamada BIKO. Los detalles del desarrollo son tema del capítulo siguiente.

## 6.3 Funciones de Comunicación del Programa C en T-35.

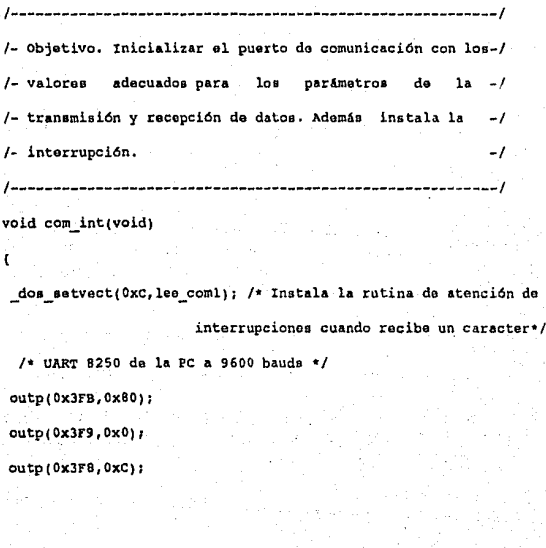

/\* UART 8250; 8 bits de datos, l bit da paro y sin bit de paridad •/ outp( OxJFB, OxJ):

/\* Señal DTR activa y permitir que las interrupciones sean \*/

 $/$ \* transmitidas al 8259  $*$ /

outp ( OxJFC, Ox9) ¡

 $\prime$ \* Interrumpir cada que se recibe un caracter \*/

outp( Ox3F9, Oxl) 1

 $/*$  Habilita interrupciones del puerto serial en el 8259 \*/  $output(0x21,1np(0x21)E0xef);$ 

J.

/•-----------------------------------------------------•/ !•--- objotivoi Ntlcleo del sistema de interfaz ya gue -•/ /\*--- recibe la información en cualquier momento y -• / /\*--- opera en forma transparente al usuario.  $-*/$ /\*-----------------------------------------------------\* <sup>I</sup>

```
void interrupt lee_ coml {Void)
```
int e, j;

static char dato[10]; /\* Almacena los caracteres que constituyen un dato. \*/ atatic ahort i,no\_datos; /\* i, no. de caracteres en dato •/ static int indice; static unsigned minant, alar ant; /\* Hinuto y alarma anterior \*/

/• Impide la recepción de otro caractcr, DTR•O \* /

 $output(0x3fc,inp(0x3fc)50xfe);$ 

111

```
Foreground
/* Sincronización para la recepción de datos */
if ( sincr ) {
  i = 0:
  no datos = 0;
 sincr = 0\mathbf{r}/* Almacena digitos únicamente */
if (isdigit(c=inp(0x3f8)))
   dato[i++] = c;/* Si hay un espacio convierte la cadena en dato a un número */
 Elsc if (isspace(c)) (
  if( (19)44(i-1) )no datos++;
   switch (no_datos) {
          case 1 : dato[i] = ''0'; /* El ler dato es el índice */
                   indice = <math>atoi(data)</math>;i = 0:
                   break.
         case 2 : dato[i] = '\0'; /* El 2do dato es la información *.
/* Almacena información válida */
if ( (indices=1) || (indices=64) )(
  tabla datos[indice-1] = (unsigned) atoi(dato);
  no datos = 0;i = 0;
```
 $112$ 

```
Foroground
```

```
/• Registro de alarmas: tipo y hora •/ 
if ( tabla datos[46) i= alar ant ) {
  if ( ind_alar = 100 )
    ind_alar = 0;
  alarmas[ind alar].rec = 0;
  alarmas[ind_alar}.tip • tabla_datoe(46}; 
  alarmasind_alarj.dia = tabla_data(47);alarmas(ind_alar).mea = tabla_datos(48); 
  alarmasindalar].ano = tabla datos[49];
  \texttt{alarmas}\{\texttt{ind}\ \texttt{alar}\}.hor = tabla datos[50];alarmas (ind_alar) .min = table 1 data = 51;
  alar_ant = tabla_datos [46];
  ind_alar++; 
Y
!• Registra información sobre temperatura •/ 
!• cada minuto. 
if ( minant i = \text{table}_data[51] ) {
  if ( itfpa • 580 ) { 
    itfps = 0;for (j = 0; j < 6; j++)fyhref[j] = tabla_data(47+j);for ( j = 0 ; j < 5 ; j++) (
      isps[j] = 1;(sps[j](0)).hor = tabla datos[50];
      (sps[j][0]).min = tabla_datos[5l];
      (sps[j][0]) . sp = fpls[j].sp;
```
•/

```
\overline{\mathbf{r}}for (j = 0; j < 5; j++)(pvs[j][itfp]]).pv = tabla datas[32+j];(pvs[j][itfps]).hor = tabla_datos[50];
    (pvs[1][itfs]), min = tab1a datas[51];\mathbf{y} and
  minant = tabla_datos[51];
  itips++;
  \ddot{\phantom{1}}break;
  default: break;
  Þ
 ŋ
\mathbf{r}/* Habilita la recepción de datos, DTR=1 */
output(0x3fc,inp(0x3fc)|0x1);/* Indica al 8259 que la interrupción ha sido atendida */
 outp(0x20,0x20);
```
 $\overline{114}$ 

115

```
/•---------------------------------------------------------*/ 
/*--- Objetivo: Transmitir un caracter al módulo BASIC. --*/
I* --------------------------------------------.. --------... --... • ¡ 
void Tx car(c)
char e; 
Ċ
ahort i; 
for (i=0; i<500; i++); /* Tiempo de espera para transmitir caracteres */
  outp(0x3f8,c): /* Transmite el caracter */
Ÿ
I• ---------------.. ----------------------------------------* I
/*--- Objetivo: Transmitir un comando al PLC vía BASIC. --*/
/ • --------------------------------------------------------* I
void Tx_vl(tip,ind,v&l) 
char tip; 
char tind; 
char •vallr 
Tx car(tip); /* Transmite identificación de transacción */
do ( Tx car(*ind++); ) while (*ind): /* Transmite el indice */
Tx_ car f Oxd); !• 'rran•mite ENTER • / 
do ( Tx car(*val++); ) while (*val); /* Transmite el valor */
Tx car(Oxd); /* Transmite ENTER */
```
116

## 6.4 Listado del Programa BASIC de Interfase PLC - T-35.

• Declara 20 bytes para usar cadenas de 8 caracteres

- 10 STRING 20,8
- TX() arreglo que contiene los datos del PLC hacia la

T-35

• TA( ) arreglo de referencia para el arreglo TX

20 DIM TX(64),TR(64)

• FT gasto de gas del horno de temple

• FA gasto de gas del horno de revenido

•TA variable de referencia para FT

• AA variable de referencia para FA

22 FT=O:FR=O:TA=O:RA=O

• Ejecutar la rutina de interrupción en la línea 600 cada

10 minutos (600 segundos)

24 TIME=O: CLOCK 1 : ONTIME 600,600

• Borra el contenido de los butters asociados al puerto periférico del Módulo

 $\overline{\mathfrak{m}}$ 

## 30 PUSH 2 : CALL 37

• Define el número de palabras a transferir entre el

Módulo BASIC y el PLC (64)

40 PUSH 64 : CALL 4

50 PUSH 64 : CALL 5

• Transfiere los datos del PLC al Módulo BASIC

60 CALL 3 : POP SR

• Convierte los datos binarios del PLC a números que se

almacenan en TX()

70 FOR 1=1 TO 47

80 PUSH 1 : CALL 11 : POP TX(I)

90 NEXTI

•Transfiere los datos recibidos por el Módulo BASIC desde

la T-35 al PLC

100 CALL 2 : POP ST

• X= O; No transmitir información a la T-35

• XO; Transmitir información a la T-35

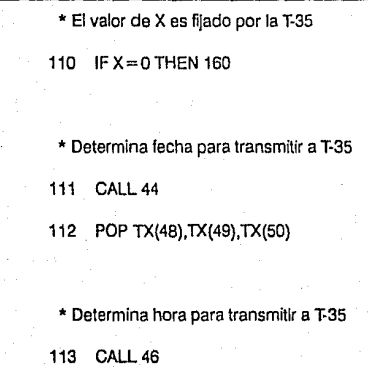

114 POP TX(51),TX(52),TX(53)

• Determina el número de caracteres recibidos desde T-35 y almacena el valor en Ll

115 PUSHO: CALL36: POPLI

• push O : call 37 borra el buffer de entrada del Módulo

**BASIC** 

 $\overline{116}$ 

116 IF U200 THEN PUSH O : CALL 37

• Envía Información a T-35 ...

120 **FOR** 1= 1TO52
119

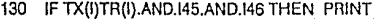

 $#I, TX(I)$ 

- 140  $TR(I) = TX(I)$
- 150 NEXT 1
- 152 IF TAFT THEN PRINT  $\#45$ , FT: TA = FT
- 154 IF RAFR THEN PRINT #46,FR: RA=FR

• Lee el caracter enviado des de la T-35

160 CALL 35 : POP C

• Recibe datos si el caracter es 'T'

- 170 IF C84 THEN 220
- 180 GOSUB 400
- 182 IF IN39 THEN 200
- 184 PUSH 16384 : PUSH 4 : CALL 21
- 186 PUSH O: PUSH 7: CALL 21
- 200 PUSH VA: PUSH IN : CALL 21
- 210 GOTOSO

• Retransmite datos a T·35 cuando el caracteres 'I'

220 IF C73 THEN 290

**Foreground** 

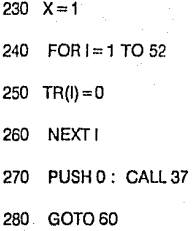

• Suspende transmisión a T-35 cuando el caracter es 'F' 290 IF C70 THEN 60

300 X=O

310 GOT060

• Rutina de recepGión y conversión de datos transmitidos

por la T-35 hacia el Módulo BASIC.

\$(0); almacena el valor del índice

\$(1 ); almacena el valor asociado al índice

 $400 - 1 = 1$ 

410 DO

420 CALL 35 : POP C

430  $ASC(S(0), J) = C$  $440 \text{ J} = J + 1$ 

120

#### **Foreground**

- 450 UNTILC=13
- $460 J=1$
- 470 DO
- 480 CALL 35 : POP C
- 490  $ASC(\$(1), J) = C$
- $500 \text{ J} = J + 1$
- 510 UNTILC=13
- 520 PUSH O : CALL 63
- 530 POP V: POP IN
- 540 PUSH 1 : CALL 63
- 550 POPV: POPVA
- 560 REfURN

\* Rutina de Interrupción para cálculo del gasto cada 10

- minutos.
- 600 TIME=O: ONTIME 600,600
- 610  $FT = FT + INT(11.15*SOR(TX(45)))$
- 620 FA= FA+ INT(11.15\*SQR(TX(46)))
- 650 RETI

# 7. Desarrollo del Sistema Biko

## **7 Desarrollo del Sistema BIKO.**

## 7.1 Metodologías de Desarrollo de Sistemas.

Con la finalidad de guiar el desarrollo de un proyecto de software, existen algunas metodologías que, bajo ciertas circunstancias, no siempre son aplicables en su totalidad, puesto que éstas son de propósito general. Dependiendo de la naturaleza de cada proyecto se debe elegir una determinada metodología o adecuar cualquiera de las ya existentes. Lo importante de estas metodologías no es seguirlas estrictamente, sino encontrar un apoyo para el diseño y desarrollo de proyectos de software.

Estas metodologías identifican una secuencia general de pasos dentro del proceso de desarrollo:

i) Especificación y Análisis de requerimientos.

2) Evaluación de Alternativas.

3) Diseño.

4) Implantación.

En el primer paso se identifican las necesidades y problemas por resolver, así como las posibles alternativas de solución.

En el segundo paso se analizan las alternativas de solución identificadas y en base a los criterios de evaluación pertinentes, se selecciona la más adecuada.

En el paso de diseño, se define la arquitectura del sistema y en el último paso se efectúa la codificación y pruebas del software así como procesos de documentación y entrenamiento a usuarios finales.

La metodología propuesta, en muchas ocasiones, no concuerda con la práctica. Las razones de esto, pueden ser variadas según el caso del sistema a desarrollar. Particularmente, nuestro proyecto de tesis se vió

123

#### Desarrollo del Sistema

124

envuelto por una serie de circunstancias que impidieron seguir la metodología. Tales circunstancias se pueden resumir a lo siguiente:

- 1. Falta de definición detallada en las especificaciones del proyecto. Es labor del diseñador de un proyecto obtener una definición detallada y completa antes de comenzar el desarrollo, pero este no fué el caso. El equipo de diseño en labor conjunta con los usuarios !legamos a conformar las primeras bases del sistema requerido, pero la planta atravesaba por una etapa de reconstrucción física que inequívocamente serla factor para futuros cambios.
- 2. Susceptibilidad a cambios Imprevistos. Esta característica está entrelazada con la anterior, pues a medida que avanzaba la reconstrucción de la planta, ocnsionalmente las circunstancias obligaban modificaciones sobre el software ya desarrollado.
- 3. Nuevos requerimientos. Además de surgir cambios al software ya desarrollado, se presentaban nuevas necesidades en el sistema conforme segula avanzando la reconstrucción de la planta.
- 4. Pruebas modulares sobre la marcha. Una vez más, el proceso de reconstrucción adquiere importancia pues era necesario efectuar pruebas por etapas conforme iban siendo desarrolladas. Sólo si éstas arrojaban resultados favorables se podía avanzar a las etapas subsecuentes.
- 5. El factor tiempo. Prácticamente todo el proceso de diseño y desarrollo estuvo baío presiones de tiempo como suele suceder en los proyectos reales.

Todos estos factores condujeron a centrar la atención sobre la arquitectura en vez de seguir una metodología. La idea básica de dicha arquitectura se apoya fuertemente en un diseño modular, capaz de crecer conforme los requerimientos lo indiquen. Lo que se hizo fué bosquelar una arquitectura básica, a partir de la cual se modufarizó el sistema según una organización lógica y se comenzaron a desarrollar las primeras partes. Conforme segula avanzando el proyecto surglan nuevos requerimientos que se iban agregando al rompecabezas. Generalmente cada uno de esos requerimientos era analizado al momento para determinar su factibilidad de realización, pues el usuario necesitaba prontas respuestas.

 $\overline{125}$ 

Mientras se efectuaba el desarrollo nacían nuevas características en el sistema, mismas que se atacaban a la par. En otras palabras, seguimos un proceso iterativo de desarrollo, continuando con el esquema de la arquitectura inicial y adecuando los nuevos requerimientos. El diagrama siquiente ayudará a entender esta idea.

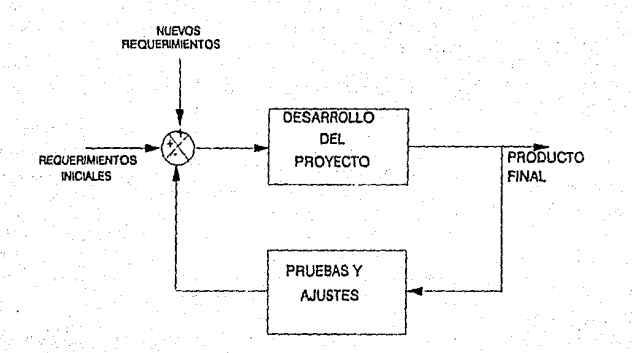

FIGURA 7-1

La modularidad planteada desde el comienzo del proyecto resultó ser clave y de gran beneficio, ya que de no haber sido así, el citado método Iterativo habría acarreado enormidad de problemas.

## 7 .2 Fase Inicial del Desarrollo del Sistema BIKO.

En la etapa inicial del sistema, recabamos la información mínima necesaria en base a documentos escritos e información verbal para bosquejar un esquema base. Esta búsqueda Inicial pretendía identificar las características más importantes a partir de las cuales estructuramos una primera arquitectura. Estas características serán expuestas más adelante.

Las características de esa arquitectura dieron pie a seleccionar las herramientas de software apropiadas para una aplicación de tal naturaleza. La selección del lenguaje de programación es un punto de relevante Importancia. Un lenguaje de alfo nivel con capacidad de programar interfases gráficas era Ja elección idónea. Las posibles opciones nos inclinaron a pensar en lenguajes del tipo de C o PASCAL, que son estructurados y de los cuales existen diversos compiladores y utilerías en el mercado. De nuestras experiencias y predilecciones personales optamos por emplear el Lenguaje C. Además C ofrece características favorables para desarrollos de este tipo que requieren facilidades de acceso directo al hardware.

En cuanto a la disponibilidad de recursos, aspecto siempre importante para el tiempo de desarrollo, se contó en todo momento con tiempo de máquina durante Jos horarios asignados para desarrollo. Es muy difícil calcular un estimado del tiempo de desarrollo de la primer versión probada en la planta industrial, no obstante, el tiempo de desarrollo aproximado resultó ser de 6 meses invirtiendo un promedio de 12 horas-hombre diarias repartidas en un equipo de 3 personas.

126

 $\overline{127}$ 

## 7.3 Caracterfsllcas del Sistema BIKO.

La arquitectura base fué presentada repetidas ocasiones a los usuarios con fines de retroalimentar dicho esquema (método iterativo). Finalmente llegamos a definir un conjunto completo de características requeridas:

- 1. Ambiente amigable de operación.
	- 1.1 Manejo de menúes.
	- 1.2 Ayudas.
	- 1.3 Validación de datos.
	- 1.4 Guía dinámica y continua de operación y captura.
	- 1.5 Mensajes de status de operación.
	- 1.6 Cajas de diálogo.
	- 1.7 Retroalimentación al usuario.
- 2. Representación gráfica en tiempo real del proceso.
	- 2.1 Faceplates (Control de lazo cerrado).
- 2.2 Mímicos (representación de. la ubicación física de los elementos del proceso).
- 2.3 Gráficas valor de variable física vs. tiempo.
- 3. Modalidades de Conlrol del proceso.
	- 3.1 Manual.
	- 3.2 Automática.
- 4. Estadísticas.

#### **Oe\$atrollo del Sistema**

128

Un análisis de las características a cubrir por el sistema **BIKO** nos llevó al diseño de un modelo a bloques de los principales módulos que conformarían el sistema. La finalidad buscada en este modelo era identificar los puntos medulares a partir de los cuales se cimentaría el desarrollo. El diagrama de este modelo se muestra en la figura 7-2.

Un paso importante para llegar a este modelo fué la debida identificación de las entradas y salidas del sistema. La figura 7-2 muestra las entradas en la parte superior y las salidas en la parte inferior de la hoja.

Las entradas se subdividen en dos módulos fundamentalmente:

- **o** Entrada de comandos del operador a través del teclado.
- Entrada de datos del proceso Industrial vía el puerto serie.

La Información adquirida por el bloque de módulos de entrada es procesada por un segundo bloque de módulos (indicado en la parte media de la figura). Dentro de este bloque están catalogados los módulos de:

- Validación de comandos.
- Interpretación lógica de comandos.
- Interpretación física del proceso.
- Cálculo de estadísticas.

El bloque de módulos encargado de generar las salidas agrupa:

- Despliegue y bitácora de alarmas.
- Representación gráfica del proceso.
- Despliegue de gráficas variable-tiempo y estadisticas.
- Ayudas y retroalimentación al operador.

129

Cada módulo, a su vez, está formado por un conjunto de funciones. No llegaremos al detalle de estas pero explicaremos brevemente cada uno de los módulos del módelo.

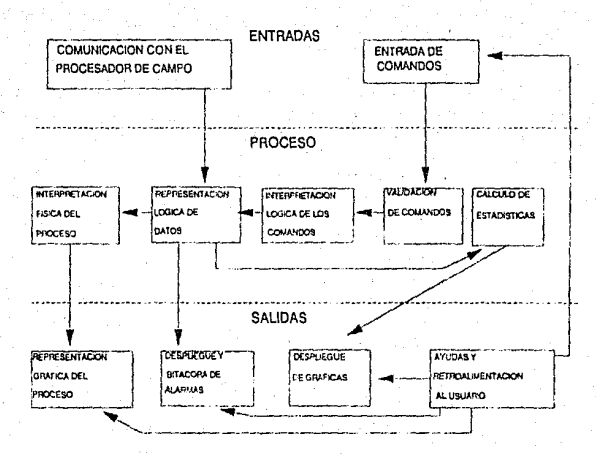

FIGURA 7·2

#### **Desarrollo dol Sistema**

## 7.4 Descripción Semldetallada de los Módulos.

Ya identificamos dos módulos que conforman las entradas al sistema BIKO. Por su parte, las entradas vía el puerto serie, son un conjunto de datos provenientes del procesador de comunicaciones conectado al PLC (Módulo BASIC). El módulo de comunicaciones encargado de esta tarea es el canal de acceso a la información de campo, es decir, del proceso industrial. La rutina de comunicación es invocada automáticamente cuando el puerto serie recibe un caracter, manteniendo un enlace permanente con el campo.

Por otro lado, las entradas por medio del teclado son un conjunto de comandos que el operador ordena según sus necesidades. los comandos de entrada van desde instrucciones específicas de Supervisión hasta activación de botones que ejecutan acciones de Control sobre el proceso. Entonces, el módulo de entrada de comandos se encarga del manejo del teclado bajo un ambiente amigable y de fácil uso para el operador.

Para conservar la seguridad del sistema los comandos deben ser validados. De esto se encarga el módulo de validación de comandos. El operador será retroalimentado con mensajes de ayuda en todo momento antes de efectuar cualquier instrucción de Control para prevenir darios sobre el equipo o personal de la planta.

El módulo de interpretación lógica de los comandos, es una agrupación de funciones encargada de traducir la información de entrada, a una serie de instrucciones que llevarán a cabo la petición del operador.

El módulo de cálculo de estadísticas efectúa operaciones aritméticas sobre los datos adquiridos del campo para obtener cifras de relevante importancia para los usuarios. El módulo de despliegue de gráficas toma parte de sus entradas del módulo anterior y el resto de los datos desplegados provienen directamente del campo. Dicho despliegue contempla gráficas de la variación con respecto al tiempo de las variables de interés del proceso y datos estadísticos de alta precisión.

**Desarrollo del Sistema** 

131

La interpretación física del proceso es un módulo cuya función radica en determinar el estado tísico del proceso industrial en todo momento, empleando la información de campo. Esie módulo realiza una función similar al SCAN del PLC, pues continuamente efectúa un barrido cíclico sobre los datos detectando cualquier cambio de estado.

lntimamente ligado con el módulo anterior se encuentra el módulo de representación gráfica del proceso. Este se encarga de representar mediante mímicos los diferentes estados del proceso. Este conjunto de funciones dependen de las invocaciones del módulo de interpretación física del proceso.

Era imprescindible un módulo encargado de advertir al operador de situaciones delicadas en mayor o menor grado que puedan llegar a representar pel:gros extremos: despliegue *y* bitácora de alarmas. Además del despliegue visual, este módulo lleva un registro en disco de las últimas alarmas presentadas durante el proceso.

Un último módulo, ayuda y retroalimentación al usuario tiene la función, como su nombre lo indica, de auxiliar al operador con mensajes de apoyo para el manejo del sistema, pues no debemos olvidar que **BIKO** es una interfase gráfica para Supervisión *y* Control y el aspecto interactivo es de suma importancia.

Al centro de toda esta arquitectura de módulos fuente, se encuentra un vector de datos que alimenta a todo el sistema: tabla \_datos(]. Podemos recalcar que dicho conjunto de datos ocupa tan solo 64 palabras de la . memoria principal de la computadora. El vector tabla\_datos[] jL111to con las funciones que lo actualizan son el punto medular del modelo.

El modelo anterior describe las partes que conforman al sistema BIKO desde un panorama muy general y al mismo tiempo proporciona información sobre el flujo de datos en el mismo.

Es una Idea conceptual del sistema que sirvió como herramienta para iniciar el desarrollo de código fuente, es decir, la lmplantacion, y sí bien, el modelo parece sencillo a primera instancia, la realización consumió una extensión considerable de programas fuente codificados en lenguaje C.

#### Desarrollo del Sistema

## 7.5 Documentacl6n Técnica

Las características que el sistema BIKO requiere para su elecución se listan en seguida:

- Una computadora personal 100% compatible con la IBM-PC/AT
- 512 KB de memoria RAM
- Monitor color
- Tarjeta gráfica EGA
- Disco duro 10 MB
- Puerto RS-232C
- Sistema operativo MS-DOS 3.2 o versiones subsecuentes

Debe considerarse que el ambiente industrial bajo el cual operan este tipo de sistemas es un ambiente hostil (corrosión, polvo, altas temperaturas, vibraciones, etc) por lo que se recomienda ampliamente el empleo de una computadora de tipo industrial.

# Manual de Usuario

## **MANUAL DE USUARIO**

133

## M.1 Elecución.

Para ejecutar el sistema de interfase para Supervisión y Control: BIKO. basta con restablecer la computadora T-35, con lo cual BIKO se cargará automáticamente pues éste se encuentra invocado desde el programa AUTOEXEC, o simplemente se puede invocar como cualquier programa ejecutable desde DOS si va se encuentra encendida la computadora. El usuario deberá esperar la pantalla principal de BIKO, desde la cual se puede accesar cualesquiera de los servicios que ofrece el sistema. Esta pantalla es mostrada en la figura M-1, Para utilizar los diferentes servicios de BIKO se cuenta con un menú del tipo pull-down que tiene la característica de manipularse muy fácilmente mediante las teclas de dirección (flechas) y la tecla <ENTER>.

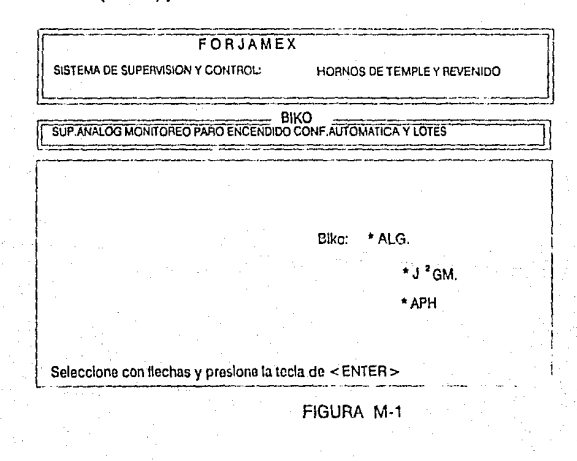

 $134$ 

El menú principal de BIKO cuenta con cinco opciones básicas, cada una de las cuales tiene asociado un submenú que se activa presionando <ENTER> y se desactiva mediante la tecla <ESC>. La opción seleccionada se encontrará sombreada de tal manera que sea fácilmente identificable. Así pues, para utilizar una de las partes de BIKO solo tenemos que posicionarnos mediante las flechas en la opción deseada y presionar la tecla  $\leq$  ENTER >.

La figura M-2 muestra un ejemplo de un submenú.

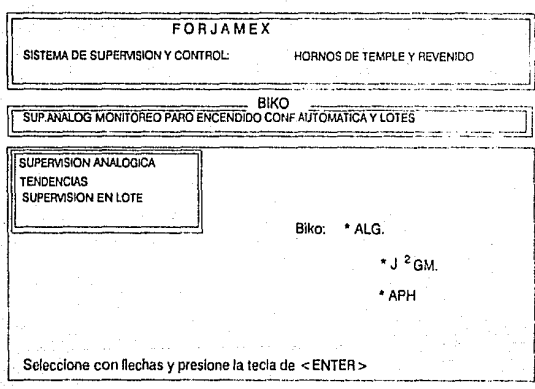

FIGURA M-2

135

Las opciones del menú principal y submenúes de BIKO son las siguientes:

- 1. Supervisión analógica.
	- 1.1 Supervisión analógica.
	- 1.2 Tendencias.
	- 1.3 Supervisión en lote.
- 2. Monitoreo.
	- 2.1 Temple.
	- 2.2 Cesta.
	- 2.3 Quemadores.
	- 2.4 Revenido.
- 3. Paro.
	- 3.1 Paro temple.
	- 3.2 Paro revenido.
- 4. Encendido.
	- 4.1 Arranque temple.
	- 4.2 Arranque revenido.
- 5. Configuración automática y lotes.
	- 5.1 Configuración automática temple.
	- 5.2 Configuración automática revenido.

Manual de Usuario

 $\overline{136}$ 

5.3 Carga lote.

5.4 Tendencias lote.

## **M.2 SUPERVISION ANALOGICA.**

## M.2.1 SUPERVISION ANALOGICA.

Mediante esta opción se tiene acceso al monitoreo y Control de faceplates para las distintas zonas definidas en ambos hornos, tanto temple como revenido. Al accesar esta opción se presenta la pantalla mostrada en la figura M-3.

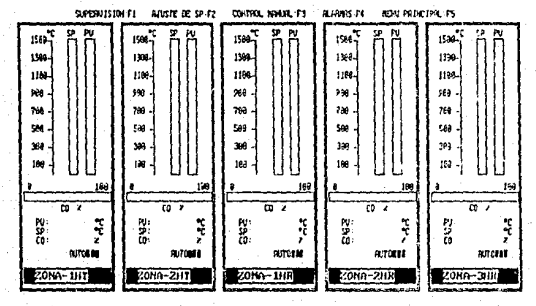

DERITAL ON A PASA SELECCTORNO LA SPETSH RECEIVER Y DESPLÉS ORIENA OUTERA

FIGURA M-3

desde la cual tenemos un menú con cinco opciones:

- F1 .• Permite el monitoreo de las cinco zonas distribuidas en ambos hornos, mostrando los valores de Set Point (SP): Temperatura en grados centígrados, Variable de Proceso (PV): Temperatura en grados centígrados y Valor de la Salida del lazo de Control en porcentaje (CO): Porcentaje de apertura de la válvula que controla el fiujo de aire a los quemadores. El despliegue es digital y gráfico.
- F2.- Permite ajustar el valor del Set Point al valor deseado por el usuario, ya sea capturando directamente el dato o Incrementándolo a través de las flechas del teclado.
- F3.- Es la opción equivalente a la anterior para el Valor de la Salida del lazo de Control en porcentaje.
- F4.- Alarmas. Esta opción lleva al usuario a un submenú con las siguientes opciones:

•f1 .· Reconocimiento de alarmas. Permite al operador indicarle a **BtKO** que ya tomó las acciones necesarias, para ajustar los parámetros de operación definidos que originaron la alarma indicada.

•f2.· Ultimas alarmas. Presenta al usuario las últimas 20 alarmas ocurridas en la operación del sistema.

•f3.- Archivo de alarmas. Mediante esta opción se presenta al usuario el archivo que contiene todas las alarmas ocurridas desde la operación del horno.

•f4.- Ajuste de límites. Permite establecer los límites superior e Inferior de alarma para cada zona.

• FS.· Es la sallda al menú principal.

## **M.2.2 TENDENCIAS.**

Muestra una gráfica con las tendencias de la temperatura vs. tiempo en cada una de las cinco zonas definidas. Al accesar esta opción lo primero que aparece es una pantalla de captura donde se solicita el número de la zona que se desea observar, esta pantalla se muestra en la figura M-4.

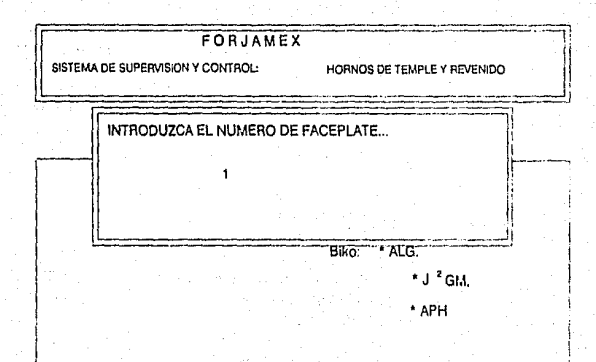

Seleccione con flechas y presione la tecla de < ENTER >

**FIGURA M-4** 

138

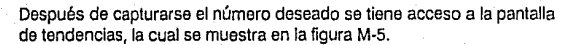

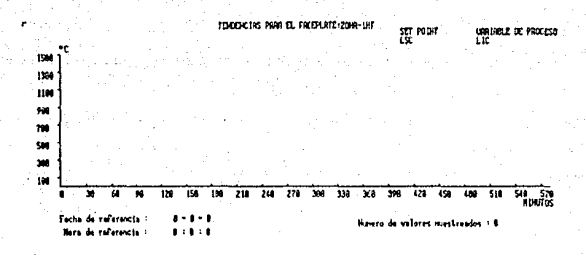

LE MINI LE MINI AU DES COLORES (1997)<br>Broterand Bracketts-Restra Bracketts (1997-1997) (1997) (1998) (1998-1998) (1998) (1998) (1998) (1999) (1998) No. de dato inicial: 121

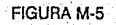

140

Al entrar a esta pantalla el usuario tiene una visión completa de las tendencias, ya que tiene en una gráfica el comportamiento del *set point,*  de la variable de proceso y del límite superior e inferior de Control. Cada gráfica es representada con un color diferente.

Dentro de esta pantalla se tiene un menú con las siguientes opciones:

- F1 .- Imprime. Permite al usuario obtener una impresión de la gráfica de tendencias.
- F2.· Datos-muestra. Es el número de datos por muestra para realizar un cálculo estadístico.
- F3.- Elemento inicio. Indica el número del elemento a partir del cual se desea efectuar la gráfica.
- F4.- Calcula. Obtiene el cálculo de algunos valores estadísticos en base a los datos de temperatura y tiempo almacenados.
- FS.· LSE. Define el límite superior especificado.
- F6.- LIE. Define el límite inferior especificado.
- F7.- Menú anterior. Es la salida al menú principal.

## **M.2.3 SUPERVISION EN LOTE.**

Esta opción permite al usuario tener una visión general de lo que ocurre en todo el proceso. Al seleccionar este servicio se muestra cíclicamente cada una de las pantallas de Supervisión durante un periódo de 30 segundos, de forma tal que, sin necesidad de activar ninguna otra tecla, el usuario monitorea todo lo que ocurre en cada una de las dilerentes partes del proceso.

Es conveniente aclarar que durante el tiempo en que una pantalla permanece activa (30 seg) el usuario no puede llevar a cabo ninguna acción de Control, ya que esta opción solo permite monitorear las diferentes partes del proceso. Si el usuario desea llevar a cabo cualquier

Manual de tisuario

 $\overline{141}$ 

acción de Control debe salir de esta opción presionando la tecla <ESC > y accesar la opción adecuada del menú principal.

## M.3 MONITOREO.

## M.3.1 TEMPLE.

Este servicio permite supervisar y controlar todos los movimientos mecánicos que se realizan en la zona del horno de temple. La pantalla de esta opción se presenta en la figura M-6.

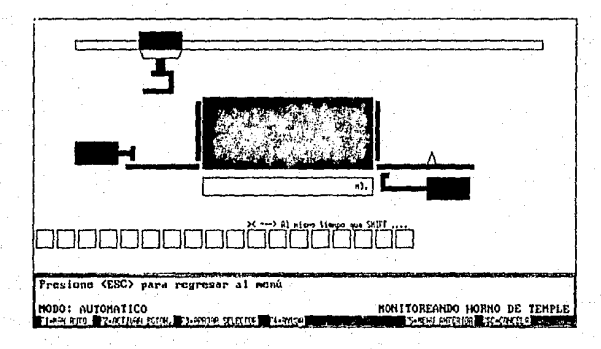

FIGURA M-6

#### **Manual de Usuario**

142

Por default este servicio se encuentra siempre monitoreando lo que sucede en la zona del horno de temple, representándolo en la pantalla, de tal forma que el usuario conoce en todo momento el estado de todos los elementos del horno.

Además del monttoreo que se lleva a cabo dentro de este servicio, el usuario puede realizar algunas otras acciones más, las cuales son accesibles mediante un menú que se encuentra en la parte inferior de la pantalla. Para accesar a este menú, puesto que BIKO se encuentra monitoreando el horno en ese momento, debe presionarse primero la tecla de < ESC > para abandonar temporalmente el monitoreo y después presionar la tecla de Ja función deseada.

Las opciones posibles dentro del monitoreo del horno de temple son:

- F1 MAN AUTO. Permite al usuario cambiar el modo en el que se encuentra operando el horno, ya sea Manual o Automático. En secuencia automática los movimientos son gobernados por la lógica de Control permitiéndole al usuario únicamente el monitoreo de los mismos, mientras que en secuencia Manual los movimientos son controlados por el usuario, permitiéndosele a éste el Control mediante botones simulados en la pantalla.
- F2 ACTIVAR BOTON, Cuando el sistema se encuentra operando en modo Manual, mediante este menú el usuario puede activar cualquiera de los diferentes botones que controlan el movimiento de Jos elementos mecánicos. Estos botones pueden ser de dos tipos: push-buttons o selectores. Los botones que son equiparables con push·buttons permanecerán activos hasta que se presione <ese> para "soltarlos", mientras que aquellos que son selectores permanecerán en su último estado como sucede con los selectores reales.
- F3 APAGAR SELECTOR. Permite al usuario apagar nlgún selector que haya activado mediante la tecla F2.
- F4 AYUDA. Muestra al usuario una pantalla de ayuda, Ja cual le indica los diferentes botones que están habilitados para cada sección así como el elemento físico que activan.
- FS MENU ANTERIOR. Regresa al usuario al menú principal de BIKO.

#### **Manual de Usuario**

143

• ESC - CANCELA. 'Tiene dos funciones básicas, la primera es avisarle al sistema BIKO, cuando éste se encuentra monitoreando, que el usuario desea utilizar cualquiera de los servicios del menú. La segunda función es de cancelación de cualquier dato o acción erróneos. En algunos casos, como en activar botón, tiene alguna utilidad especial pero cualquiera que esta sea se le indica al usuario mediante un mensaje en la pantalla.

## **M.3.2 CESTA.**

Esta opción *y* la opción de monitoreo del horno de revenido (2.4) son prácticamente idénticas a la anterior, pero cada una monitoreando su zona del proceso correspondiente. Así pues, tomando en cuenta que la forma de operarlos es muy similar sólo se detallarán las pequeñas diferencias.

La figura M-7 muestra la pantalla de monitoreo de la zona de cesta, en esta se puede observar que el menú es prácticamente Igual al del horno de temple.

Obviamente los botones activan elementos diferentes *y* la pantalla de ayuda es también diferente, pero la forma de operarlo es la misma que para el monitoreo del horno de temple.

144

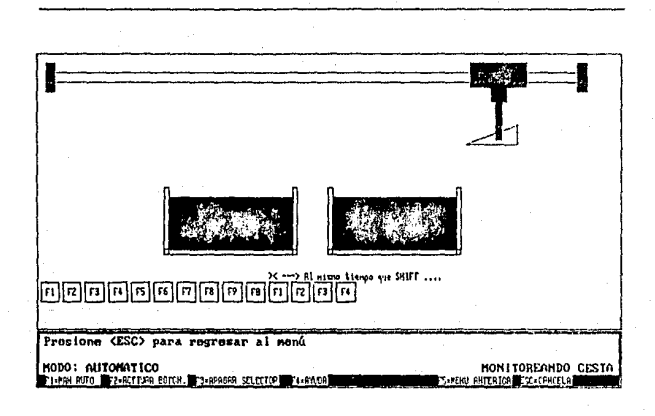

## FIGURAM-7

## **M.3.3 QUEMADORES.**

Esta opción presenta al usuario una pantalla en la cual se representan cada uno de los quemadores que se encuentran en ambos hornos representados mediante lámparas simuladas. Estas lámparas están distribuidas en la pantalla de acuerdo a las zonas definidas en los hornos de temple y revenido para que al usuario le sea fácil asociar a cada lámpara con la posición física del quemador al que representa.

En esta pantalla los colores son importantes. El usuario puede conocer el estado de los quemadores mediante su color, esto es, cuando una lámpara (quemador) se encuentra de color verde indica que el quemador asociado se encuentra encendido y trabajando sin problemas, mientras que si éste se encuentra en color rojo significa que el quemador se encuentra apagado por alguna causa.

Esta pantalla es de mucha utilidad pues mediante ella, el usuario puede determinar si todos los quemadores de ambos hornos están trabajando correctamente o si existe alguno de ellos que sea necesario revisar.

En esta opción las únicas opciones habilitadas son el <ESC > que sirve para interrumpir el monitoreo y accesar el menú y la tecla <F5> que regresa al usuario al menú principal.

La figura M-8 muestra la pantalla de monitoreo de quemadores.

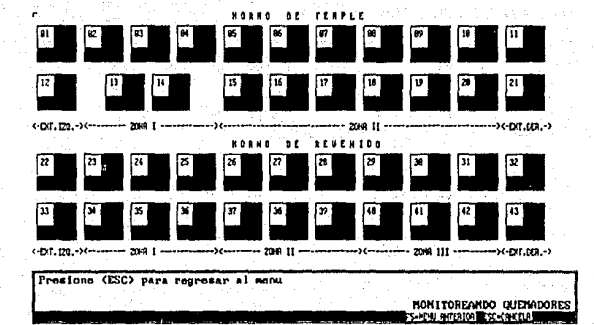

**FIGURA M-8** 

## M.3.4 REVENIDO.

Esta opción funciona de la misma manera que el monitoreo del horno de temple, la única diferencia entre estas dos opciones es la zona que monitorean y controlan. La figura M-9 muestra la pantalla de monitoreo del horno de revenido.

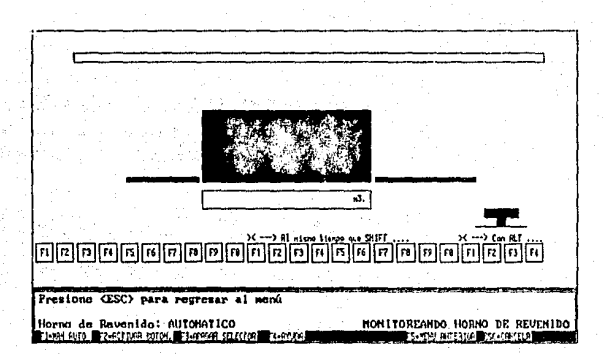

FIGURA M-9

**Manual do Usuario** 

## **M.4.PARO**

### **M.4.1 PARO TEMPLE.**

Esta opción se accesa directamente desde el menú principal, su función es apagar todos los quemadores del horno de temple junto con sus dispositivos asociados.

## **M.4.2 PARO REVENIDO.**

Esta tiene la misma finalidad que la anterior pero para el horno de revenido, esto es, su función es apagar todos los quemadores del horno de revenido junto con sus dispositivos asociados.

## **M.5 ARRANQUE**

## **M.5.1 ARRANQUE TEMPLE.**

Las dos opciones de arranque son el complemento de las opciones descritas en el punto M.4 y como es evidente, su función es encender todos los quemadores del horno de temple. No existe ningún submenú dentro de esta opción.

## **M.5.2 ARRANQUE REVENIDO.**

A través de esta opción el usuario puede arrancar todos los quemadores dentro del horno de revenido.

147

**Manual de Usuario** 

148

## **M.6 CONF!GURACION AUTOMATICA Y LOTES.**

## **M.6.1 CONFIGURAC!ON AUTOMATICA TEMPLE.**

Por medio de esta opción el usuario puede determinar las características del ciclo del horno de temple a operar. En la zona de la cesta encontramos dos tinas las cuales contienen agua y aceite respectivamente. El tratamiento para cada conjunto de piezas es diferente. Por ejemplo puede ser que en algunos casos no sea necesario que las piezas pasen por el tanque de aceite y permanezcan más tiempo dentro del tanque de agua. Todas estas indicaciones pueden llevarse a cabo aquí. Al entrar a esta opción aparece la pantalla de captura mostrada en la figura M-10.

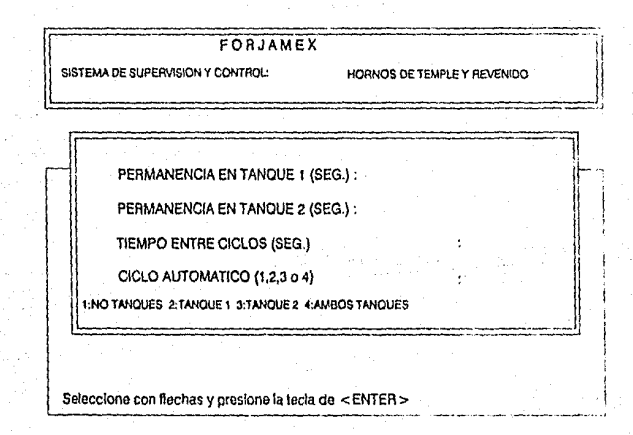

FIGURA M-10

Dentro de esta pantalla se capturan cuatro datos:

- Permanencia en tanque 1. Este es el tiempo (en segundos) que la cesta va a permanecer dentro del tanque de agua.
- Permanencia en tanque 2. Este es el tiempo (en segundos) que la cesta va a permanecer dentro del tanque de aceite.
- Tiempo entre ciclos. Es el tiempo en segundos que el controlador espera entre la última operación del ciclo anterior y la primera operación del siguiente ciclo.
- Ciclo Automático. Se presentan cuatro diferentes posibilidades: 1 si se desea que la cesta no pase por ningún tanque; 2 si se desea que la cesta pase sólo por el tanque de agua; 3 si se desea que la cesta pase sólo por el tanque de aceite y 4 si se desea que la cesta pase por ambos tanques.

## **M.6.2 CONFIGURACION AUTOMATICA REVENIDO.**

Esta opción realiza la misma función que la anterior, con una restricción: en esta solamente ee configura el tiempo entre ciclos para el horno de revenido. Esta pantalla se muestra en la figura M-11.

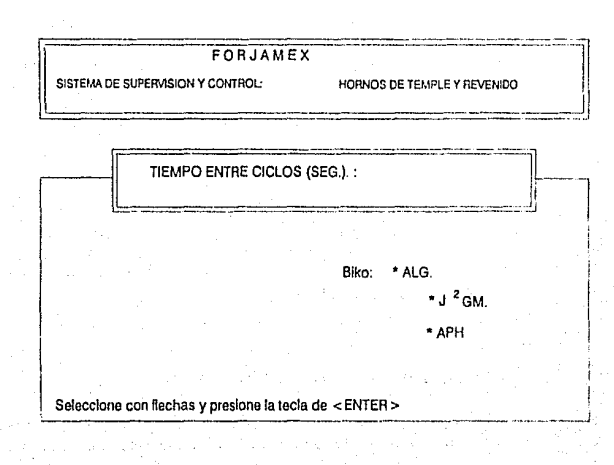

FIGURA M-11

## M.6.3 CARGA LOTE.

 $\overline{150}$ 

Le permite al usuario capturar un conjunto de datos pertenecientes a la dureza que un conjunto de piezas haya adquirido durante el tratamiento

151

térmico, con el fin de obtener estadísticas y gráficas a partir de ellos. La pantalla se muestra en la figura M-12.

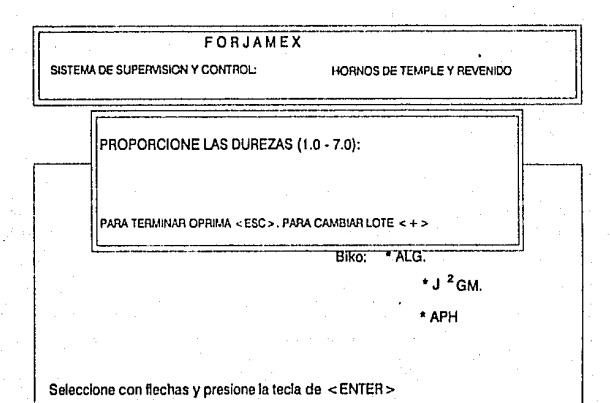

## FIGURAM-12

·Dentro de esta opción se puede capturar el conjunto de datos (durezas) para el lote actual o bién mediante la tecla de < + > cambiar de lote. Al oprimir esta tecla aparece la pantalla mostrada en la figura M-13.

 $\overline{152}$ 

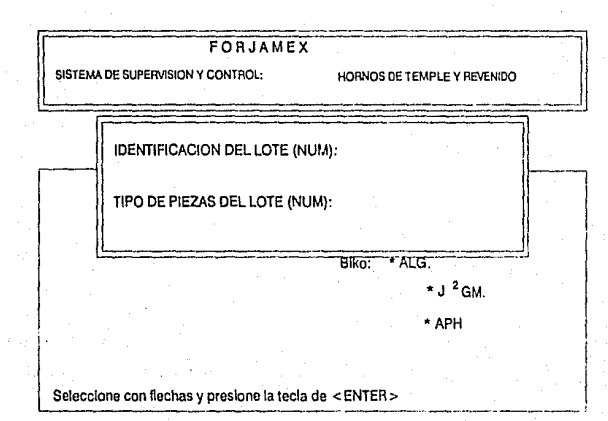

## FIGURA M-13

Esta pantalla permite capturar dos números correspondientes a la identificación del nuevo lote y el tipo de las piezas del lote.

Manual de Usuario

## **M.6.4 TENDENCIAS LOTE.**

Esta opción realiza la misma función que la opción de tendencias mencionada en el inciso M.2.2 con la única diferencia de que esta opción obtiene la gráfica y datos estadísticos para el conjunto de durezas capturado en el inciso anterior.

Para abandonar el sistema es suficiente presionar <ESC> desde el menú principal con lo cual el sistema confirmará la petición de salir mediante la pantalla M-14 :

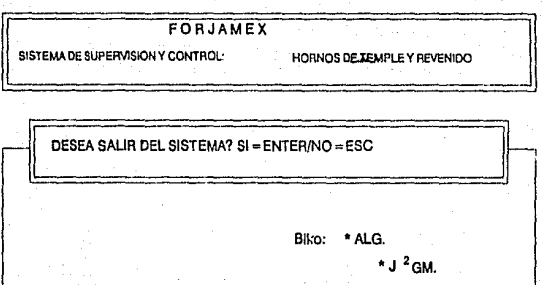

\* APH

153

Seleccione con flechas y presione la tecla de <ENTER>

FIGURA M-14
Si el usuario decide realmente abandonar el sistema, **BIKO** checa el modo actual en que se encuentran los movimientos mecánicos de ambos hornos, si alguno de ellos' se encuentra en modo Automático se preguntará al usuario si desea regresarlos a Manual antes de abandonar el sistema. Lo anterior se lleva cabo mediante dos pantallas mostradas en las figuras M-15 *y* M-16.

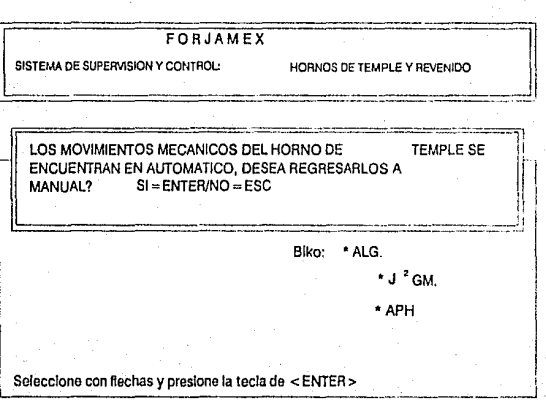

## FIGURA M-15.

Manual de Usuario

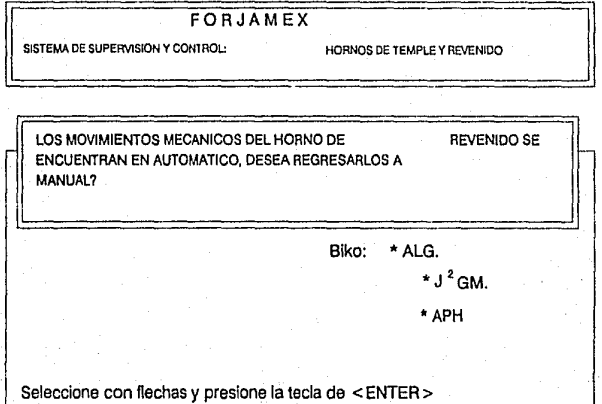

FIGURA M - 16

# **Conclusiones**

La Automatización Industrial está abriendo camino a más y más aplicaciones de Computación cada día. Basta con hojear revistas de Control tales como InTech, Industrial Computing, Control Engineering, entre otras, para visualizar el extenso campo de acción que puede abarcar la Computación dentro del Control Industrial.

En México, como en el resto de los paises en vías de desarrollo, el boom de la Computación Industrial parece inminente, tal como está sucediendo en los paises industrializados. Es evidente, que el rezago tecnológico es uno de los obstáculos que todo país debe superar para su crecimiento. Hoy día, se habla mucho sobre la modernización de la industria mexicana y demás factores que involucran al sector empresarial. De alguna forma, el proyecto BIKO es uno de los primeros pasos en la materia, no precisamente por su complejidad e Importancia a nivel nacional, sino por ser, hasta donde sabemos, el primero en su especie diseñado y desarrollado en México.

BIKO es un proyecto práctico y como tal, no persigue conclusiones teóricas, sino resultados que se apeguen a las especificaciones del funcionamiento buscado. En este sentido, podemos concluir que el Background y el Foreground diseñado a lo largo de esta tesis, funcionan de acuerdo a lo especificado y a satisfacción del cliente. Este hecho, por sí solo habla de la eficacia del sistema diseñado pero ¿qué hay de su eficiencia? Contestar esta pregunta requiere definir parámetros, en relación a los cuales se va a determinar la eficiencia del mismo. Sin embargo, más que un cálculo detallado de eficiencia, en estas conclusiones queremos aportar datos significativos, ideas y experiencias concretas acerca de nuestro trabajo.

• BIKO es un sistema de bajo costo *y* corto tiempo de desarrollo. Como todo proyecto real, BIKO debería ser un sistema costeable. Este objetivo fué alcanzado exitosamente ya que el monto global aproximado del sistema no rebasa los \$ 4,000 dólares que se encuentra muy alejado de los \$9,000 dólares de un software extraniero equiparable con BIKO.

**Conclusiones** 

- BIKO cumple con ser un sistema en tiempo real ya que su tiempo de respuesta es de 1 a 2 seg. Como Sistema de Supervisión y Control de un Proceso Industrial, BIKO debería ser un sistema en tiempo real de respuesta rápida. El tiempo de respuesta mínimo para que un sistema se considere en tiempo real depende de fa aplicación. En el caso de BIKO, el tiempo de respuesta está en el rango de 1 a 2 seg que, para la aplicación en particular, resulta muy eficiente.
- Los sistemas de Control basados en Controladores Programables son altamente eficientes. Cabe resaltar que un punto importante para el corto tiempo de respuesta de BIKO es el tiempo de SCAN del programa de Escalera y éste resultó ser de 30 mseg, esto es, en 80 rnseg el PLC ha adquirido los datos de todo el proceso (236 Entradas) y ha efectuado todas las acciones de Control (276 Salidas) correspondientes a la lógica de Control. Este tiempo de SCAN tan corto habla de la eficiencia del Sistema de Control que permite un esquema basado en Controladores Programables.
- Viabilidad de desarrollar software en áreas poco exploradas en México. Sin duda, BIKO es un ejemplo que demuestra que en México, se tiene la capacidad de crear aplicaciones competitivas en el extranjero y más aún, en áreas con amplio campo por explorar, como es el caso del Control Industrial. Para apoyar esta afirmación citaremos el ejemplo de un proyecto similar. desarrollado en Estados Unidos recientemente.

En la publicación del mes de marzo/1990 de INTECH, aparece un artículo titulado PC's AND PLC's JOJN FORCES IN BATCH REACTOR CONTROL, donde se describe un sistema de Control y Supervisión basado en un PLC 5-15 de Allen-Bradley, con los módulos de Entrada/Salida correspondientes, el cual controla un total de:

16 entradas analógicas.

48 entradas discretas.

B salidas analógicas.

83 salidas discretas.

*y* una PC-AT utilizada como terminal que monitores el proceso empleando animación, tendencias, alarmas, etc. Un comando de Control al proceso tiene un tiempo de respuesta de 2 seg.

La revista menciona que el equipo de trabajo que desarrolló este proyecto tiene 17 años de experiencia en el campo del Control.

- Esbozamos una metodología para desarrollar Interfases de operador para Supervisión *y* Control Industrial. Aún cuando BIKO es una apllcaclón particular, nos ha permitido bosquejar una metodología general de desarrollo para sistemas de este tipo, *y* lo que es mejor, ha dado bases para el futuro desarrollo de un Sistema Configurable de Propósito General para Supervisión *y* Control de Procesos Industriales.
- Experimentamos la Importancia del vinculo escuela-Industria. Es de suma Importancia que cualquiera que sea el tema desarrollado como tesis, éste no se limite a un desarrollo teórico, sino por el contrario busque su aplicación práctica.

Un proyecto de Automatización de un proceso industrial no es lo mismo que un proyecto de Automatización de una oficina administrativa, no es lo mismo actualizar una Base de Datos que mover una grúa electromecánica. El riesgo involucrado es incomparable, pero alguien debe tomar ese riesgo.

El desarrollo de todo el proyecto ha arrojado un conjunto de experiencias de significativo valor para nosotros. Sin lugar a dudas, estas experiencias nos servirán como soporte para futuros proyectos dentro del área del Control Industrial..

# Apéndice A. PLC 5-15

Apéndice A. PLC 5-15

#### A.1 Especificaciones Técnicas del PLC 5-15.

En el rengión correspondiente al PLC 5-15 de la tabla A-1, Programmable Control/ar Processors, encontrará las especificaciones de este PLC.

Las tablas A-2, A-3 *y* A-4, al final del apéndice, conforman un catálogo de referencia de módulos para Controladores Programables de Alfen-Bradley.

Para mayor información referirse a los manuales correspondientes.

#### A.2 Resumen del Conjunto de Instrucciones del PLC 5-15.

Este apéndice contiene, a manera de resumen, el conjunto de Instrucciones básicas del PLC 5-15 de Alfen-Bradley, agrupadas por tipo para facilitar la lectura. Es una guía rápida del set de instrucciones. El capítulo 6 de esta tesis es un marco de referencia Introductorio a los PLC's, mientras que este apéndice contiene información más detallada. La descripción completa de cada instrucción se encuentra en el Manual de procesador de dicho PLC.

#### A.2.1 Almacenamiento de Datos.

El procesador del PLC 5-15 soporta hasta 1000 archivos de datos de varios tipos. Un archivo de datos (data file) en un PLC 5-15 no es un medio de almacenamiento secundario. El término archivo de datos se refiere a la organización o mapa de la memoria principal del PLC 5-15. Por lo que se debe tener cuidado *y* no confundir los conceptos. Pero para

conservar congruencia con las referencias técnicas, manejaremos el término archivo de datos bajo esta premisa.

Cada tipo de archivo puede almacenar hasta 1000 elementos. Un elemento emplea una, dos o tres palabras dependiendo del ·tipo de archivo.

La figura A-1 Muestra la organización de la memoria del archivo de datos para la familia de procesadores PLC 5-15:

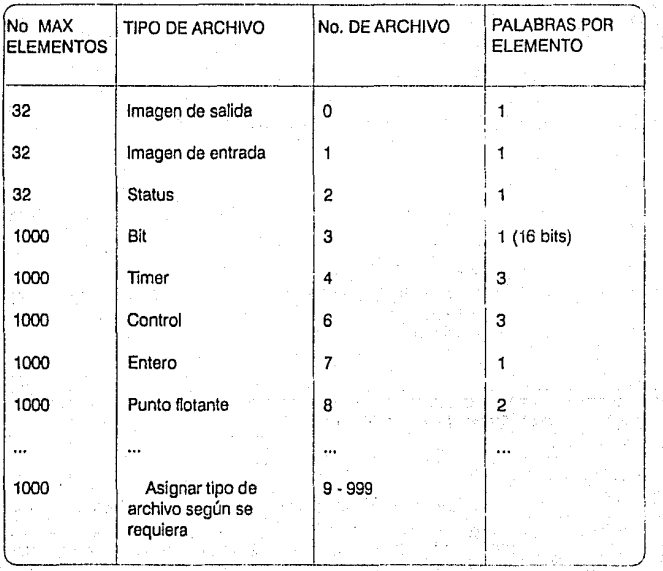

### ORGANIZACION DE LA MEMORIA DE LA FAMILIA 5·15

FIGURA A-1

PLC 5-15

El tipo de archivo está designado según el tipo de dato que va a almacenar. No se pueden mezclar tipos de datos en un archivo.

El direccionamiento lógico de los datos se puede llevar a cabo con direccionamiento directo, direccionamiento indirecto y direccionamiento Indexado.

#### **A.2.2 Modos de Direccionamiento.**

#### **Direccionamiento Lógico.**

Los modos de direccionamiento lógico en el PLC 5-15 son 3:

- Directo.
- Indirecto.
- Indexado.

En este Apéndice sólo será tratado el direccionamiento directo.

**Direccionamiento Lógico Directo.** 

Este modo de direccionamiento permite accesar un bit, un elemento o un archivo de datos. El formato de la dirección varía, dependiendo del tipo de dirección. El formato y símbolos generalizados de este modo de direccionamiento son:

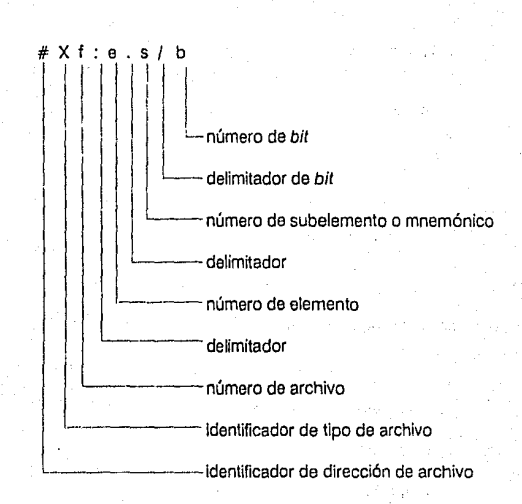

Cada símbolo identifica a lo siguiente:

#: Identificador de dirección de archivo.

X: Tipo de archivo

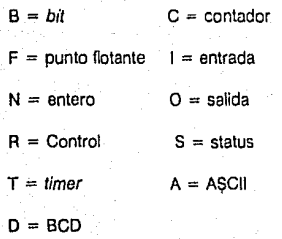

164

PLC 5-15

f: Número de archivo

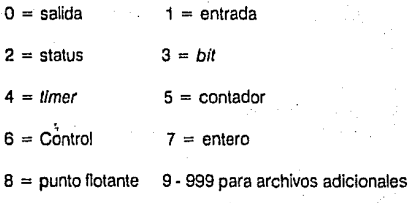

: Separa números de archivo y elemento.

e: Número de elemento

0-37 octal para archivos de E/S

0-31 decimal para el archivo de status

0-999 para todos los demás tipos de archivo

• Delimitador para subelemento en contadores, timers y archivos de Control.

s: Mnemónico para subelemento en timers, contadores y archivos de Control.

**PLCS-15** 

Direcciones de Palabras en Archivos de Timers, Contadores y Control.

Usar el mnemónico y el delimitador (.) según el tipo de archivo como sigue:

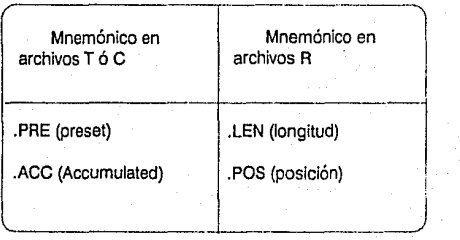

Por ejemplo, C5:8.ACC, según el formato general Xf:e.s, identifica el subelemento valor acumulado del archivo 5 de contadores, elemento 8.

/: Este delimitador separa números de *bit* de números de elemento o subelemento

b: Número de bit

0-17 octal para archivos de E/S

0-15 decimal para todos los demás tipos de archivos.

Direcciones de bit en Archivos de Timers, Contadores y Control.

Sólo se accesan los siguientes números de bit o mnemónicos:

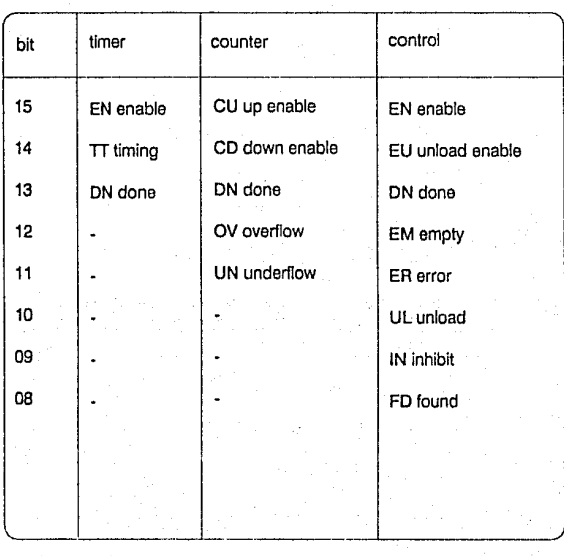

## **Direccionamiento de E/S.**

El formato para direccionamiento de E/S difiere del formato general. La forma de direccionar palabras o bits en archivos de E/S es la siguiente:

O:rg/00-17 l:rg/00-17

donde:  $1 =$  entrada

 $O =$  salida

 $r = n$ úmero de rack asignado

 $q = n$ úmero de grupo de E/S

 $00-17 = n$ úmero de bit

#### Direccionamiento del Archivo de Status

El formato para el direccionamiento del archivo de status también difiere del formato general. Se direccionan palabras y bits en el archivo de status como sigue:

S:e/b

donde: S = status

 $e = elemento$ 

 $b = n$ úmero de bit

Ejemplos de Direccionamiento Directo.

1.Formato para Direcciones de Bit

83:15/5 Archivo binario 3, elemento 15, bit 5.

1:02/10 Ejemplo para E/S y bits de status que tienen

asignados los números de archivo 1,0, y 2,

respectivamente; rack o, grupo de E/S 2, bit de entrada 10.

C5:6.DN Archivo de contadores número 5, elemento 6, bit 13 {bit done).

N7:64/00 Archivo de enteros 7, elemento 46, bit O.

2. Formato de Dirección de Subelemento por Mnemónico.

T4:12.ACC Ejemplo de formato para direccionar una palabra en un archivo de tlmers; valor acumulado del timar 12 en el archivo 4.

3. Formato de Dirección por Elemento.

S:3 Ejemplo de formato para direccionar una palabra en un archivo de status ; elemento 3 del archivo de status.

FB:SB Elemento 56 del archivo número 8 de punto flotante.

#### A.2.3 Instrucciones Lógicas de Relevador

Las lntrucciones lógicas de relevador y sus mnemónicos encerrados en paréntesis son:

Examine if Closed (XIC) { examinar si el contacto está cerrado }

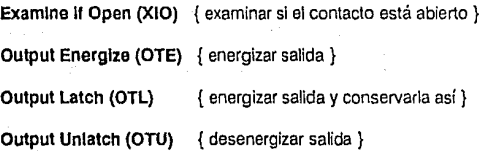

Estas instrucciones se emplean para monitorear el status de los bits en la tabla de datos, tales como bits de entrada o bits de la palabra de Control de un timer. De joual forma, se pueden utilizar para Control de los bits en la tabla de datos como son los bits de salida.

#### Examine if Closed (XIC) -1f-

Cuando un dispositivo de entrada cierra su circuito, la terminal de entrada conectada al dispositivo indicará un estado ON. Este estado ON se verá reflejado en la memoria en el bit correspondiente. Cuando el procesador encuentra una instrucción XIC, determina si el dispositivo de entrada con esa dirección esta ON y de ser asi, asigna VERDADERO al valor lógico de la instrucción. De lo contrario, el procesador asigna un valor FALSO a la instrucción.

### Examine If Open (XIO) -1/I-

La Instrucción XIO es la versión negada de XIC. Cuando el procesador encuentra una instrucción XIO, determina si el dispositivo de entrada con la dirección asociada esta OFF, de ser asi, asigna VERDADERO y viceversa.

#### Output Energiza (OTE) ·O·

Usese la instrucción OTE para fijar un bit particular en memoria. Si la dirección del bit en la instrucción OTE corresponde a la dirección de una

terminal de un módulo de salida, el dispositivo conectado a esa terminal será energizado.

Una Instrucción OTE sustituiría un relevador en una lógica alambrada. La Instrucción es controlada por las instrucciones precedentes en el escalón que, entre otras pueden ser XIC y XIO.

Output Latch (OTL) ·(L)· ¡ Output Unlatch (OTU) ·(U)·

OTL y OTU son Instrucciones de salida retentivas. Generalmente son usadas en pares para cada *bit* de la tabla de datos que controlen.

La diferencia entre la instrucción OTE y la instrucción OTL es que, la segunda mantiene el estado de la salida constante hasta que es desenergizada con una instrucción OTU. Mientras que la primera sólo dura un instante de tiempo suficiente para activar la salida.

### A.2.4 Instrucciones de Tlmers y Contadores.

Las instrucciones de timers y contadores y sus mnemónicos incluyen:

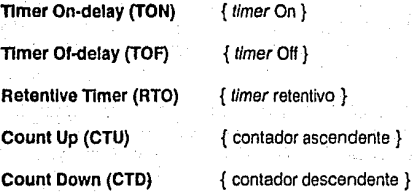

counter or Timor Resol (RES) { Reset de timar o contador }

Estas instrucciones permiten muchas de las capacidades de los relevadores de tiempo o de los limers y contadores de estado sólido.

Estas son instrucciones de salida que se pueden condicionar por instrucciones de entrada tales como XIC y XIO. Los timers cuantifican

PLCS-15

intervalos de tiempo y los contadores cuantifican eventos, según sea determinado por la lógica del programa de aplicación.

El formato de una instrucción de contador es la siguiente;

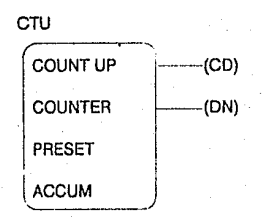

Cada instrucción de timar o contador tiene dos valores asociados a ella. Estos valores son:

PRESET.- Este es el valor determinado de fijación (set polnt). Se introduce este valor para gobernar el cronometraje o conteo de la Instrucción. Cuando el valor acumulado es igual o mayor al valor de preset, un bit de status es cambiado. Se puede emplear este bit para controlar un dispositivo de salida.

ACCUM.· Este es el número corriente de unidades de tiempo que han sido cuantificadas por una instrucción de timer o para una instrucción de contador, el numero de eventos que han ocurrido.

Las Instrucciones de timar y contador requieren de tres palabras de la tabla de datos, cada una para:

- valor acumulado
- valor de preset
- palabra de Control

Los datos en estas palabras son almacenados bajo el formato de enteros.

Tanto el preset como el valor acumulado para los timers tienen un rango de O a + 32, 767; en el caso de los contadores el rango es de ·32, 768 a +32,767.

Si el preset o valor acumulado de un timer es un número negativo, ocurrirá un error en tiempo de ejecución y causará una falla en el procesador.

#### A.2.5 Instrucciones Aritméticas, Lógicas *y* de Transferencia.

Las instrucciones aritméticas, lógicas y de transferencia se pueden ejecutar sobre palabras (de datos) individuales. Estas Instrucciones son instrucciones de salida. Las operaciones *y* sus mnemónicos se listan a continuación:

#### Aritméticas.

En el formato de una Instrucción aritmética se incluyen generalmente las direcciones fuente (operandos) y la dirección destino donde se registrará el resultado. La lista incluye:

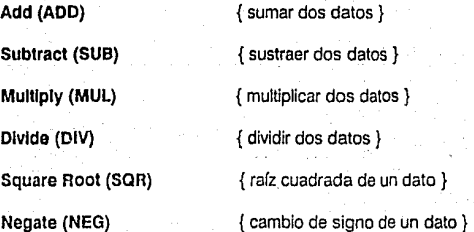

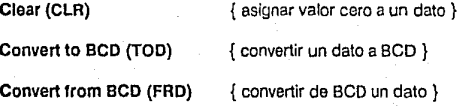

#### **Lógicas.**

Permiten efectuar operaciones a nivel de bits sobre los datos (bitwise):

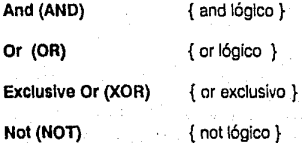

#### **Transferencia.**

Estas instrucciones permiten transferir (mover) datos de una localidad (dirección) a otra, pudiéndose emplear opcionalmente una máscara para filtrar el dato a transferir, es decir, se efectúa una operación **ANO** bit a bit antes de la transferencia. Las instrucciones de este grupo son:

**Move (MOV)** { mueve el contenido de una localidad a otra }

**Masked Move (MMV){** mueve un dato a través de una máscara}

Por ejemplo. Si se deseara transferir el contenido de la dirección C a la dirección P empleando la máscara FOFO hexadecimal, la instrucción sería:

# MVM MASKED MOVE SOURCE C MASK FOFO DEST P

Si los contenidos antes de la Instrucción son:

 $C = 0101010101010101$ 

p = 1111111111111111

FOFO(hex) = 1111000011110000

el destino después de ejecutada la Instrucción será:

 $P = 0101111101011111$ 

### Instrucciones de Comparación.

Las instrucciones de comparación permiten comparar valores entre dos datos. Son Instrucciones de entrada. Las operaciones que se pueden efectuar dentro de este grupo y sus mnemónicos son:

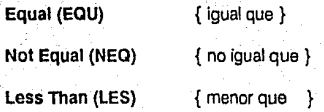

PLC5-15

Limit Test (LIM) { prueba que un valor esté dentro de un rango}

Less Than or Equal (LEQ) { menor o iqual que }

Greater Than (GRT) { mayor que

Greater Than or Equal (GEQ) { mayor o igual que }

Masked Comparision for Equal (MEQ) { comparación con máscara }

Los parámetros que se introducen a estas instrucciones son constantes de programas o directamente las direcciones lógicas de los valores a comparar.

Está permitido comparar valores de diferentes tipos de datos como punto flotante y enteros. Sin embargo, sólo se deben emplear valores BCD y ASCII para desplieques.

También se pueden efectuar estas operaciones con la instrucción Compare (CMP) excepto MEQ y LIM, pues el formato de la instrucción CMP recibe una expresión como  $A = B$ .

Por ejemplo, el formato de la instrucción EQU es:

EQU

**EQUAL** SOURCE A SOURCE B

 $\overline{176}$ 

Cuando los valores fuente A y B son iguales, la instrucción es lógicamente verdadera. Si estos valores no son Iguales, la instrucción es lógicamente falsa.

#### A.2.6 Instrucciones de Archivos. ~~~~~~~~~~~~~~~~~-

## Instrucción File Arithmellc and Loglc (FAL)

Esta instrucción de salida efectúa las siguientes operaciones aritméticas y lógicas:

Aritméticas:

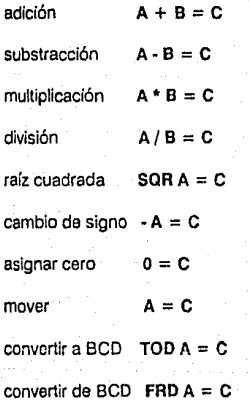

Lógicas:

**PLC5-15** 

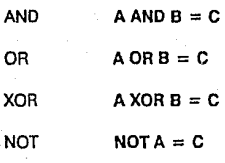

La operación a efectuar se determina a través del campo correspondiente a la expresión en el formato de la instrucción.

El formato de esta instrucción es:

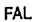

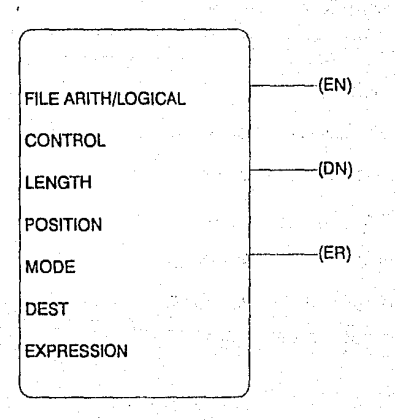

 $.178$ 

La Instrucción **FAL** ejecuta transferencias de datos en una de tres formas, dependiendo del tipo de dirección que se emplee para la expresión y el destino:

1) archivo - archivo

2) elemento - elemento

3) archivo - elemento

Es decir, una instrucción de operación sobre archivos **FAL** es una extensión de las Instrucciones elementales aritméticas y lógicas, pero con la facilidad de manipular archivos de datos:

Los parámetros de la instrucción son los siguientes:

CONTROL.- Es la dirección del elemento constituido por tres palabras que controla la operación de la instrucción. El elemento almacena el status de la Instrucción, longitud del archivo y posición del elemento actuado en cualquier instante dado.

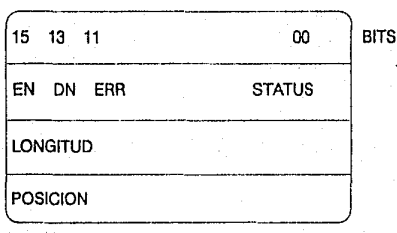

El status (palabra O del elemento de Control) indica el status de la Instrucción como sigue:

EN (bit 15). El bit enab/e (habilitado) se activa en la transición de falso a verdadero del escalón e indica que la Instrucción esta habilitada. Continúa activado hasta qua la instrucción es completada independientemente de

la condición del escalón en modo numérico o total. En el modo incremental, sigue a la condición del escalón.

DN (bit 13). El bit done (efectuado) es activado una vez que ha sido completada la operación sobre todo el archivo. Es desactivado cuando el escalón cambia su valor a falso.

ER (bit 11). El bit de error es activado cuando el procesador detecta un error aritmético o lógico en la operación. La instrucción detiene la operación hasta que el programa de escalera desactiva este bit.

LONGITUD· (Palabra 1 del elemento de Control) es la longitud de los archivos de la instrucción sobre los cuales se va a trabajar. El máximo es 1000 elementos.

POSICION.· (palabra 2 del elemento de Control) almacena la posición del elemento sobre el cual se está operando en cualquier instante dado. La operación es completada cuando el valor de la posición se iguala al valor de la longitud.

MODO.· determina el número de elementos de archivo ejecutados por SCAN en cada la Instrucción.

EXPRESION.· Determina la operación ejecutada en la instrucción. La expresión generalmente consiste de dos direcciones, un símbolo aritmético o expresión lógica.

Instrucciónes File Copy (COP) y File Fill (FLL)

Estas instrucciones tienen el mismo formato:

**PLCS-15** 

PLCS-15

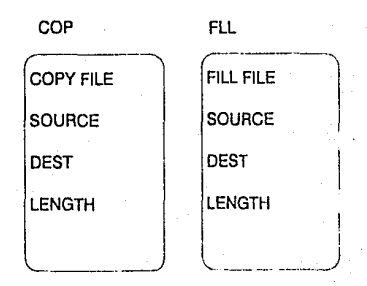

La instrucción Fiie Copy es una Instrucción de salida de alta velocidad que opera en forma similar a una Instrucción MOV de archivo a archivo operando en modo total (ALL MODE). Copla datos de una localidad a otra.

Los parámetros de la instrucción son:

SOURCE.- es la dirección del archivo a copiar.

DEST.- es la dirección destino donde la instrucción almacena la copia.

LENGTH.- es el número de elementos en el archivo que van a ser copiados.

Los elementos son copiados del archivo fuente especificado al archivo destino especificado cada SCAN que el escalón es verdadero. Los elementos son copiados en orden ascendente sin transformación alguna de los datos. Los elementos son copiados hasta que se alcanza el número especificado o hasta que se alcanza el último elemento del archivo, según suceda primero.

La instrucción Fiie Fltl es similar a la instrucción Fiie Copy. Inicializa elementos de un archivo ya sea con una constante de programa o un valor de una dirección directa o indirecta.

Instrucción File Search and Compare (FSC}

La Instrucción FSC es una instrucción de salida que puede ejecutar las siguientes operaciones:

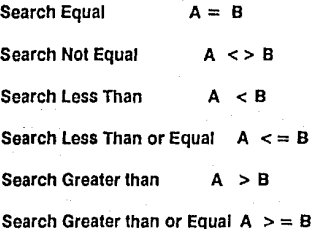

La operación a efectuar se determina por la expresión dada en el formato general de la Instrucción, que es igual al formato de la instrucción FAL.

#### Instrucciones FIFO (FFL,FFU} *y* Bit Shlft (BSL,BSR).

Las instrucciones F/FO (Flrst Input First Output) Fito Load (FFL) *y* Fito Unload (FFU), permiten la facilidad de manipular archivos de forma similar a estructuras de datos F/FO, también conocidas como Colas. La instrucción FFL almacena un dato en la cola mientas que la instrucción **FFU** extrae un dato de la cola.

Por su parte, las Instrucciones Bit Shlft Left BSL *y* Bit Shlft Rlght BSR permiten manipular archivos de datos como arreglos de bits de mucha capacidad *y* efectuar sobre ellos operaciones de corrimiento a la izquierda BSL *y* corrimiento a la derecha BSR.

Instrucciones de secuenciador (SQ0,501,SQL).

Las instrucciones de secuenciador permiten efectuar las siguientes funciones:

Sequencer Output (SQO) transfiere palabras de 16 bits hacia direcciones específicas para Control de operaciones secuenciales de máquinas.

Sequencer Input (SQI) compara palabras de 16 bits contra palabras almacenadas para monitorear las condiciones de operación de máquinas o para propósitos de diagnóstico.

Sequencer Load (SQL) carga palabras de 16 bits en archivos de datos para capturar condiciones de referencia.

. Cuando la aplicación requiera múltiplos de 16 bits de Entrada/Salida, coloque en paralelo instrucciones de salida de sequenciador o coloque en serie Instrucciones de entrada de secuenciador en el programa de escalera.

#### A.2.7 Instrucción PID.

La instrucción PID permite al procesador el monitoreo y lazos de Control para variables como presión, temperatura, flujo o nivel de un fluído. Es seleccionable el tipo de ecuación de Control PID (ganancias independientes o ISA) y los parámetros de Control en cualquier combinación proporcional, integral y/o derivativa.

Las características de la Instrucción incluyen:

- Ecuación PID expresada en ISA o ganancias independientes.
- Rangos de entrada/salida de o a 4095.
- Escalamiento de entradas en unidades de ingeniería.
- Banda muerta en cruce por cero.
- Término derivativo (puede actuar sobre la variable de Control PV o el error).
- Operación en modo Manual.
- Perturbación Artificial (Feedforward).
- Despliegue y monltoreo de variables PID.

El formato de la instrucción **PID** es:

PID

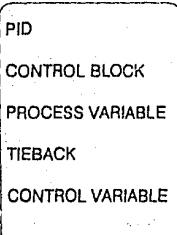

Los parámetros de la Instrucción son:

CONTROL BLOCK.· es la dirección entera del bloque de Control que almacena el status **PID** y los bits de Control, constantes y variables **PID,**  y otros parámetros asociados con la Instrucción **PID.** 

PROCESS VARIABLE.- es la dirección del elemento de la cual la instrucción PID obtiene el valor de entrada de la variable del proceso.

TIEBACK.- es la dirección de un elemento de entrada, empleado para efectuar transferencias sin saltos cuando una estación Manual de Control

es empleada. El tieback es habilitado al introducirse la dirección de la estación de Control Manual en la instrucción BTA.

OUTPUT.- (Control Variable) es la dirección de un elemento al cual la instrucción PID envía el valor de salida calculado.

#### A.2.B Instrucciones de Transferencia de Bloques (BTR,BTW).

Estas instrucciones ejecutan las siguientes funciones:

Block-Transfer-Write (BTW) transfiere hasta 64 palabras a la vez del procesador hacia un módulo inteligente de E/S en un chassis local o remoto.

Block-Tranler-Read (BTR) transfiere hasta 64 palabras a la vez de un módulo Inteligente de E/S en un chassis local o remoto hacia el procesador.

La mayoría de los módulos de entrada con los cuales se comunica el procesador son diseñados para transferencias de bloque bidireccionales usando una Instrucción (BTR) y una Instrucción (BTW), las cuales son instrucciones de salida.

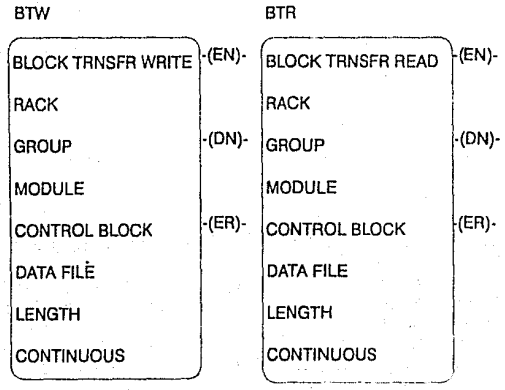

Los parámetros de la instrucción son los siguientes:

RACK.- es el número de rack asignado al chassis de E/S en el cual se monta el módulo de E/S. El rango en el PLC 5-15 es de 0-3.

GROUP.- es el número de grupo de E/S que especifica la posición del módulo de Entrada/Salida direccionado en el chassis de E/S. El rango es de0-7

MODULE.- es el número de slot dentro del grupo de E/S.

CONTROL BLOCK.- es un archivo de 5 palabras que controla la operación de la instrucción.

DATA FILE.- es la dirección del archivo de transferencia de bloques hacia el cual escribe o del cual lee el procesador.

LENGTH.- es el número de palabras que el módulo transfiere.

CONTINUOUS.- delermina el modo de ejecución de la instrucción.

# **Programmable Controller Processors**

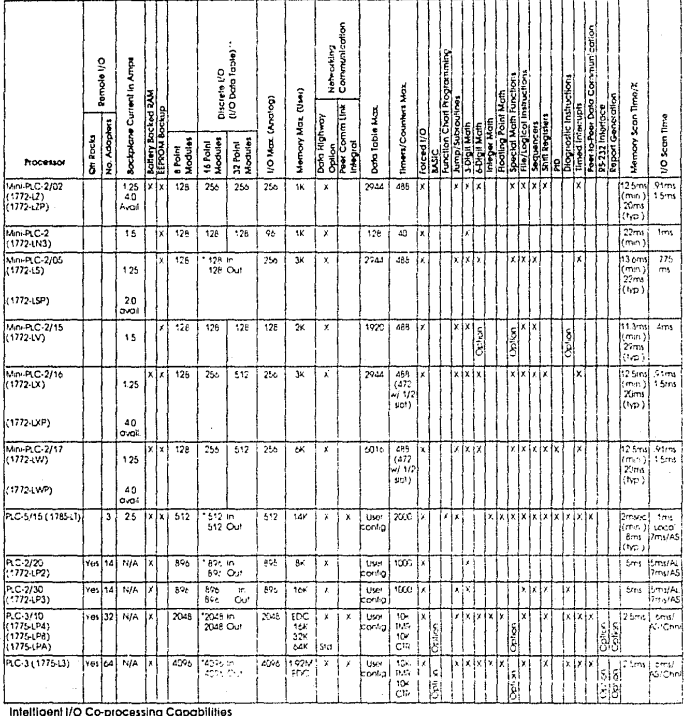

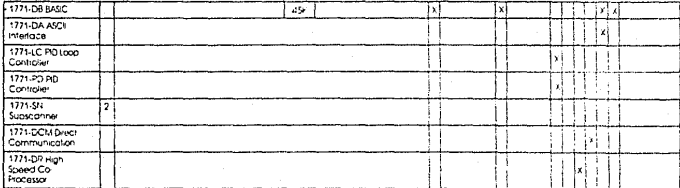

The shaded dreas septement the ability to use intelligent I/C co-processing massures to adhieve the functions indicated

\* Maximum I/O capacity dependent on complementary module practiment configurations

\*\* IfO data table sizes based on processor few fevels shipped from preduct durion 7/87

TABLA A-1

# Discrete I/O Modules

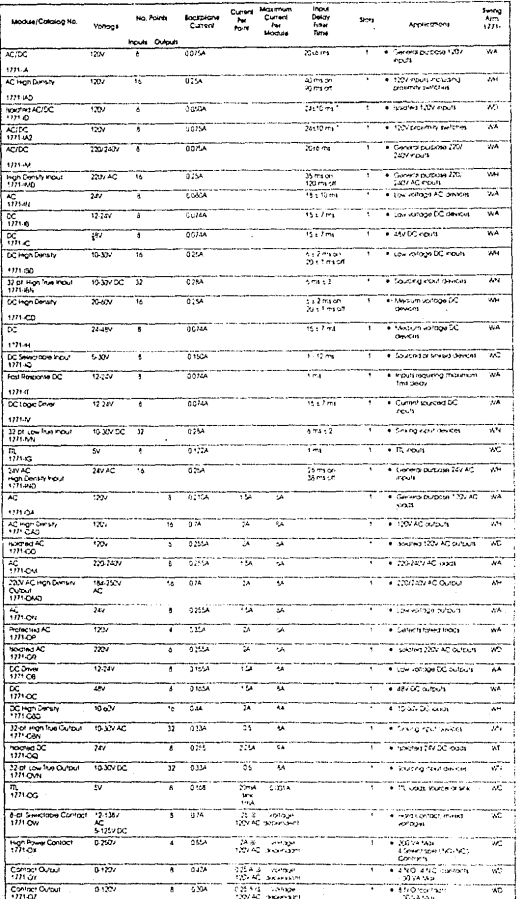

110 s 4 million AC, 20 s 9 million DC, 24 s 10 mill AC

TABLA A-2

PLC 5-15

# **Racks**

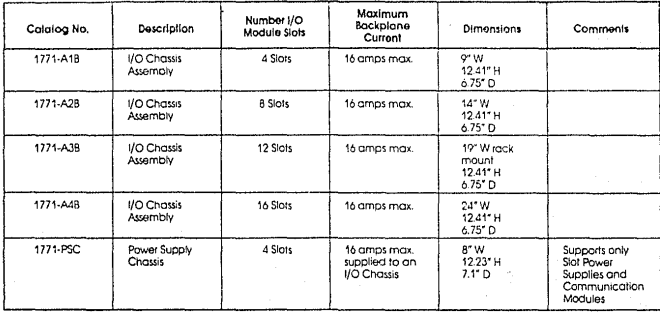

# **Power Supplies**

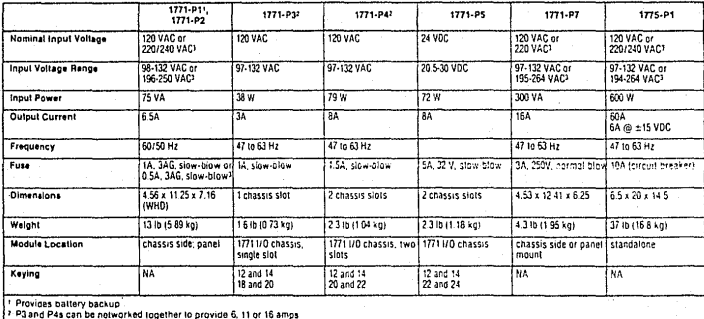

User selectable

TABLA A-4
# Analog I/O

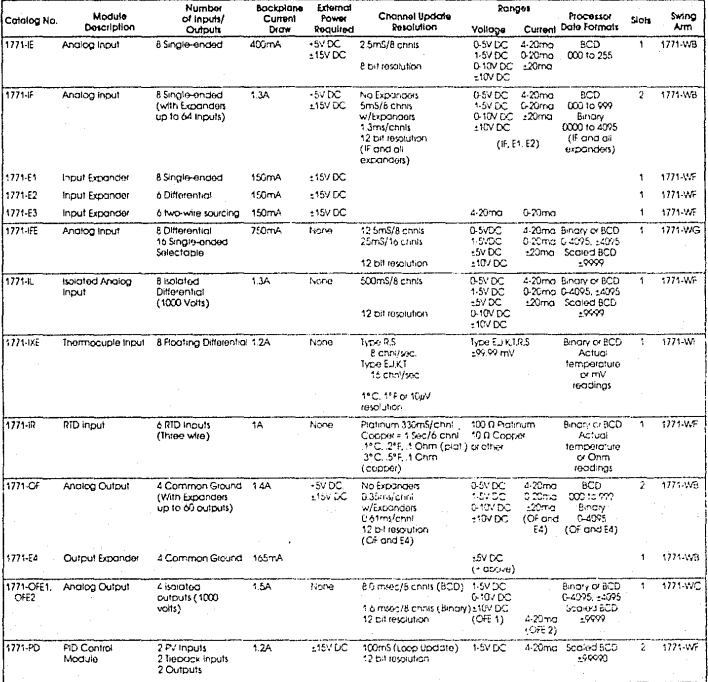

TABLA A-3

# Analog I/O

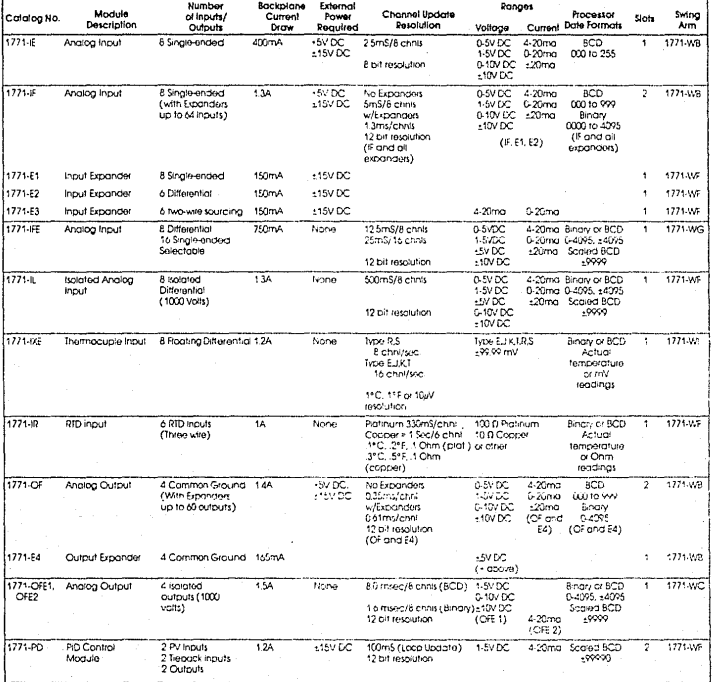

TABLA A-3

# Apéndice B. Módulo BASIC

Apéndice B. Módulo BASIC.

### **B.1 Características Generales.**

El módulo BASIC 1771-DB proporciona la capacidad de realizar funciones matemáticas, generación de reportes y lenguaje BASIC para cualquier procesador Allen-Bradley que se comunique con el sistema de E/S 1771 usando transferencia de bloques. El módulo BASIC contiene:

- Programación BASIC empleando el lenguaje BASIC-52 de lntel.
- Funciones matemáticas consistentes con la definición de BASIC-52.
- Dos puertos seriales Independientemente configurables con capacidad de conexión a varios dispositivos de usuario.
- Reloj de tiempo real con 5 mseg de resolución accesible al usuario.
- Reloj-calendario con 1 seg de resolución accesible al usuario.
- Generación y edición de programa por medio de una terminal de programación. ·
- Capacidad de comunicación de trasferencia de bloques desde un Procesador de familia PLC-2, PLC-3 o PLC-5.

### B.2 Caracterlstlcas de Hardware.

• 13 KBytes de RAM respaldada por batería para los programas del usuario.

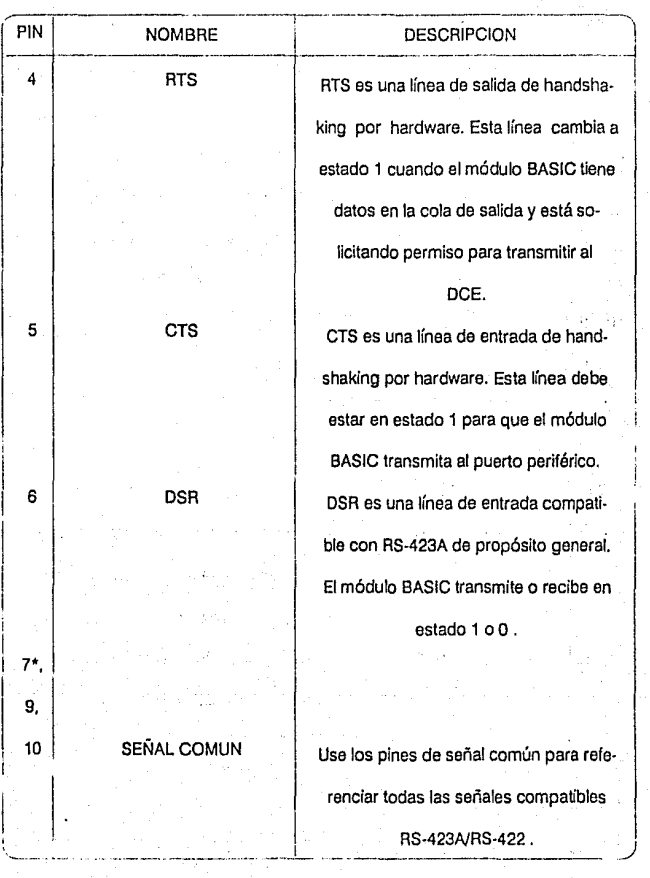

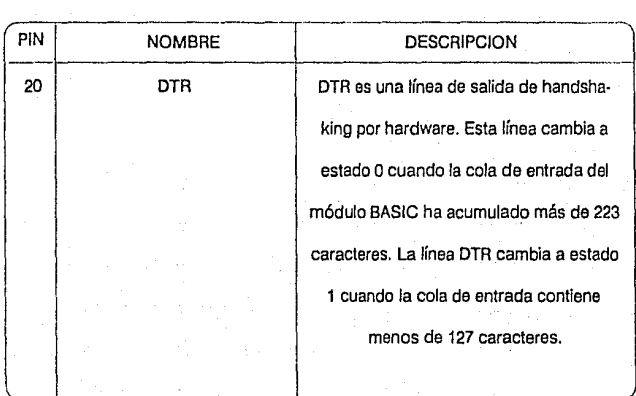

\*Pines del puerto de programación.

## **B.4 Especificaciones Técnicas.**

Ver la Tabla B-1 al final de este apéndice.

**B.5 Resumen del Conjunto de Instrucciones.** 

**Módulo BASIC** 

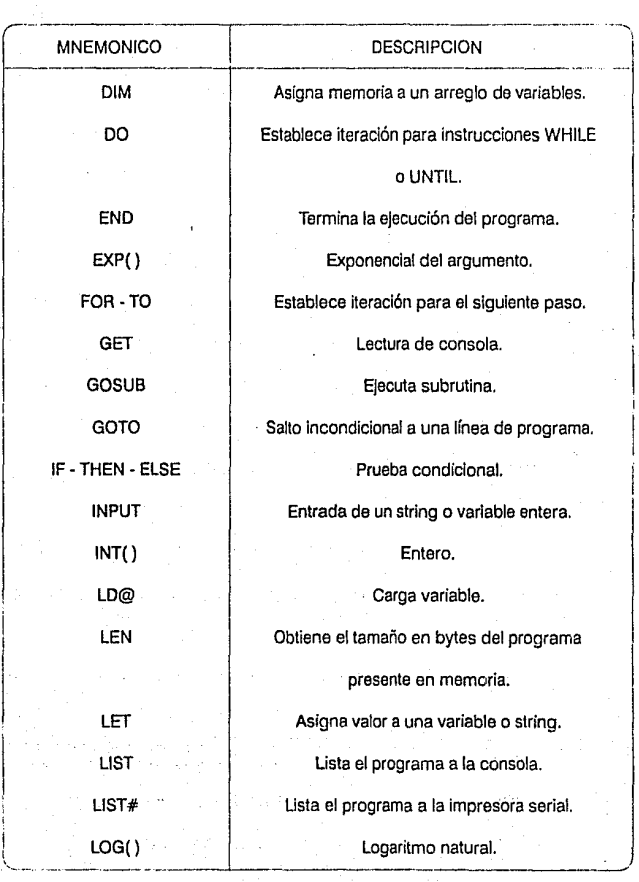

### **M6dulo BASIC**

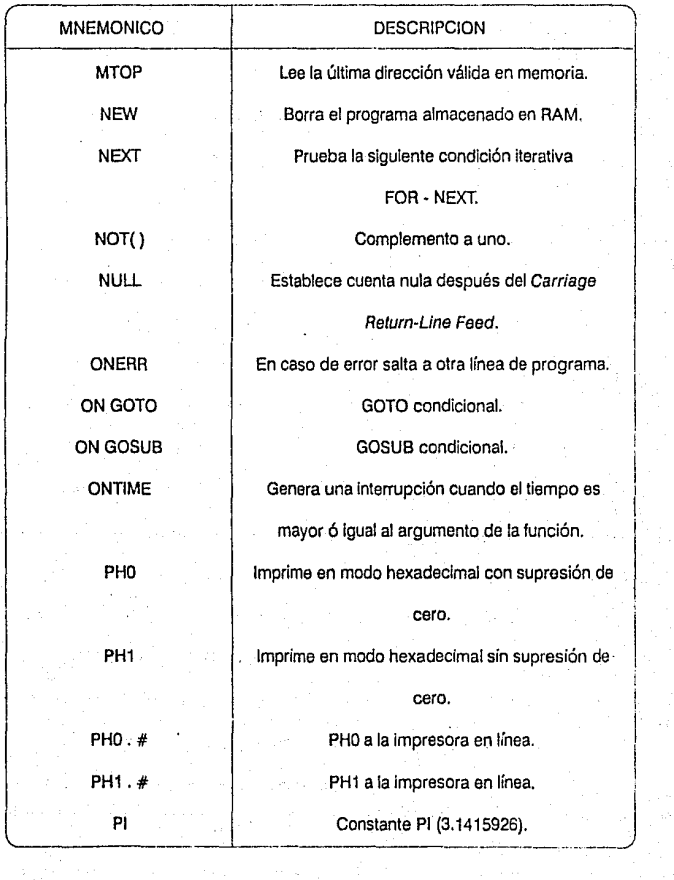

**Módu!n 8AS1C** 

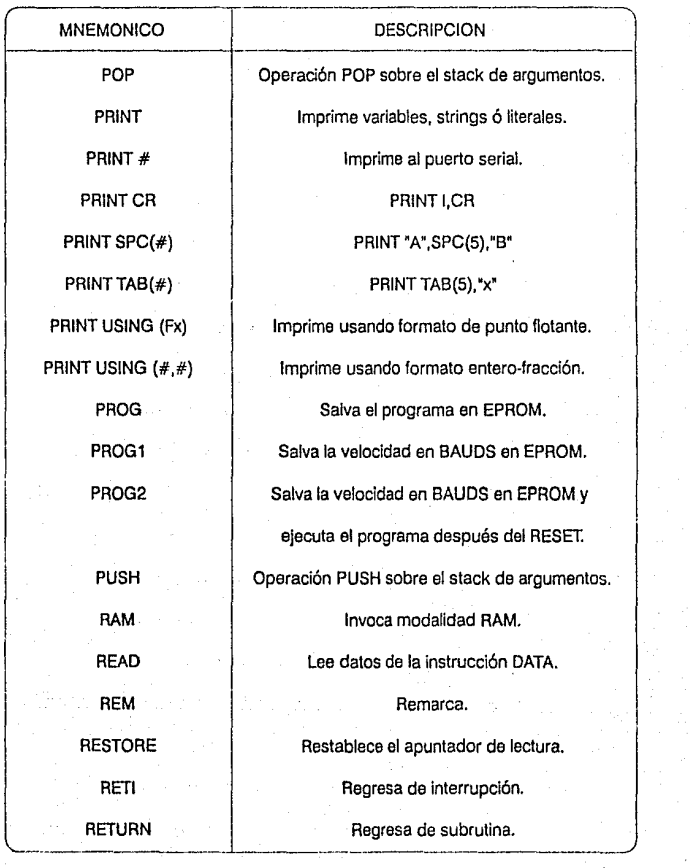

### **Mbdulo BASIC**

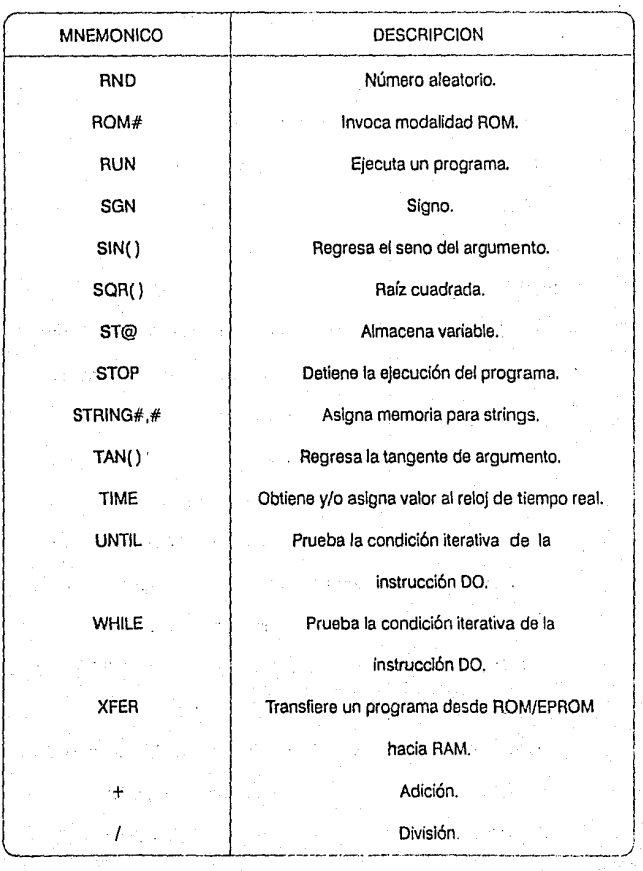

 $\overline{200}$ 

**Módulo BASIC** 

201

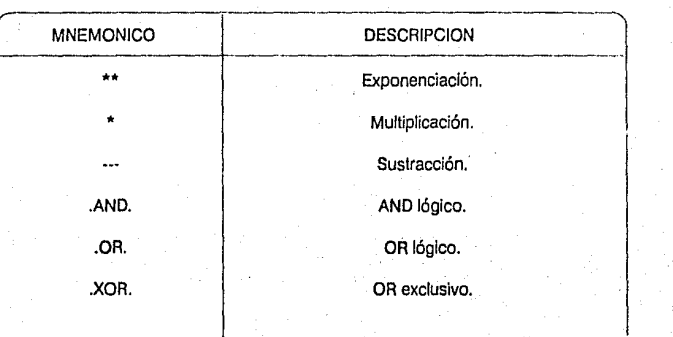

\*El conjunto de CALLs de mayor relevancia será expuesto en la siguiente sección.

### **B.5.2 Instrucción CALL.**

La Instrucción CALL [entero] se emplea para llamadas a programas de aplicación especialmente escritos para el módulo BASIC. Las llamadas específicas por número de mayor importancia son las siguientes.

**CALL 3: Update·Block·Transrer-Wrlle.** 

Esta rutina transfiere el buffer de escritura de transferencia de bloques **(BTW)** del procesador auxiliar en el módulo BASIC hacia el buffer BTW del BASIC. Si no existe transferencia de bloques dentro de dos segundos, la rutina regresa al BASIC sin nuevos datos.

202

#### CALL 4: Block-Transfer-Write-Length.

Establece el número de palabras (1-64} a transferir entre el módulo BASIC y el procesador *host.* 

#### CALL 5: Block·Transfer-Read-Length.

Establece el número de palabras (1-64} a transferir entre el módulo BASIC y el procesador host

CALL 11: 16 Bit Blnary to lnternal Floatlng Polnt.

El argumento de entrada es el número {1-64) de la palabra en el buffer de transferencia de bloques a ser convertido de 16 bits a formato interno. El argumento de salida sobre el stack es el valor convertido a formato interno.

CALL 21: Interna! Floatlng Polnt to 16·Bit Unslgned.

Esta rutina toma un valor entre 0-65535, lo convierte a su representación binaria y lo almacena en una palabra en el buffer de transferencia de bloques de lectura.

CALL 35: Get Numerlc Input Character From Perlpheral Port.

Obtiene el caracter presente en el buffer de entrada de 255 caracteres del puerto perfférico. Regresa la representación decimal de los caracteres recibidos como argumento de salida. El puerto periférico recibe los datos transmitidos por el dispositivo al cual esta conectado y los almacena en este buffer.

CALL 36: Get the Number of Characters In the Peripheral Port Buffer.

Obtiene el número de caracteres en el buffer seleccionado corno argumento de salida. Se debe efectuar un PUSH sobre el stack para seleccionar el buffer a ser examinado.

PUSH 1 para el buffer de entrada.

PUSH O para el buffer de salida.

 $\overline{203}$ 

Se requiere efectuar un POP para obtener el número de caracteres.

CALL 37: Clear the Perlpheral Ports Input or Output Buffer.

Esta rutina limpia cualquiera de los buffers del puerto periférico, entrada o safida.

PUSH O para limpiar el buffer de salida.

PUSH 1 para limpiar el buffer de entrada.

PUSH 2 para limplar ambos buffers.

CALL 44: Date Retrleve Numerlc.

Regresa la fecha actual en el stack de argumentos como tres números. No hay argumento de entrada para esta rutina. La fecha se obtiene efectuando POPs para el día, mes *y* año.

CALL 46: Time Retrleve Numerlc.

Regresa la hora del reloj en el stack de argumentos como tres números. No hay argumento de entrada para esta rutina. la hora se obtiene efectuando POPs para la hora, minutos *y* segundos respectivamente.

CALL 63: String To Number Conversion.

Convierte el primer número decimal encontrado en el string especificado a su valor numérico.

204

## Intelligent I/O Modules

## Peripheral Interface Modules

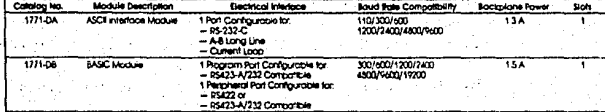

a Si

÷.

 $\bar{t}$ 

TABLA B-1

## Apéndice C. Terminal Industrial T-35

## **Apéndice C. Terminal Industrial** T-3~

### C.1 Especificaciones Técnicas.

En la tabla C-1, Operator Interfase, ver la columna correspondiente a la Información técnica de la Terminal T-35.

### **C.2 Herramientas de Programación.**

El programa fuente de la Interfase para Supervisión *y* Control, BIKO, fué codificado en.lenguaje C. A continuación se listan el compilador *y* utilerías empleadas para su desarrollo:

 $\overline{2}$ 

1. Microsoft C Optimazer Compilar Ver. 5.1

Microsoft Corp.

2. C Utility Library Ver. 4.0

Essential Software lnc.

1988.

### 3. Screen-Maker Ver. 1.0

MultiSystem Development lnc.

1988.

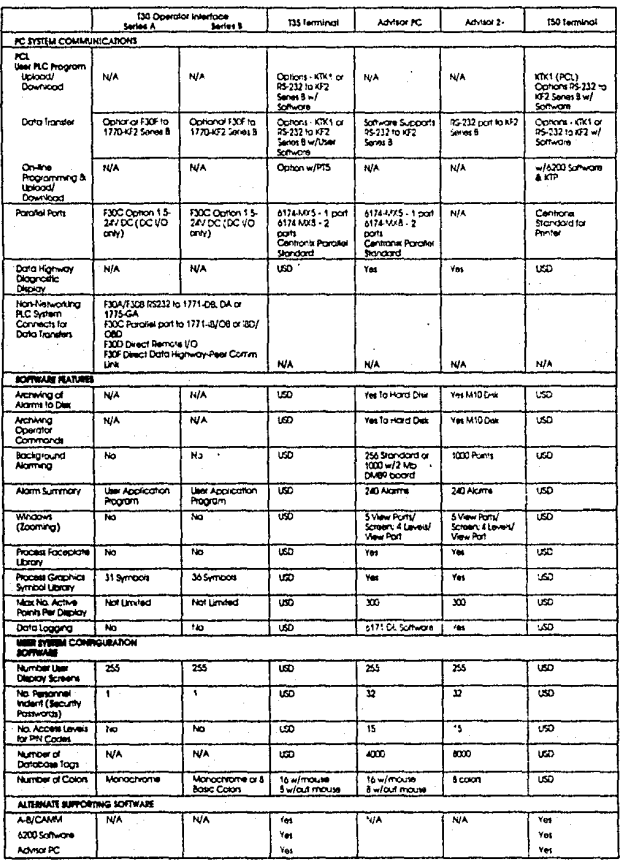

r Saffware Depe<br>w Harstware Dec

TABLA C-1

## **Operator Interface**

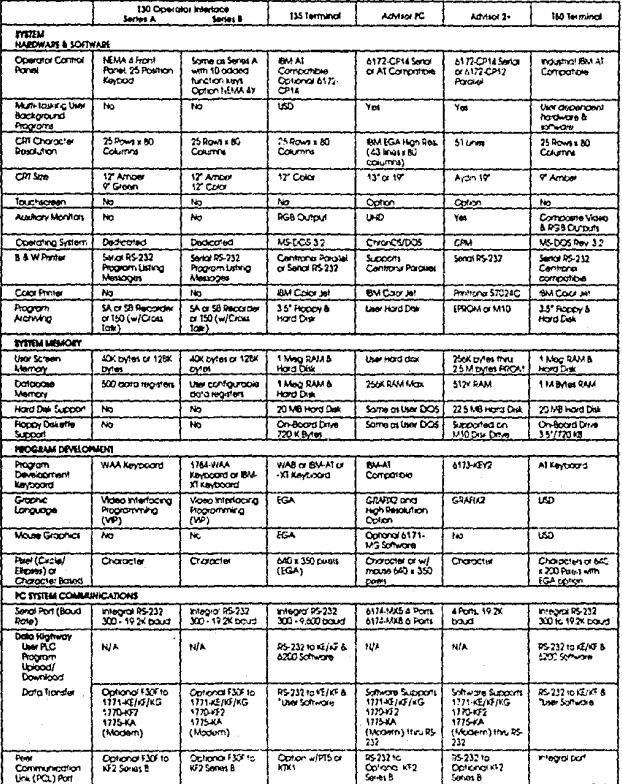

USD = User Software Dioclonident<br>UHC = User Hardware Demender

TABLA C-1

 $\overline{20}$ 

Apéndice D. Mapas de Correspondencia entre las Tablas de Datos del PLC 5-15, Módulo Basic 1771-DB y la Terminal T-35

## Apéndice D. Mapas de Correspondencia Entre las Tablas de Datos del PLC 5-15, Módulo BASlC 1771-DB y la Terminal T-35.

Con efectos de establecer la comunicación entre el PLC y la Terminal Industrial, se ha establecido una correspondencia de datos entre los tres elementos de hardware involucrados: El PLC 5-15, El Módulo BASICy la Terminal Industrial T-35.

Observaciones: La tabla de datos correspondiente al Módulo BASIC es el arregio TX() del programa BASIC. La tabla de datos correspondiente a la Terminal T-35 es el arreglo tabla\_datos[ ) definido en el programa fuente C.

### D.1 Tabla de Datos del PLC 5-15 por Archivos.

### ARCHIVO O-O

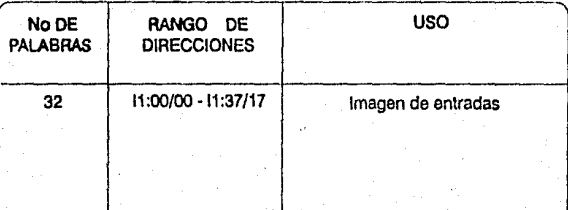

#### **Correspondencia Entre Tablas**

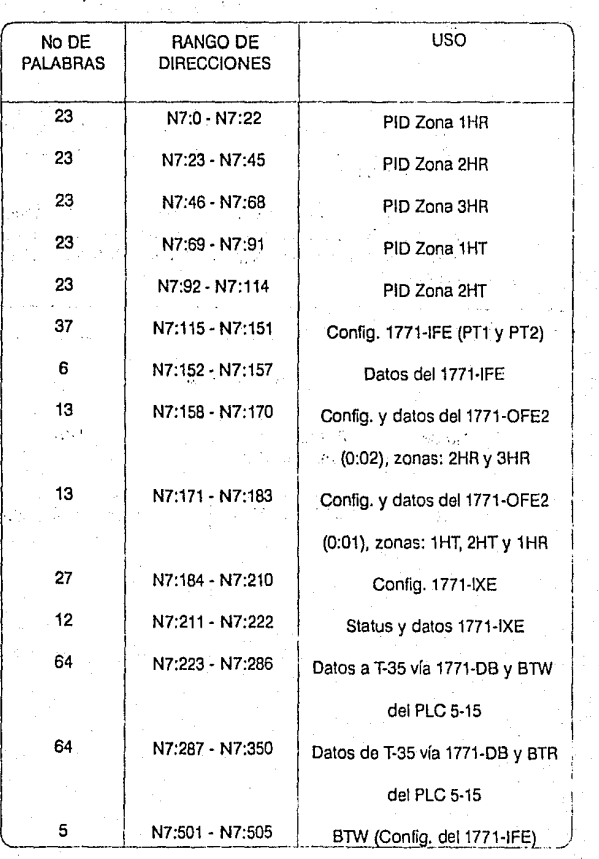

1 1

### ARCHIVON - 7

**Couespondencia Entre Tablas** 

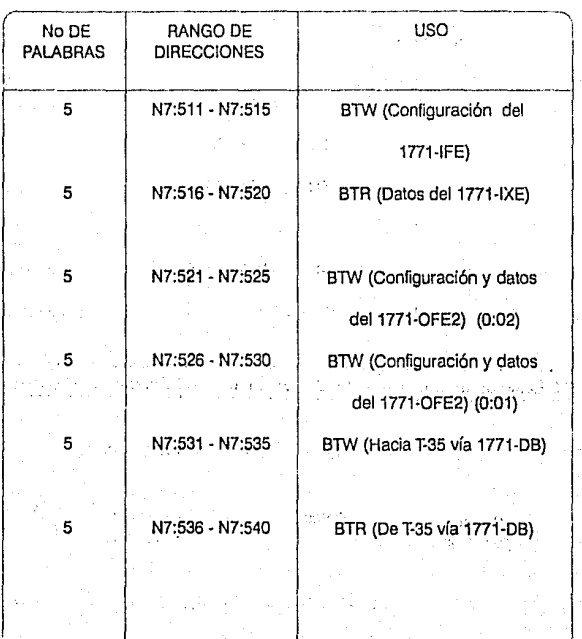

CONTINUACION ARCHIVO N • 7

**Correspondencia Entre Tablas** 

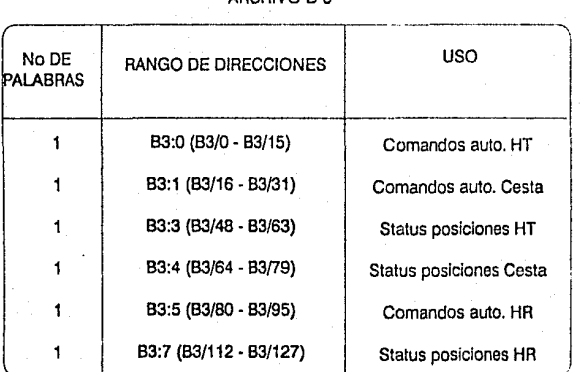

ARCHIVO 8-3

D.2 Relación de Datos Transferidos al Módulo BASIC desde el PLC 5-15

### RELACION MODULO BASIC - PLC

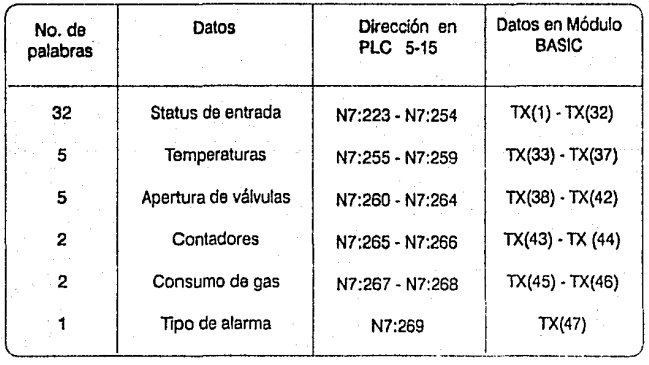

213

### D.3 Relaclón de Datos Transferidos a T-35 desde Módulo BASIC

En la T-35 exisle un arreglo tabla\_ datos[] que corresponde al arreglo TXO en el Módulo BASIC según la relación siguiente:

El dato TX(i) corresponde al dato tabla\_datos [i-1]

El criterio de transmisión de BASIC a T-35 es:

 $Tx(data) | TX(i)TR(i) = Tx(i, TX(i))$ 

Adicionalmente BASIC transmite:

TX(48): Oía

TX(49): Mes

TX(SO):Año

TX(51): Hora

TX(52): Minutos

### D.4 Datos Transferidos de T-35 a PLC 5-15 via 1771-DB.

La terminal T-35 transmite mediante el comando Tx\_v1(fndice,dato) y el Módulo BASIC recibe el dato mediante la subrutina 400 para, después, hacer una llamada que almacena el dato en el buffer BTR y en la posición indicada por el índice (CALL 21). Posteriormente este buffer (BTR) es transferido al PLC-5/15 mediante la instrucción CALL 2.

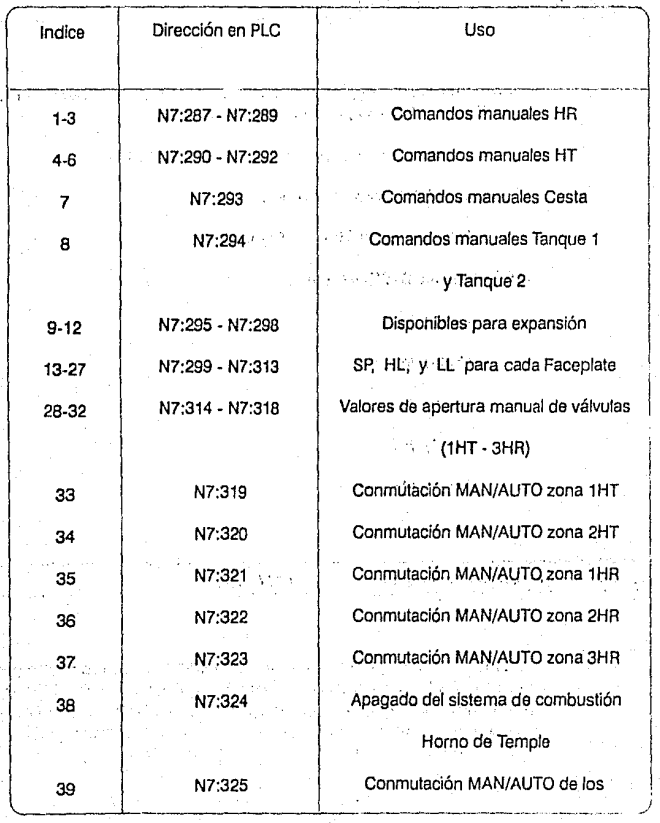

## RELACION MODULO BASIC - PLC

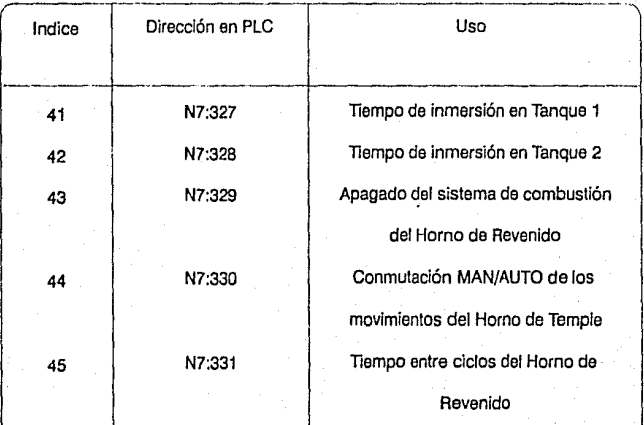

## CONTINUACION RELACJON MODULO BASIC - PLC

## **BIBLIOGRAFIA**

 $\overline{217}$ 

1, Ogata, Katsuhiko.

### **INGENIERIA DE CONTROL MODERNA**

Prentice-Hall Hispanoamericana

1980

2. Gilbert and Llewellyn.

PROGRAMMABLE CONTROLLERS, PRACTICES AND CONCEPTS

SLOWING WARREN RECORD CONTROL REPORT

all class on

**CALCON CONST** 

10 未成形字

Industrial Training Corporation

1985

3. Kompass, E.J.

والتقارب كالمترورة ويتعالم وحارق CHANGING CONTROL TECHNOLOGY: THE PAST AND FUTURE

Control engineering magazine, Vol. 36 No. 12

A SPORTS IN THE PROGRAMMENT

Octubre 1989

4. Ledgerwood, B.K.

THE BUSINESS OF CONTROL

Control engineering magazine, Vol. 36 No. 12 Octubre 1989

5. Fairley, Richard.

INGENIERIA DE SOFTWARE

Me Graw Hill de México.

1987

6. Pressman, Roger S.

SOFTWARE ENGINEERING

Mc Graw Hill de México.

1988

*7.* Kernighan, Brian W.

EL LENGUAJE DE PROGRAMACION C

Prentice Hall Hispanoamericana.

## **REFERENCIAS**

219

### 1. Allen-Bradley

PLC 5-15 FAMILY PROGRAMMABLE CONTROLLERS

PROCESSOR MANUAL

AJlen-Bradley

1989

2. Allen-Bradley

BASIC MODULE, USER'S MANUAL

Allen-Bradley

1989

3. Microsoft Corp.

*MICROSOFT C VER. 5.1* 

OPTIMIZING COMPILEA, USEA'S GUIDE

Microsoft Corp.

1989

4. Microsoft Corp.

MICROSOFT C VER. 5.1

**Rdcr.encla1** 

### • .OPTIMIZING COMPILER, LANGUAGE REFERENCE

Microsoft Corp.

1989

5. Microsoft Corp.

MICROSOFT C VER. 5.1

OPTIMIZING COMPILER, AUN-TIME UBRARY REFERENCE

Microsoft Corp.

1989

6. Microsoft Corp.

MICROSOFT C VER. 5.1

OPTIMIZING COMPILER, MIXED LANGUAGE PROGRAMMING GUIDE

Microsoft Corp.

1989

7. Essentiai Software, lnc.

C UTILITY LIBRARY, VER. 4.0

USER'S MANUAL

Essential Software, inc.

1988

 $\overline{\mathbf{z}}$ 

Refencias

8. MultiSystem Development, Inc.

**SCREENMAKER-T USER'S MANUAL** 

MultiSystem Development, Inc.